# **СОГЛАСОВАНО УТВЕРЖДАЮ**

Директор филиала «ОМО им. П.И. Баранова» АО «НИНТазетурбостроения Салют» Заместитель Генерального директора - директор исследовательского центра «Авиационные двигатели» ФГУП І.И. Баранова» .А. Богочан 2018 г. ^^-В.Г. Марков 2018 г.

**Инструкция**

**Автоматизированная информационно-измерительная система программно-технический комплекс «КРОСС-СТАРТ»**

# **МЕТОДИКА ПОВЕРКИ**

**ПТК 020.17 МП**

Москва 2018

# СОДЕРЖАНИЕ

 $\sim$ 

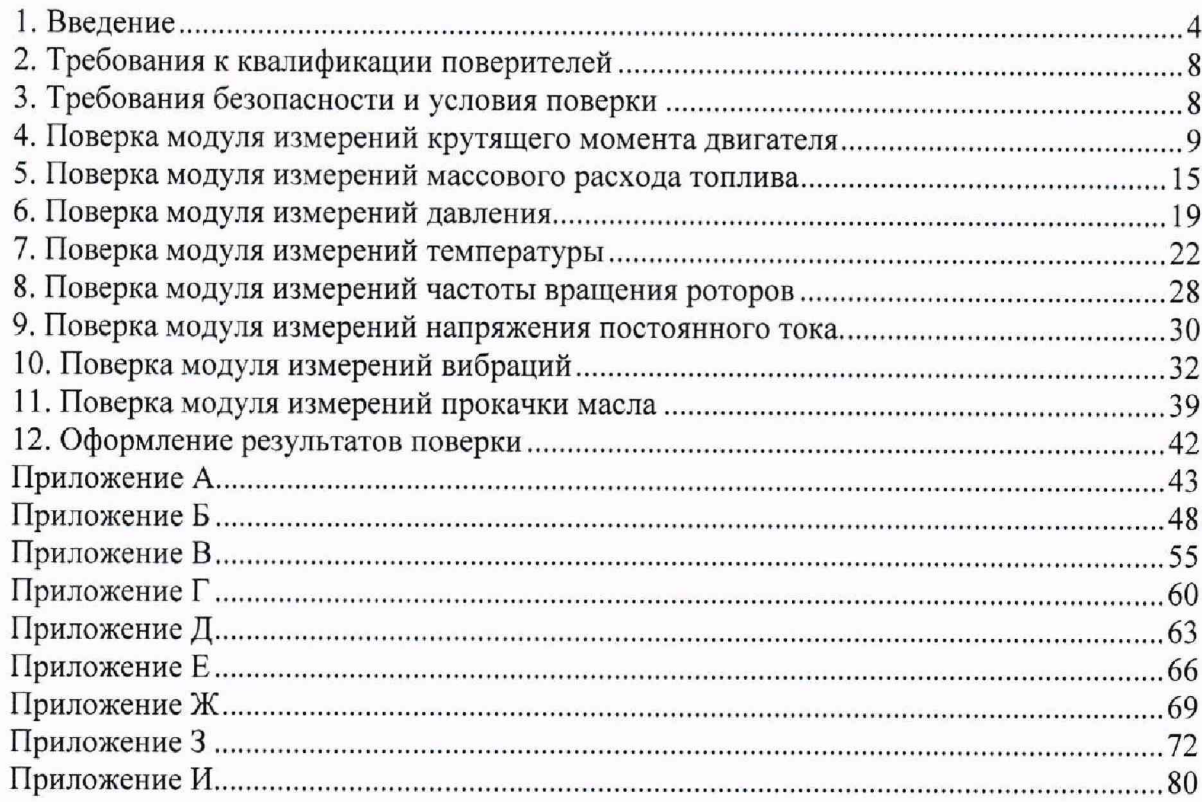

 $\overline{2}$ 

#### ОБОЗНАЧЕНИЯ

- 1. МИКМ модуль измерений крутящего момента двигателя;
- 2. МИРТ модуль измерений массового расхода топлива;
- 3. МИД модуль измерений давления и перепада давления газа и жидкости;

3

- 4. МИТ модуль измерений температуры газа и жидкости;
- 5. МИЧВР модуль измерений частоты вращения роторов;
- 6.МИНПТ модуль измерений напряжения постоянного тока;
- 7.МИПМ модуль измерения прокачки масла;
- 8. МИВ модуль измерения вибраций;
- 9. ИК измерительный канал;
- 10. ИЗ измеряемое значение;
- 11. ВП верхний предел измерения;
- 12. ДМП динамометрическая платформа;
- 13. ТИР турбинный преобразователь расхода топлива;
- 14. ИУ измерительный участок, включающий ТПР;
- 15. СКО среднеквадратическое отклонение случайной величины;
- 16. АИИС автоматизированная информационно-измерительная система;
- 17. СПО системное программное обеспечение;
- 18. ПО программное обеспечение;
- 19. ПТК программно-технический комплекс;
- 20. MX метрологическая характеристика;
- 21. ЭД эксплуатационная документация;
- 22. МП методика поверки.

#### 1. ВВЕДЕНИЕ

Настоящая Методика поверки распространяется на автоматизированную информационно-измерительную систему программно-технический комплекс «Кросс-Старт» (далее - Система) стенда №1 корпус №53 цеха №149 и устанавливает методики ее первичной и периодических поверок. Методика выполнена в соответствии с Рекомендацией РМГ 51-2002 «ГСОЕИ. Документы на методики поверки средств измерений. Основные положения» и ГОСТ Р 8.596-2002 «ГСОЕИ. Метрологическое обеспечение измерительных систем. Основные положения».

Система проектировалась из компонентов, изготавливаемых различными производителями и принимаемых как законченные изделия непосредственно на месте эксплуатации (тип измерительных систем по ГОСТ Р 8.596-2002).

Система содержат следующие измерительные модули:

- модуль измерений крутящего момента двигателя МИКМ;
- модуль измерений массового расхода топлива- МИРТ;
- модуль измерений давления МИД;
- модуль измерений температуры МИТ;
- модуль измерений частоты вращения роторов МИЧВР;
- модуль измерения напряжения постоянного тока МИНПТ;
- модуль измерения вибраций МИВ;
- модуль измерения прокачки масла МИПМ.

При разработке Методики поверки Системы использовались следующие НГД:

- ГОСТ Р ИСО 5725 -2002 Точность (правильность и прецизионность) методов и результатов измерений;

- ГОСТ 8.596-2002 Государственная система обеспечения единства измерений. Метрологическое обеспечение измерительных систем. Основные положения;
- ГОСТ 22520-85 Датчики давления, разрежения и разности давлений с электрическими аналоговыми выходными сигналами ГСП. Общие технические условия»;
- ГОСТ 8.009-84 Государственная система обеспечения единства измерений. Нормируемые метрологические характеристики средств измерений;
- ГОСТ Р 8.736-2011 Государственная система обеспечения единства измерений. Измерения прямые многократные. Методы обработки результатов измерений. Основные положения;
- ГОСТ Р 8. 624 2006 Термометры сопротивления из платины, меди и никеля. Методика поверки;
- ГОСТ 6651-2009 ГСП. Термопреобразователи сопротивления из платины, меди и никеля. Общие технические требования и методы испытаний;
- ГОСТ Р 8.585-2001 Государственная система обеспечения единства измерений. Термопары. Номинальные статические характеристики преобразования;
- ГОСТ 8,338-2002 Государственная система обеспечения единства измерений. Преобразователи термоэлектрические. Методика поверки;
- ГОСТ 8.129-2013 Государственная система обеспечения единства измерений. Государственная поверочная схема для средств измерений времени и частоты;
- ГОСТ 8.256-77 «ГСИ. Нормирование и определение динамических характеристик аналоговых средств измерений. Основные положения»;
- ГОСТ Р 12.1.019-2009 Система стандартов безопасности труда. Электробезопасность. Общие требования и номенклатура видов защиты;
- ОТУ-2018 Общие технические условия на изготовление, ремонт, приёмку и поставку авиационных серийных двигателей для воздушных судов;
- OCT 1 01021-93 Стенды испытательные авиационных газотурбинных двигателей. Общие требования;

#### $\blacksquare$ ПТК 020.17 МП  $\blacksquare$ 5

- ОСТ 1 02517-84 ОСОЕИ. Силоизмерительные Системы испытательных стендов. Методика поверки;
- ОСТ1-02512-84 ОСОЕИ. Системы силоизмерительные испытательных стендов авиационных ЕТД. Общие требования;
- ОСТ 1 02677-89 ОСОЕИ. Силоизмерительные Системы испытательных стендов газотурбинных двигателей. Общие требования к поверочным и стендовым градуировочным устройствам»;
- ОСТ 1 00487-83 «Отраслевая система обеспечения единства измерений. Метрологическое обеспечение испытаний газотурбинных двигателей. Аттестация измерительных каналов информационно-измерительных систем »;
- МИ 2070-90 Государственная система обеспечения единства измерений. Государственная поверочная схема для средств виброперемещения, виброскорости и виброускорения в диапазоне частот  $(3*10e-1 - 2*10e4)$  Гц;
- МИ 3290-2010 ГСОЕИ. Рекомендации по подготовке, оформлению и рассмотрению материалов испытаний средств измерений в целях утверждения типа;
- МИ 677-84 Преобразователи давления измерительные электрические ИПД и комплексы для измерения давления цифровые ИПДЦ. Методы поверки.
- РМГ 51-2002 ГСОЕИ. Документы на методики поверки средств измерений. Основные положения;
- РМЕ 29-2013 ЕСОЕИ. Метрология. Основные термины и определения;

Допускается возможность проведения поверки отдельных измерительных каналов и (или) отдельных автономных блоков из состава средств измерений для меньшего числа измеряемых величин или на меньшем числе поддиапазонов измерений

Интервал между поверками Системы - 1 год.

- 1.1 Опробование и процедура подтверждения ПО
- 1.1.1 При опробовании системы необходимо:
- включить систему, подав напряжение питания на все ее компоненты;
- запустить ПО, которое хранится непосредственно на компьютерах измерительной системы ПТК «Кросс-Старт».

Процедура подтверждения ПО:

- проверить настройку режимов работы измерительных модулей;
- выбрать количество и тип измерительных каналов;
- просмотреть измеряемый сигнал в реальном масштабе времени в различном представлении (графики, пиктограммы или цифровые значения);
- записать в долговременную память измеренные значения.

1.1.1.1 Управление всеми режимами осуществляется через графический интерфейс в диалоговом режиме. Элементы управления интерфейсом имеют уникальные либо надпись, либо пиктограмму, позволяющие понять их назначение.

1.1.1.2 Используемое специализированное программное обеспечение не вносит дополнительных погрешностей к основным метрологическим и техническим характеристикам Системы, поскольку вычислительные операции в Системе используются только для алгебраических преобразований, а метрологические характеристики измерительных канатов нормированы в целом, с учетом работы программного обеспечения.

1.1.1.3 Проверка контрольной суммы исполняемого кода (цифрового идентификатора программного обеспечения (СПО))

#### **NTK 020.17 MN**

Для проверки контрольной суммы исполняемого кода используется стандартная программа «HashTab», предназначенная для использования в среде операционных систем Windows. На ПЭВМ войти в директорию с исполняемым файлом СПО CrossStart.exe. С помощью манипулятора «мышь» вызвать раздел «Свойства: Metrology.dll». Вызвать закладку «Хеш-суммы файлов». На рисунке 1 приведён вид окна с контрольной суммой исполняемого файла, вычисленный по алгоритму CRC32.

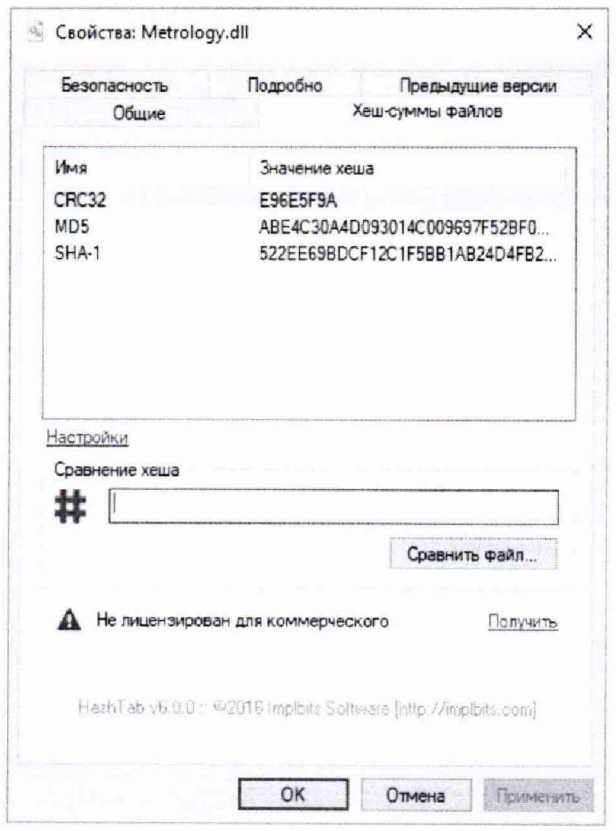

Рис. 1- Окно с вычисленной контрольной суммой исполняемого файла

Для получения идентификационных данных СПО «Кросс - Старт» №20 вызвать опцию «О программе» СПО». На рисунке 2 приведён вид окна с идентификационными данными CIIO.

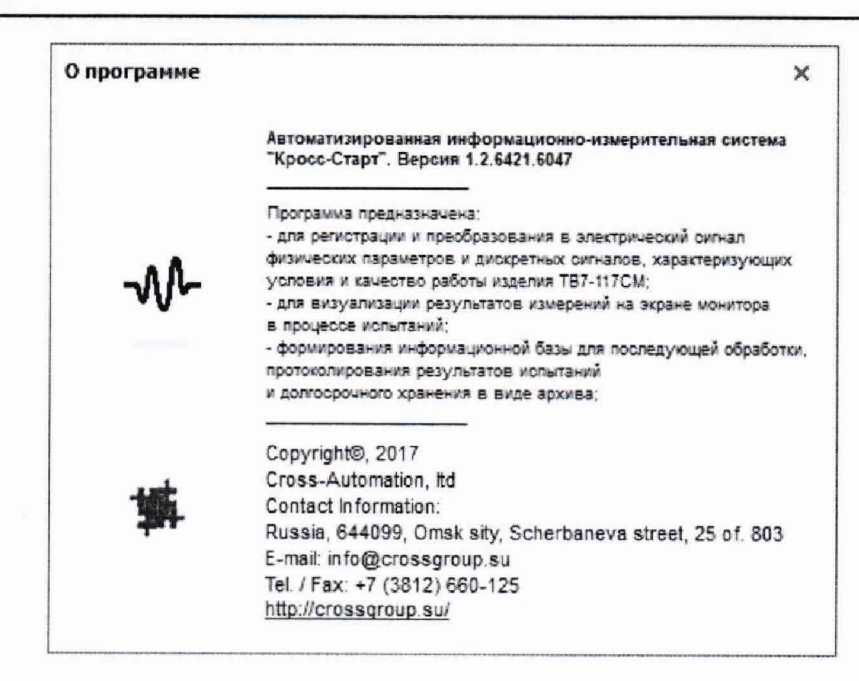

Рис. 2- Окно с идентификационными данными СПО

Результат подтверждения соответствия СПО считать положительным, если:

- значение контрольной суммы равно 0EE9070B;
- идентификационные данные СПО: «СПО АИИС ПТК «Кросс Старт»». Версия 1.2».

1.1.2 Работы проводить в два этапа. На первом этапе провести градуировку ИК, на втором - поверку.

Градуировка может проводиться одних из двух способов:

- с помощью эталонных средств измерения;
- путем ручного ввода градуировочной характеристики ИК (см. руководство по эксплуатации ПТК «Кросс-Старт»).

Исключение составляют ИК температуры, в которых при обработке результатов используются номинальные статистические характеристики первичных измерений преобразователей температуры, занесенные в ПЗУ контроллеров, входящих в состав ИК. В этом случае проводится только поверки ИК.

1.1.2 Градуировка ИК под управлением системного программного обеспечения.

Градуировка каждого ИК проводится индивидуально и завершается автоматическим занесением градуировочной характеристики в фонд градуировок комплекса.

1.1.3 Градуировку начать путем выбора опции «Градуировка» в разделе «Метрология» системного программного обеспечения (СПО) «Кросс - Старт». Затем из списка ИК выбрать канал, который будет подвергаться градуировке. Дальнейшие действия изложены в специальной подсказке, которая постоянно присутствует на экране монитора компьютера комплекса в течение всего процесса градуировки.

1.1.4 Изменять в сторону увеличения и/или уменьшения значение физической величины в пределах диапазона измерений ИК. Контролировать в окне «текущее значение» изменение значения физической величины.

1.1.5 Результаты опробования считать положительными, если при изменении значения физической величины происходит изменение показаний в окне «текущее значение» выбранного ИК системы.

# 2. ТРЕБОВАНИЯ К КВАЛИФИКАЦИИ ПОВЕРИТЕЛЕЙ

Поверка системы АИИС ПТК «Кросс-Старт» должна проводиться поверителями метрологических служб юридических лиц, аккредитованных федеральным агентством по техническому регулированию и метрологии РФ.

Право на проведение поверки общепромышленных средств измерения (датчиков, кондиционеров и др.) не является достаточным основанием для проведения поверки стендовых систем, предназначенных для испытаний авиационных ГТД.

К поверке измерительных систем допускаются лица, аттестованные на звание поверителя по соответствующим параметрам, изучившие руководство по эксплуатации (РЭ) на систему, знающие принцип действия используемых средств поверки и прошедшие инструктаж по технике безопасности (первичный и на рабочем месте) в установленном в организации порядке.

<span id="page-7-0"></span>Лица, участвующие в поверке системы, должны проходить обучение и аттестацию по технике безопасности и производственной санитарии при работе в условиях её размещения.

# 3. ТРЕБОВАНИЯ БЕЗОПАСНОСТИ И УСЛОВИЯ ПОВЕРКИ

3.1. Требования безопасности

3.1.1. При проведении поверки должны соблюдаться требования по технике безопасности производственной санитарии и охране окружающей среды, изложенные в Руководстве по эксплуатации Системы. Межотраслевыми Правилами по охране труда (Правила безопасности) при эксплуатации электроустановок». ГОСТ 12.2.007.0-75, ГОСТ Р 12.1.019-2009, ГОСТ 12.2.091-2002 и требования безопасности, указанные в технической документации на применяемые эталоны и вспомогательное оборудование.

3.1.2. Любые подключения приборов проводить только при отключенном напряжении питания системы.

### ВНИМАНИЕ! На открытых контактах клеммных колодок системы напряжение опасное для жизни - 220 В.

3.2. Условия поверки

При проведении поверки должны соблюдаться следующие условия:

- температура окружающей среды, К (°С)
- в испытательном боксе.................... ............. от 253 до 313 (от минус 20 до плюс 40);
- в пультовой............................................................................от 283 до 303 (от 10 до 30);
- атмосферное давление, кПа (мм рт. ст.)........................... от 96 до 104 (от 720 до 780);
- относительная влажность, % ............................................. не более 80;
- напряжение питающей сети, В ......................................... от 187 до 242;
- частота питающей сети, Г ц ............................................... от 49 до 51;

- отсутствие ударных и вибрационных воздействий на измерительные модули в момент отсчета и регистрации их показаний.

Примечание - При проведении поверочных работ условия окружающей среды рабочих эталонов должны соответствовать требованиям, указанным в их инструкциях по эксплуатации.

# 4. ПОВЕРКА МОДУЛЯ ИЗМЕРЕНИЙ КРУТЯЩЕГО МОМЕНТА ДВИГАТЕЛЯ

# 4.1 Операции поверки МИКМ

Операции поверки МИКМ представлены в таблице 1.

Таблица 1

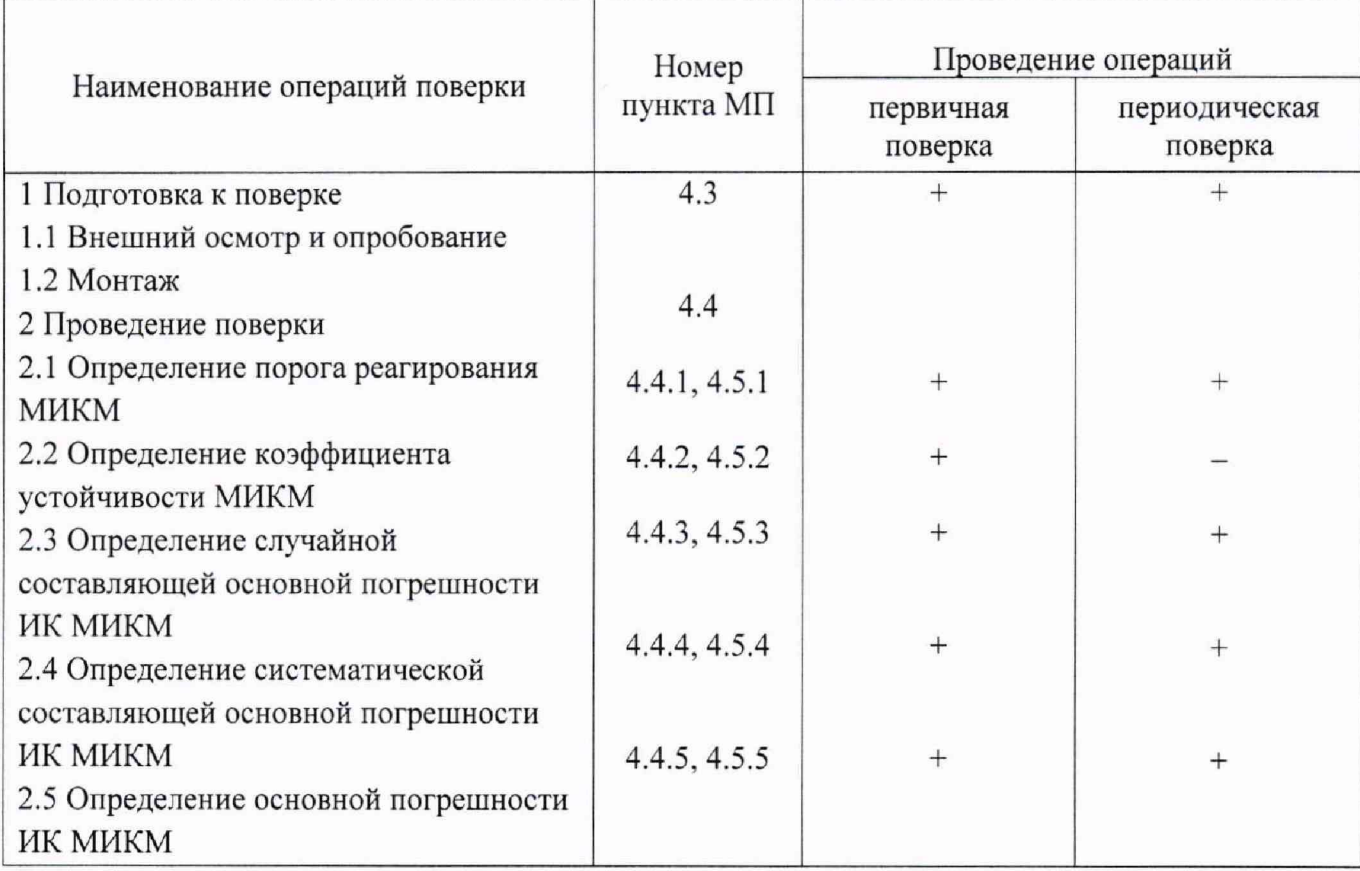

4.2 Средства поверки

Средства поверки МИКМ представлены в таблице 2.

Таблица 2

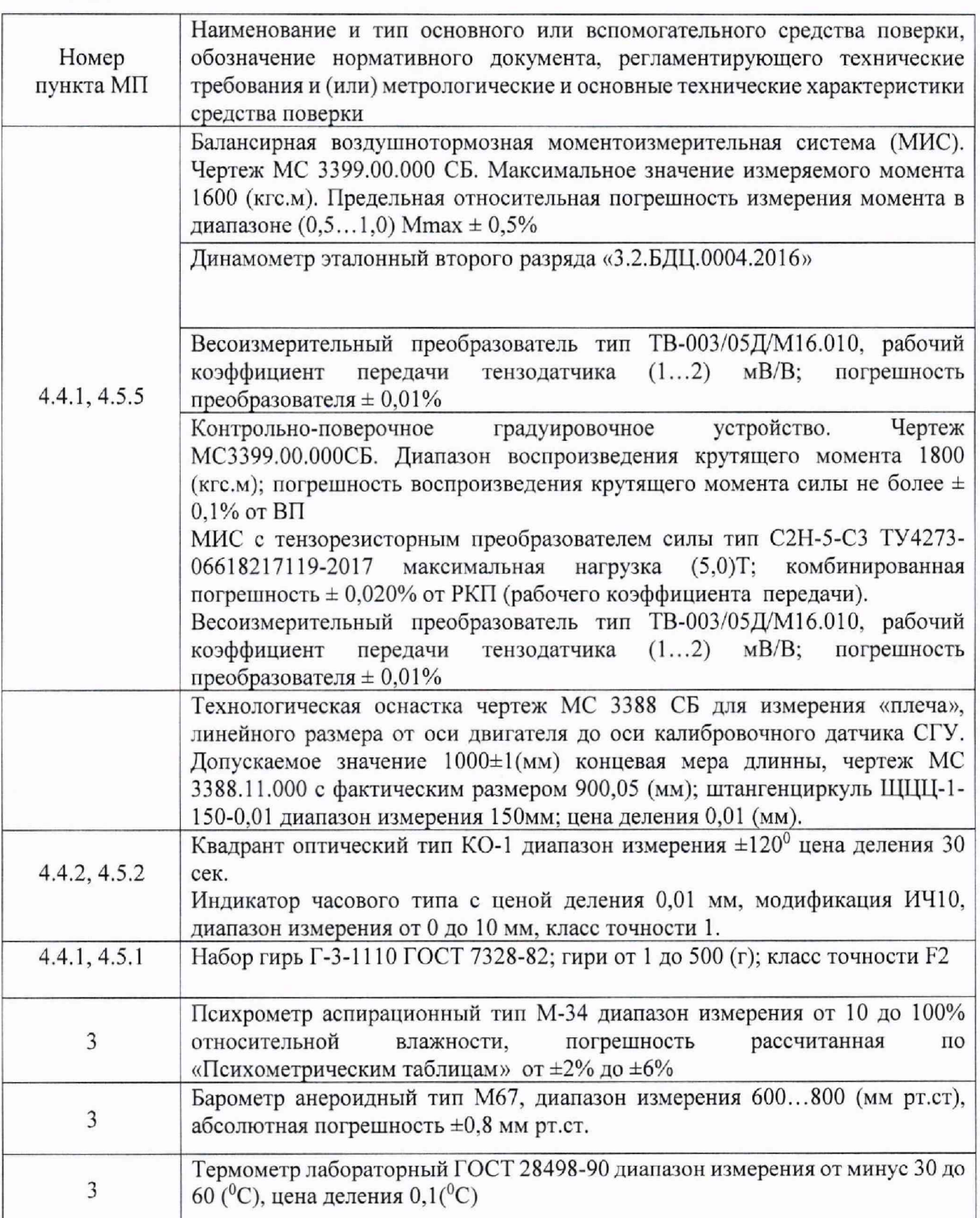

Примечание *- 1* опускается применение других средств измерения, технические и метрологические характеристики которых не уступают указанным в таблице 2.

4.3 Подготовка к поверке

4.3.1 Проверить комплектность МИКМ и его соответствие требованиям конструкторской документации и Авиационных стандартов ОСТ 1 02512-84 и ОСТ 1 02677 89.

4.3.2 Провести следующие подготовительные операции:

- проверить правильность электрического и механического монтажа модуля;

- включить АИИС ПТК «Кросс-Старт» согласно Руководству по ее эксплуатации;

- обеспечить на стенде и в пультовой указанные в разделе 3 условия для поверки модуля.

4.3.3 Привести МИМ в рабочее состояние и измерить силу при контрольных нагрузках, равных 0; 0,5  $R_{\text{max}}$ ;  $R_{\text{max}}$ .

4.3.4 Смонтировать поверочное градуировочное устройство в соответствии с требованиями проекта и Авиационного стандарта ОСТ 102677-89.

В силовую цепь поверочного градуировочного устройства установить эталонный динамометр.

4.3.5 Обеспечить переговорную или световую (звуковую) связь между оператором поверочного градуировочного устройства и оператором МИКМ.

4.3.6 Обеспечить поверочное градуировочное устройство напряжением питания.

4.3.7 Проверить правильность функционирования и прочность всех элементов поверочного градуировочного устройства путём нагружения МИКМ последовательно нагрузками 0,3; 0,5; 0,8 и 1,1 Rmax с остановкой на каждой нагрузке, выдержкой 2-3 минуты и внешним осмотром элементов поверочного градуировочного устройства на отсутствие механических повреждений и ослабления элементов крепления. При обнаружении неисправностей провести работы по их устранению.

4.3.8 Поместить в районе расположения эталонного динамометра термометр.

4.4 Проведение поверки

4.4.1 Определение порога реагирования МИКМ.

Порог реагирования МИКМ определяется при нагрузке соответствующей условному нулю в следующей последовательности: положить на грузоприёмный узел, плавно (без толчков) такое количество дополнительных грузов, при котором появляется реагирование ВП силы (на 1+2 единицы считывания). Снять дополнительные гири с грузоприёмного устройства и записать вес грузов в протокол (Приложение Б). Повторить эксперимент с наложением еще четыре раза.

4.4.2 Определение коэффициента устойчивости балансирной рамы МИКМ.

Балансирную раму освобождают от всех связей и статически уравновешивают. Последовательно прикладывают к балансирной раме продольно действующие нагрузки от контрольного динамометра и при перемещении балансирной рамы до 3-х мм, через каждые 0,5мм, считывают показания динамометра и записывают в протокол (Приложение Б). Перемещение балансирной рамы измеряется индикатором часового типа, установленным в плоскости передних упругих лент подвески балансирной рамы.

4.4.3 Определение случайной составляющей основной погрешности.

Случайная составляющая определяется по результатам 5-кратной градуировки системы с помощью стендового градуировочного устройства. Для этого необходимо выполнить следующие операции:

- подать напряжение питания на электрические устройства МИКМ и стендовое градуировочное устройство. После прогрева ВП силы в соответствии с требованиями инструкции по эксплуатации нагрузить МИС от стендового градуировочного устройства силой Rmax и выдержать при этой нагрузке не менее 3-х минут;

- разгрузить МИКМ;
- нагрузить МИКМ до Rmax и без выдержки разгрузить;
- записать в протокол (Приложение Б), время начала градуировки, температуру окружающего воздуха на стенде и нулевые показания МИКМ;
- задать от стендового градуировочного устройства последовательность из 11-ти значений силы от нуля до Rmax (прямой ход) и от Rmax до нуля (обратный ход). На каждой ступени нагружения произвести регистрацию показаний МИКМ;
- повторить указанные операции ещё 4 раза, результаты занести в протокол (Приложение Б).

4.4.4 Определение систематической погрешности МИКМ.

Систематическая составляющая погрешности МИКМ определяется путём сличения функций преобразования силоизмерительной системы, полученной в нормальных условиях при 5-ти кратной градуировке с помощью стендового градуировочного устройства, с функцией преобразования полученной при 5-ти кратной градуировке с помощью поверочного градуировочного устройства. Для этого необходимо выполнить следующие операции:

- подать напряжение на электрические устройства МИКМ и поверочное градуировочное устройство для прогрева ВП силы в соответствии с инструкцией по эксплуатации;
- замкнуть силовую цепь эталонного динамометра в поверочное градуировочное устройство;
- Нагрузить МИКМ с помощью поверочного градуировочного устройства силой R<sub>max</sub> и выдержать под нагрузкой не менее 3-х минут;
- разгрузить МИКМ до нуля, разомкнуть силовую цепь эталонного динамометра в поверочном градуировочном устройстве и зарегистрировать нуль динамометра поверочного градуировочного устройства и ВП силы;
- замкнуть силовую цепь эталонного динамометра в поверочном градуировочном устройстве и повторить нагружение и разгружение динамометра поверочного градуировочного устройства;
- записать в протокол (Приложение Б), время начала градуировки, температуру окружающего воздуха в боксе и показания ВП силы при нулевой нагрузке (при разомкнутой цепи эталонного динамометра поверочного градуировочного устройства);
- замкнуть силовую цепь эталонного динамометра в поверочном градуировочном устройстве и нагрузить МИКМ с помощью поверочного градуировочного устройства силой R<sub>max</sub>;
- разгрузить МИС до нагрузки равной (0,2...0,6) нагрузки, соответствующей первой контрольной точке;
- задавая нагружающим устройством поверочное градуировочное устройство, по показаниям эталонного динамометра те же значения, как и при градуировке поверочного градуировочного устройства, от нуля до R<sub>max</sub>, останавливаясь на каждой контрольной точке не менее чем на 10 сек. произвести регистрацию показаний ВП силы с записью в протокол (Приложение Б);
- после достижения нагрузки на МИКМ, воспроизводимой поверочным градуировочным устройством, значения Rmax, регистрации и записи показаний ВП силы при этой нагрузке, произвести плавную разгрузку МИКМ до (0,2...0,6) нагрузки, соответствующей первой контрольной точке;
- повторить нагружение еще четыре раза;
- после окончания 5-той градуировки разомкнуть силовую цепь эталонного динамометра в,поверочном градуировочном устройстве зарегистрировать и записать в протокол (Приложение Б) нулевые показания ВП силы, время окончания градуировки и температуру окружающего воздуха в боксе;
- после предварительного анализа полученных результатов градуировки МИС демонтировать поверочное градуировочное устройство.

4.4.5 Определение основной погрешности.

Основная погрешность МИС рассчитывается по данным, полученным в п. 4.4.3. и 4.4.4.

Примечания:

- 1. контрольный динамометр должен быть выдержан при температуре, при которой производится поверка, не менее 1 -го часа для принятия им установившейся температуры;
- 2. считывание и регистрацию показаний МИКМ производить после их установления по командам специалиста, работающего с эталонным динамометром;
- 3. при нагрузке (разгрузке) МИКМ не допускать переход через принятые контрольные точки градуировки и возврата к ним с противоположной стороны хода градуировки. В случае такого перехода следует разгрузить (нагрузить) МИКМ до значения силы, предшествующей данной контрольной точке, после чего нагрузить (разгрузить) МИКМ и выйти на необходимую контрольную точку;
- 4. перерыв между следующими друг за другом однократными градуировками не должен превышать 10 минут;
- 5. температура окружающего воздуха за период поверки не должна изменяться более чем на  $\pm$  3 °C.

# 4.5. Обработка результатов измерений

4.5.1 Определение порога реагирования МИКМ.

Порог реагирования МИКМ стендов при действии на балансирной рамы определяется по формуле:

$$
\mathbf{r} = \mathbf{J} \cdot \mathbf{q}_{cp}, \text{(krc)} \tag{1}
$$

где: J - передаточное отношение ПУ;

qcp - среднее арифметическое значение веса дополнительных гирь, наложенных на грузоприемный узел ПУ,

$$
q_{cp} = \frac{1}{5} \sum_{i=1}^{5} qi,
$$
 (2)

 $qi -$  вес дополнительных гирь, положенных на грузоприёмный узел ПУ при i-том эксперименте;

Порог реагирования модуля измерения силы не должен превышать 0,02% Rmax.

4.5.2 Определение коэффициента устойчивости

Коэффициент устойчивости определяется следующим образом. На k-ой  $(k = 1, 2 ... 5)$ ступени нагружения рассчитывается среднее значение измеренных перемещений ПР  $X_k$ .

$$
\overline{X} = \frac{1}{5} \sum_{i=1}^{5} Xi
$$
 (3)

По результатам измерений получается массив данных  $(\overline{x}_k, F_k)$ . Методом наименьших квадратов определяется коэффициент устойчивости куст, являющийся коэффициентом пропорциональности между силой, приложенной к ПР, и ее перемещением.

Значение коэффициента устойчивости ку нормируется АС «Системы силоизмерительные испытательных стендов авиационных ГТД. Общие требования. ОСТ 1  $02512-84$ ».

4.5.3 Вычисление оценки случайной составляющей основной погрешности МИКМ.

#### **NTK 020.17 MN**

Определяют и исключают анормальные результаты наблюдений, т.е. результаты, содержащие грубые погрешности. Проверку производят на каждой контрольной точке отдельно для прямых и обратных ходов градуировок.

Расчет случайной составляющей основной погрешности  $\Delta_{\text{ox}}$  выполняют по ОСТ 1 02517-84 (Приложение Б).

4.5.4 Вычисление оценки систематической составляющей основной погрешности МИКМ.

Расчет систематической составляющей основной погрешности  $\widetilde{\Delta}_{\text{osm}}$ выполняют по ОСТ 1 02517-84 (Приложение Б).

4.5.5 Вычисление оценки основной погрешности МИС  $\widetilde{\Delta}$ .

Оценка основной абсолютной погрешности МИС в k-ой контрольной точке  $\widetilde{\Delta}_n$ определяется по формуле:

$$
\widetilde{\Delta}_{\kappa} = \left| \widetilde{\Delta}_{\text{ok}} \right| + \left| \widetilde{\Delta}_{\text{osk}} \right| \tag{4}
$$

Оценка основной относительной погрешности МИС в k-ой контрольной точке  $\delta_{\kappa}$ определяется по формуле:

$$
\widetilde{\delta}_{\kappa} = \frac{\widetilde{\Delta}_{\kappa}}{R_{\kappa}} \cdot 100\% \tag{5}
$$

Оценка основной приведенной к 0,5 Rmax погрешности МИС в k-ой контрольной точке  $\widetilde{\gamma}$  определяется по формуле:

$$
\tilde{\gamma}_{\kappa} = \frac{\tilde{\Delta}_{\kappa}}{0.5R_{\max}} \times 100\% \tag{6}
$$

Результаты определения основной погрешности МИС записать в протокол (Приложение Б).

4.6 Результаты поверки считать положительными, если значения суммарной погрешности измерения силы от тяги двигателя для каждой ступени нагружения находятся в пределах:

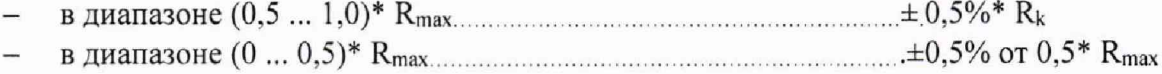

В противном случае проводится исследование системы с целью определения причин несоответствия.

# 5. ПОВЕРКА МОДУЛЯ ИЗМЕРЕНИЙ МАССОВОГО РАСХОДА ТОПЛИВА

# 5.1. Операции поверки МИРТ

# 5.1.1 Операции поверки ИК МИРТ.

Операции поверки ИК МИРТ представлены в таблице 3.

# Таблица 3

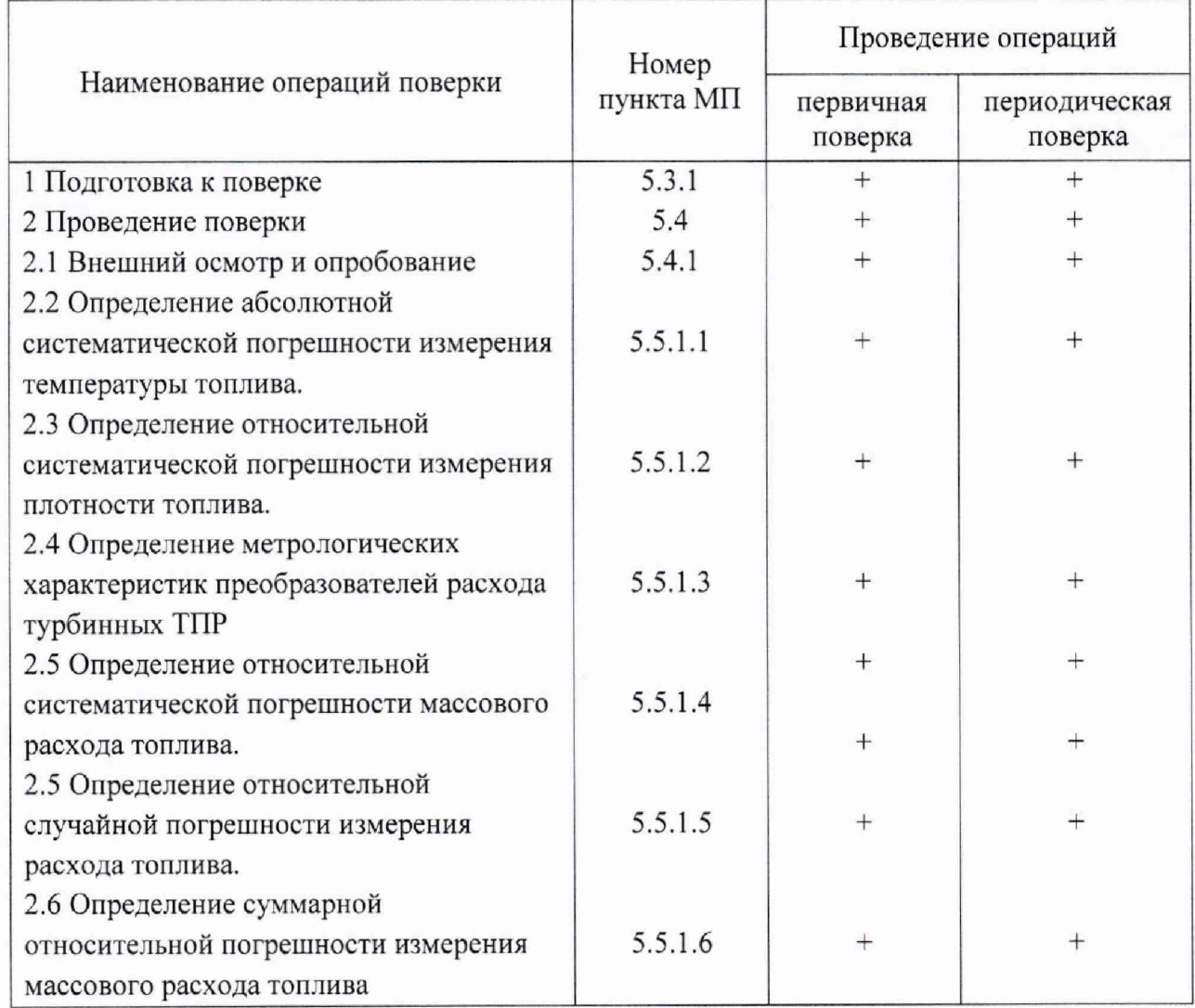

5.2 Средства поверки

5.2.1 Средства поверки ИК МИРТ. Средства поверки ИК МИРТ без ТПР представлены в таблице 4.

### Таблица 4

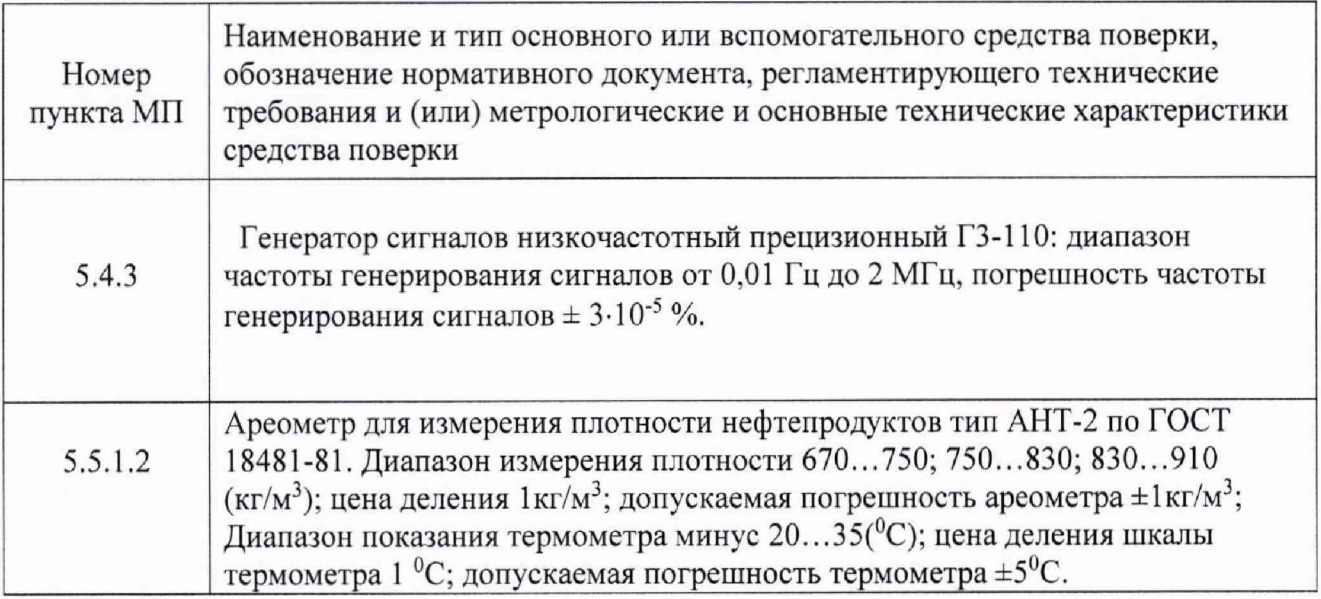

Примечание - Допускается применение других средств измерения, технические и метрологические характеристики которых не уступают указанным в таблице 4.

5.2.2 Средства поверки ИК температуры топлива представлены в п.7.4.3.1

### 5.3 Подготовка к поверке

5.3.1 Подготовка к поверке электронной части ИК массового расхода топлива МИРТ При подготовке выполнить следующие операции:

- проверить комплектность электронной части ИК МИРТ на соответствие модуля и его элементов требованиям конструкторской документации на МИРТ.
- убедиться в правильности электрического и механического монтажа модуля.
- отключить электрические линии от разъёмов ТПР и подключить к последним генератор ГЗ-110 (рис 1 РЭ).
- обеспечить в испытательном боксе и пультовой условия для поверки, указанные в разделе 3.
- включить систему АИИС ПТК «Кросс Старт» согласно Руководству по ее эксплуатации.

5.3.2 Подготовка к поверке ИК сопротивления электрическому току, соответствующего температуре топлива, производится по п.7.4.3.1.

5.3.3 Значение погрешности термопреобразователей берется с паспорта на датчик, поверяемый в лабораториях, аккредитованных на право поверки средств измерений данного вида.

5.4 Проведение поверки

5.4.1 Внешний осмотр и опробование электронной части ИК массового расхода топлива.

5.4.1.! Проверить комплектность ИК и соответствие его элементов требованиям конструкторской документации на МИРТ, проверить надежность электрических соединений МИРТ.

#### **NTK 020.17 MN**

5.4.2 Опробование.

Собрать функциональную схему модуля измерения частоты вращения ротора (рисунок  $3)$ .

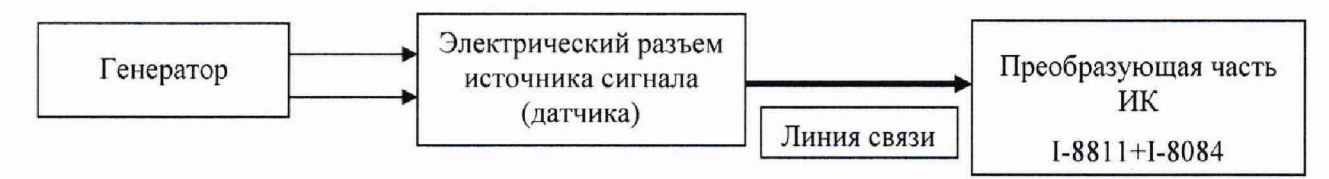

Рис.3 - Схема подключения генератора к ИК

5.4.2.1 Подключить на вход поверяемого измерительного канала источник эталонной частоты от генератора сигналов низкочастотного прецизионного ГЗ-110;

5.4.2.2 С помощью эталонного устройства подать на вход ИК минимальную и максимальную нагрузки. По изменению значений параметра поверяемого ИК в процессе нагрузки и по значениям его в крайних точках убедиться в работоспособности канала.

5.4.3 Определение (контроль) метрологических характеристик.

5.4.3.1 Определение погрешности ИК частоты переменного тока, соответствующей частоте вращения ротора датчика ТПР.

5.4.3.2 Рекомендуемые значения эталонных сигналов для ИК частоты переменного тока.

Градуировка и поверка ИК проводится путем задания на вход ИК ряда значений эталонных частот, равномерно распределенных по диапазону измерений. Количество эталонных частот при градуировке и при поверке - в соответствии с таблицей 5 (допускается изменение числа эталонных сигналов в сторону увеличения).

Таблица 5

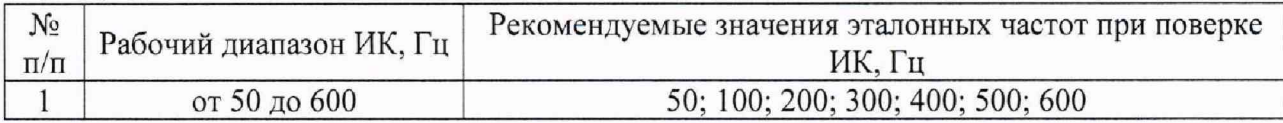

5.4.3.3 Выполнить три цикла нагружения. При этом в каждом цикле необходимо повысить частоту переменного тока от нуля до верхнего предела измерений (прямой ход) и понизить от верхнего предела до нуля (обратный ход) с выдержкой по времени на верхнем пределе нагружения в течение 1 минуты. На каждой ступени нагружения зарегистрировать и занести в протокол (Приложение В) измеренные значения частоты переменного тока.

Обработку результатов измерений, полученных экспериментально, осуществлять с помощью СПО «Кросс-Старт» по формулам и в соответствии с алгоритмом, приведенным в Приложении А к настоящему документу.

5.5. Обработка результатов поверки

5.5.1 Обработка результатов исследований электронной части ИК массового расхода топлива МИРТ.

5.5.1.1 Предел абсолютной систематической погрешности измерения температуры топлива:

$$
\theta_t = \sqrt{\theta_{tnn}^2 + \theta_{tmk}^2} \tag{7}
$$

где: 0tпп - предел абсолютной систематической погрешности первичного преобразователя

(ПП) температуры (берется из протокола поверки на ПП или по паспортным данным).

0 0 0 0 0 Hz - предел абсолютной систематической погрешности ИК температуры без (берется по результатам обработки статической градуировки).

5.5.1.2 Предел относительной систематической погрешности измерения плотности топлива:

$$
\delta \rho = \sqrt{(\delta \rho_{20})^2 + (\delta \rho t)^2} \tag{8}
$$

- где:  $\delta \rho_{20}$  предел относительной систематической погрешности измерения плотности топлива ареометром при температуре 20<sup>0</sup>С.
	- δρt предел относительной систематической погрешности измерения текущей плотности топлива, вызванная погрешностью измерения температуры топлива.

$$
\delta \rho t = \frac{\gamma * \theta t}{\rho_{20}} * 100\%,\tag{9}
$$

где: у - температурный коэффициент плотности топлива

 $\rho_{20}$  – плотность топлива при температуре 20<sup>0</sup>С.

5.5.1.3 Определение метрологических характеристик преобразователей расхода турбинных тип ТПР, проводится в соответствии с требованиями методики поверки ЛГФИ.407221.034 МИ. В организациях имеющей область аккредитации на данный вид деятельности, соответствующие эталонное оборудование и на определенной среде (керосин, масло). В результате поверке получаем свидетельство о поверке и протокол (образец приведен в приложении В), данные с протоколов используются в расчетах. Поправка на нелинейность градуировочной характеристики по каждому датчику ТПР закладывается в памяти ЭВМ и учитывается в процессе измерения расхода топлива.

5.5.1.4 Предел относительной систематической погрешности измерения массового расхода топлива:

$$
\delta G = 1.1 * \sqrt{\delta \theta_{\rm rnp}^2 + \delta f^2 + \delta \rho^2}
$$
 (10)

- где:  $\delta\theta_{\text{TID}}$  предел относительной систематической погрешности ТПР (берется из протокола проливки).
	- δf предел относительной систематической погрешности ИК частоты без TΠP (берется по результатам обработки статической градуировки).
	- δρ предел относительной систематической погрешности измерения плотности топлива. п. 5.5.1.2.

5.5.1.5 Предел относительной случайной погрешности измерения расхода топлива:

$$
\varepsilon_G = \sqrt{\varepsilon_f^2 + \varepsilon_{\text{rnp}}^2 + \left(\frac{\gamma \cdot \varepsilon t}{\rho 20} \cdot 100\% \right)^2} \tag{11}
$$

где: ef - относительная случайная погрешность ИК частоты (берется по результатам обработки статической градуировки ИК частоты)

- $\varepsilon_{\text{rnp}}$  относительная случайная погрешность ТПР (берется из протоколов проливки ТПР)
- $et$  абсолютная случайная погрешность ИК температуры берется по результатам обработки статической градуировки ИК температуры)

5.5.1.6 Предел суммарной относительной погрешности измерения массового расхода топлива:

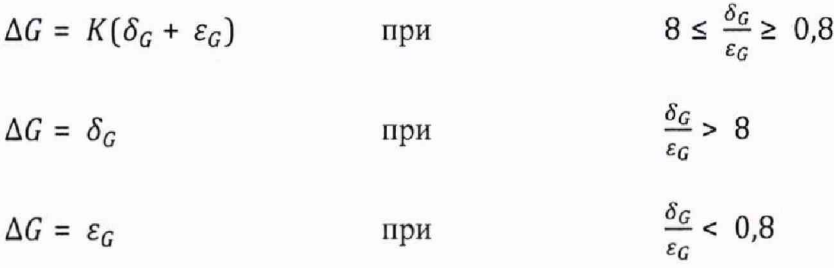

Значение коэффициента *К* в зависимости от отношения выбирается при  $P=0.95$  из следующего ряда:

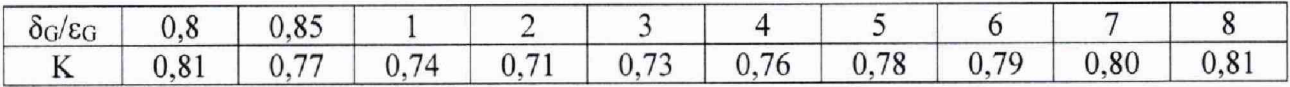

Значение коэффициента  $K$  для промежуточных величин отношений  $\delta$ <sub>G</sub>/ $\varepsilon$ <sub>G</sub> определяется линейной интерполяцией.

5.5.2 Обработку результатов измерений, полученных расчетным путем приведена в сводном протоколе на модуль измерения температур к настоящему документу. Форма протокола поверки ИК МИТ представлена в Приложении В.

Результаты поверки считать положительными, если предел допускаемой погрешности измерений расхода топлива составляет  $\pm 0.5\%$  от ИЗ согласно ОСТ. 1.01021-1993 (п.5.1).

<span id="page-18-0"></span>В противном случае проводится исследование системы с целью определения причин несоответствия.

# 6. ПОВЕРКА МОДУЛЯ ИЗМЕРЕНИЙ ДАВЛЕНИЯ

Метрологические характеристики ИК определяются экспериментальным или расчетноэкспериментальным методом, путем построения композиции погрешностей компонентов ИК.

В первом случае проводится комплектная поверка ИК путем задания эталонных сигналов на их входах.

Во втором случае ИК разбивается на две части:

- датчик источник электрического сигнала, эквивалентного измеряемой физической величине;
- преобразующая часть ИК (комплексный компонент ИК), решающая задачу приема электрического сигнала датчика, преобразование его в цифровой код и последующую математическую обработку программными средствами АИИС ПТК.

ИК АИИС ПТК во втором случае проходит поверку поэлементно:

- датчики в поверочных лабораториях, аккредитованных на право поверки средств измерений данного вида;
- преобразующая часть ИК в месте размещения АИИС ПТК «Кросс-Старт».

В качестве сведений о погрешностях датчиков ИК используются результаты их поверки, а также информация, приведенная в НТД на них.

Метрологические характеристики преобразующей части ИК определяются экспериментально. Эксперимент проводится путем замещения датчика, входящего в состав ИК, источником эквивалентного эталонного сигнала.

Суммирование составляющих погрешностей ИК производится в соответствии с ГОСТ 736-2011

6,1 Операции поверки

Последовательность операций поверки МИД приведена в таблице 6.

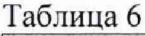

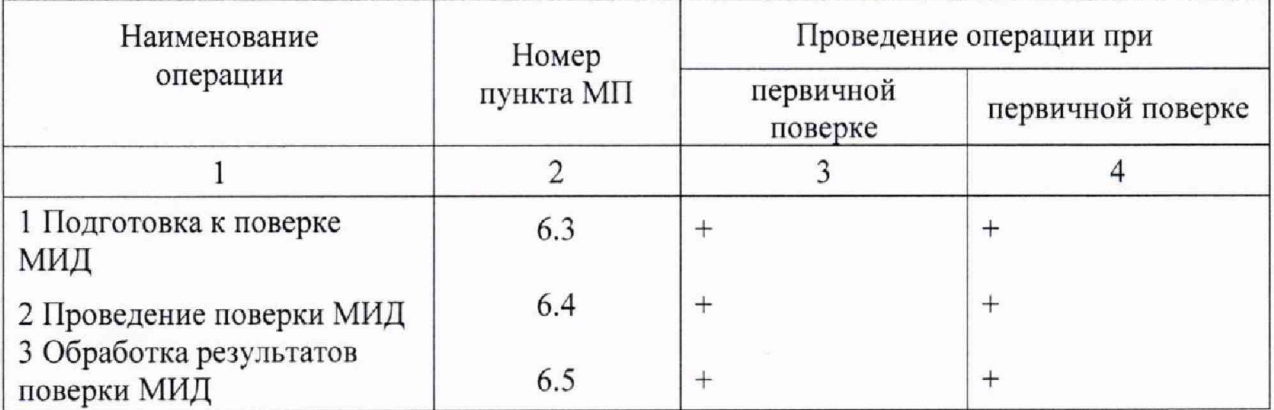

# 6.2 Средства поверки

6.2.1 Средства поверки МИД представлены в таблице 7.

# Таблица 7

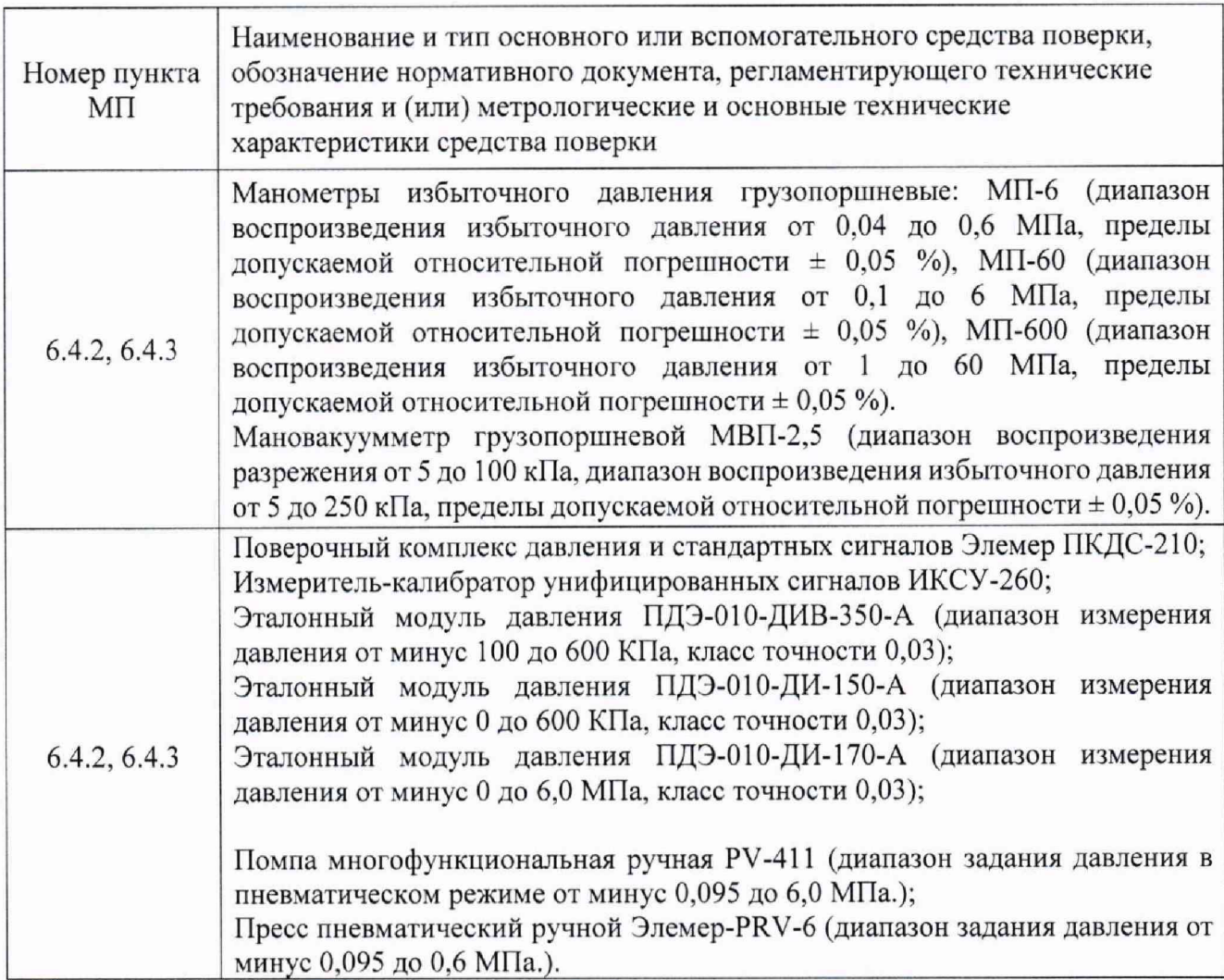

Примечание - Допускается применение других средств измерения, технические и метрологические характеристики которых не уступают указанным в таблице 6.

#### $\Pi$ ТК 020.17 МП 21

6.3 Подготовка к поверке

6.3.1 Включить систему АИИС ПТК «Кросс-Старт» согласно Руководству по эксплуатации.

6.3.2 Подготовить необходимое для поверки эталонное и вспомогательное оборудование.

6.3.3 Проверить наличие непросроченных свидетельств на поверку эталонного оборудования.

6.3.4 Обеспечить в испытательном боксе и пультовой условия для поверки, указанные в разделе 3;

6.4 Проведение поверки

6.4.1 Внешний осмотр

При проведении внешнего осмотра системы измерения давления проверить:

- комплектность эксплуатационной документации;

- правильность электрического и механического монтажа;

герметичность пневматической и гидравлической частей;

6.4.2 Опробование

При опробовании ИК давления выполнить следующие операции:

- собрать функциональную схему модуля измерений давления (рисунок 4);

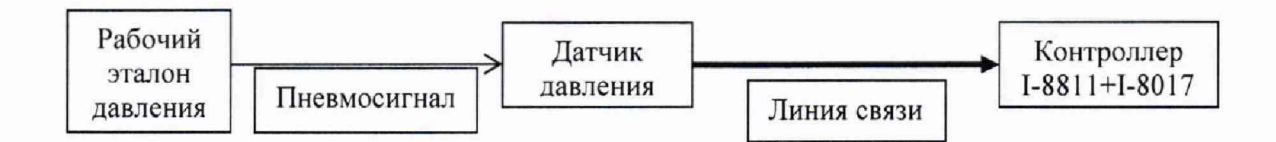

Рис.4 - Схема подключения средств испытаний к ИК избыточного давления и разрежения жидкости и газа.

- соединить первичный преобразователь (датчик) с магистралью эталонного давления;
- подать на магистраль эталонные давления, равные нижнему, а затем верхнему пределу измерения данного датчика;
- проверить соответствие значения давления, индицируемого на экране дисплея ЭВМ, и заданного давления. По изменению значений параметра поверяемого ИК в процессе нагрузки и по значениям его в крайних точках убедиться в работоспособности канала.

6,4.3 Определение (контроль) метрологических характеристик.

6.4.3.1 Перед началом градуировки и поверки ИК МИД выбрать значения эталонных сигналов, которые будут подаваться на его входы.

6.4.3.2 Рекомендуемые значения эталонных сигналов для ИК давления и разряжения.

Градуировка и поверка ИК избыточного давления и разряжения проводится путем задания на вход датчика ИК ряда этатонных пневмосигналов равномерно распределенных по диапазону измерений. Количество эталонных пневмосигналов при градуировке и при поверке - в соответствии с таблицей 8 (допускается изменение числа эталонных сигналов в сторону увеличения).

 $\overline{a}$ птк 020.17 МП  $\overline{a}$ 22

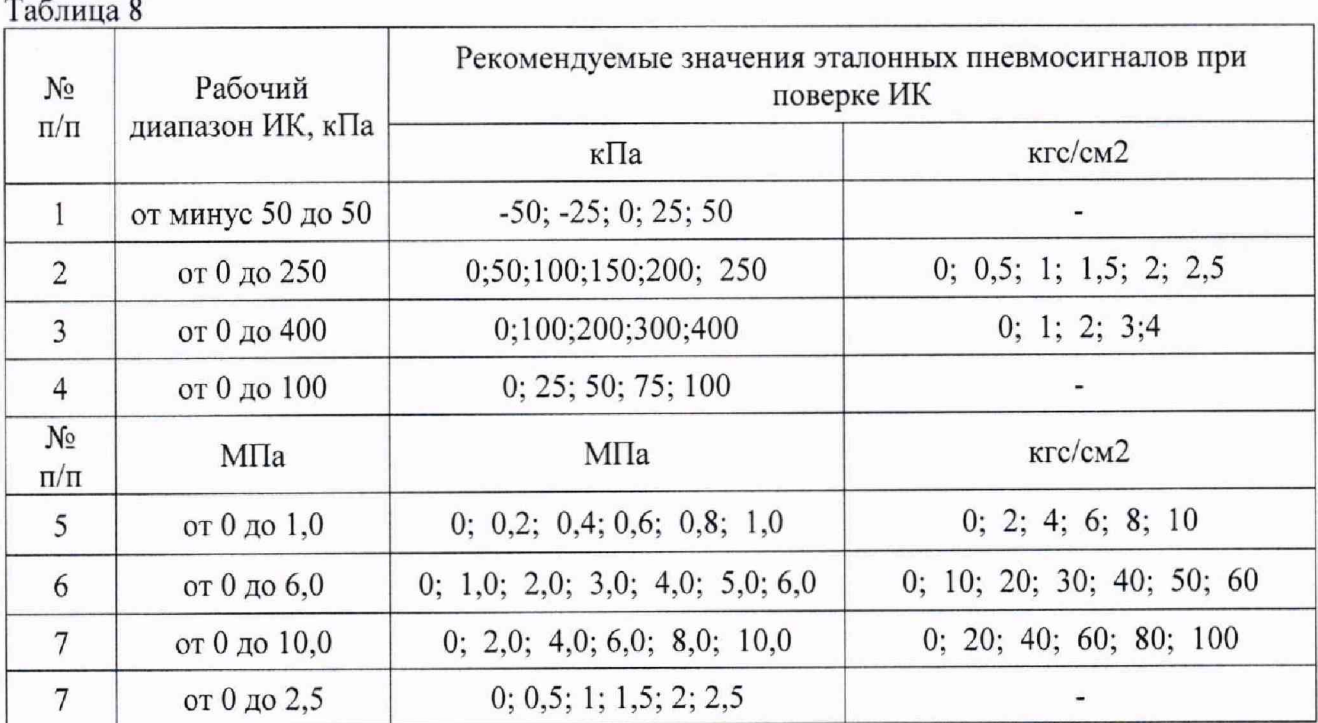

Примечание - при выборе значений и числа эталонных сигналов следует принимать во внимание дискретность весов грузов, входящих в комплект манометров грузопоршневых.

6.4.3.3 Выполнить три цикла нагружения. При этом в каждом цикле давление необходимо повысить от нуля до верхнего предела измерений (прямой ход) и понизить от верхнего предела до нуля (обратный ход) с выдержкой по времени на верхнем пределе нагружения в течение 1 минуты. На каждой ступени нагружения зарегистрировать и занести в протокол (Приложение Г) измеренные значения давления.

6.5 Обработка результатов измерений

Обработку результатов измерений, полученных экспериментально, осуществлять с помощью СПО по формулам и в соответствии с алгоритмом, приведенным в Приложении А к настоящему документу.

Результаты поверки считать положительными, если предел допускаемой погрешности измерений давления воздуха (газов) по тракту ГТД составляет ±0,5% от ВП НЗ и давление жидкости (топлива, масла и гидросмеси) ±1% от ВП НЗ, согласно ОСТ. 1.01021-1993 (п.5.1).

<span id="page-21-0"></span>В противном случае проводится исследование системы с целью определения причин несоответствия.

# 7. ПОВЕРКА МОДУЛЯ ИЗМЕРЕНИЙ ТЕМПЕРАТУРЫ

7.1 Операции поверки

Операции поверки модуля МИТ представлены в таблице 9.

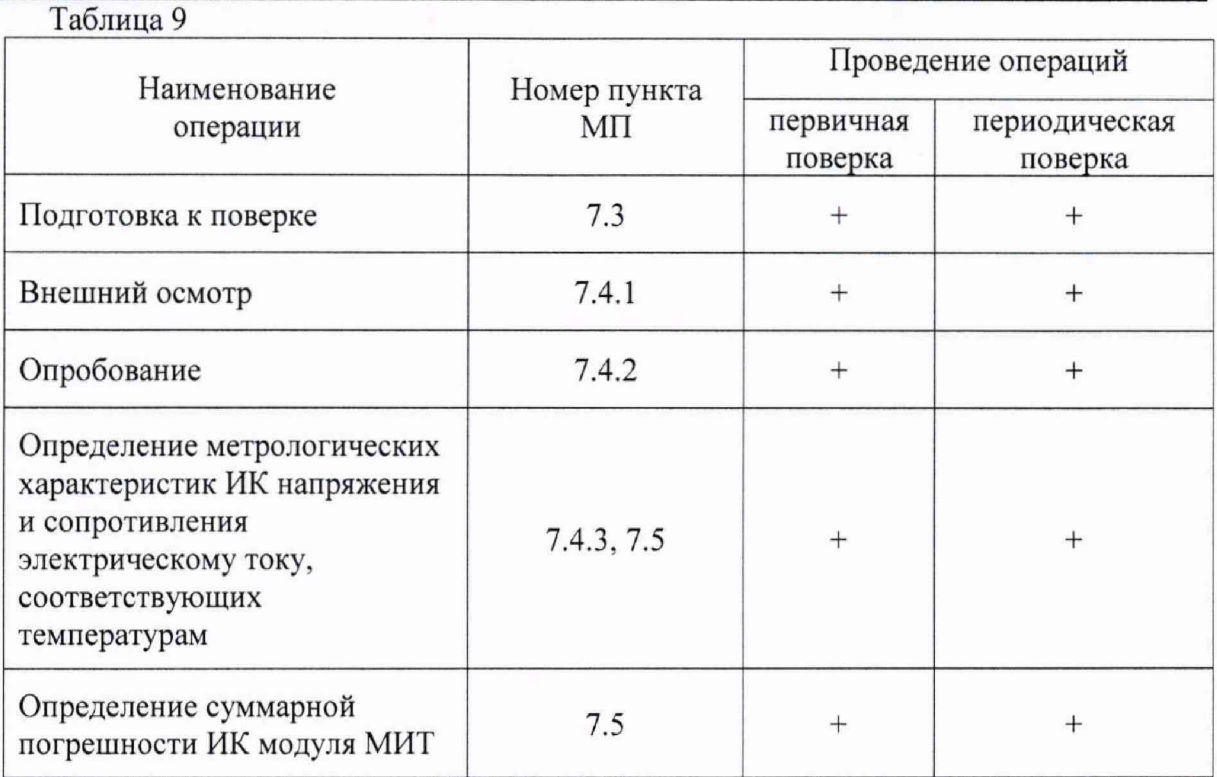

# 7.2 Средства поверки

Средства поверки МИТ представлены в таблице 10.

Таблица 10

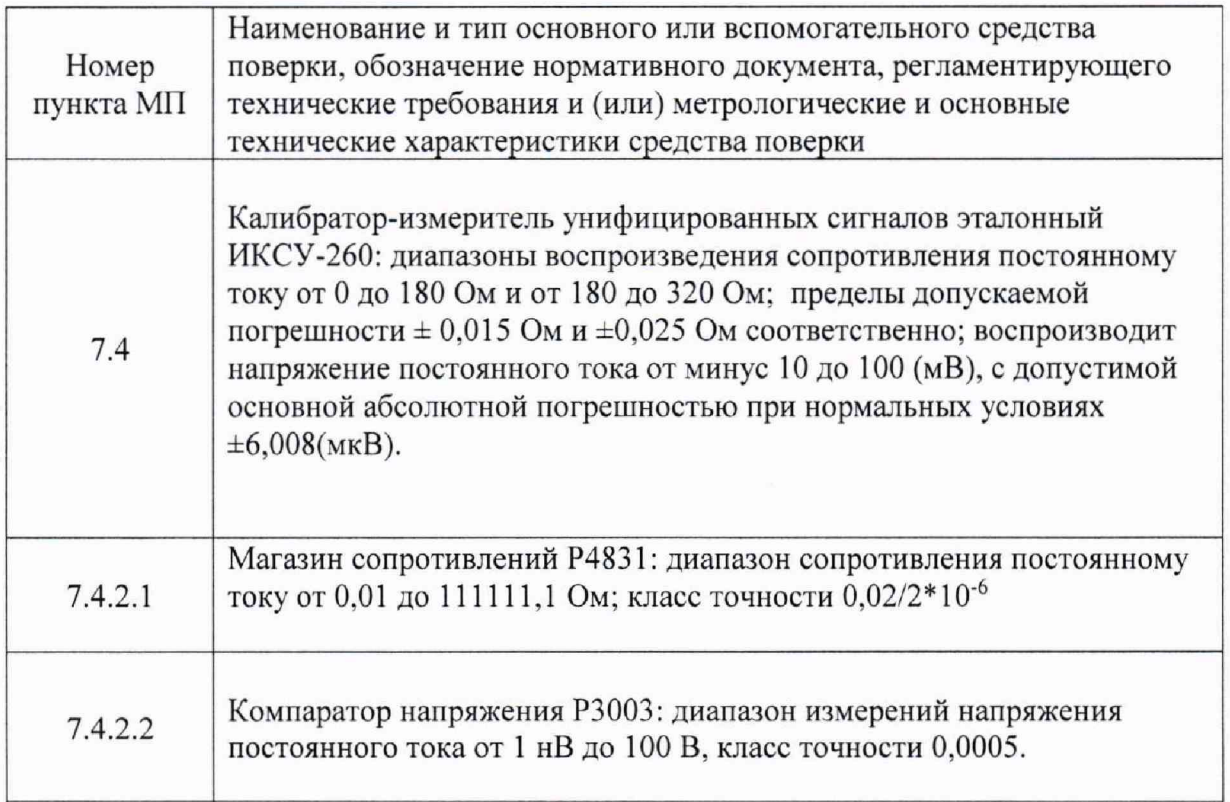

Примечание - Допускается применение других средств измерения, технические и метрологические характеристики которых не уступают указанным в таблице 9.

7.3 Подготовка к поверке МИТ

7.3.1 При подготовке к поверке ИК напряжения постоянного тока и ИК сопротивления постоянному току МИТ выполнить следующие операции:

- проверить комплектность ИК МИТ и соответствие его элементов требованиям конструкторской документации на МИТ, убедиться в правильности электрического и механического монтажа системы;
- обеспечить в испытательном боксе и пультовой условия для поверки, указанные в разделе 3;
- отключить электрические линии, идущие от термопар, от входов в систему АИИС ПТК «Кросс-Старт».
- отключить электрические линии, идущие от термопреобразователей сопротивления, установленных на стенде, от входов АИИС ПТК «Кросс-Старт».
- подключить на электрические входы ИК напряжения постоянного тока МИТ систем АИИС ПТК источник эталонного напряжения от компаратора напряжения Р3003;
- подключить на электрические входы ИК сопротивления постоянному току МИТ систем АИИС ПТК источник эталонного сопротивления от магазина сопротивлений Р4831;
- включить систему АИИС ПТК «Кросс-Старт» согласно Руководству по эксплуатации.

7.4 Проведение поверки

7.4.1 Внешний осмотр.

7.4.1.1 Проверить комплектность модуля и его соответствие требованиям конструкторской документации;

7.4.1.2 Проверить правильность электрического и механического монтажа модуля.

7.4.1.3 Проверить отсутствие механических повреждений элементов модуля,

7.4.2 Опробование.

7.4.2.1 Опробование ИК с термометрами сопротивления.

- собрать функциональную схему модуля измерений температуры;

При подготовке ИК датчик - термометр сопротивления - замещается магазином сопротивления. Он подключается к преобразующей части ИК, так, как это показано на Рисунке 5.

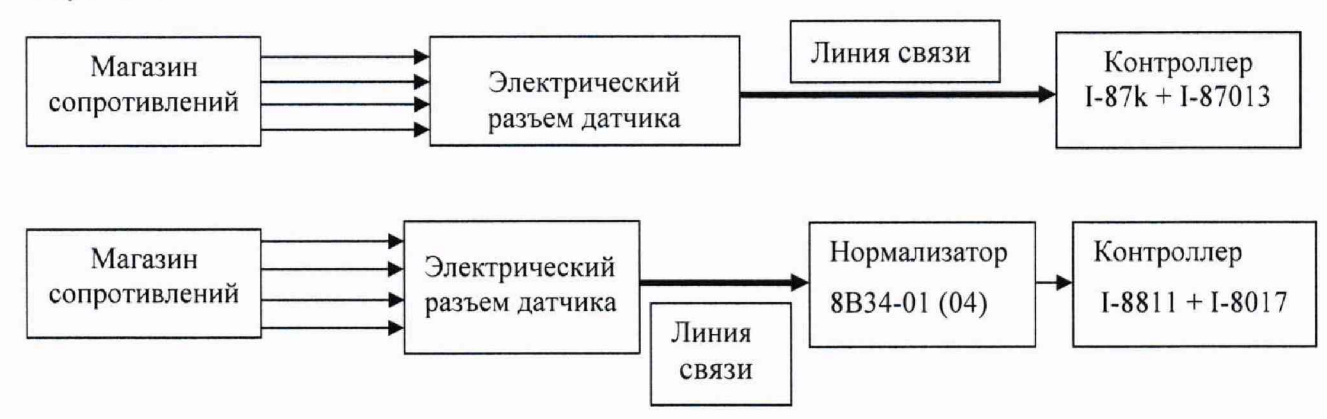

Рис.5 - Схема подключения магазина сопротивления к ИК.

Допускается подключать магазин сопротивлений непосредственно к входным клеммам контроллера (нормализатора), отключив, при этом, линии связи с датчиком.

С помощью эталонного устройства подать на вход ИК минимальную и максимальную нагрузки. По изменению значений параметра поверяемого ИК в процессе нагрузки и по значениям его в крайних точках убедиться в работоспособности канала.

7.4.2.2 Опробование ИК, работающих с термопарами.

#### - собрать функциональную схему модуля измерения;

При подготовке ИК линии связи, подключенные к входу контроллера, отключаются от него и вместо них подключается источник эталонного сигнала, например, компаратор напряжений Р3003. Он подключается к преобразующей части ИК так, как это показано (рисунок 6).

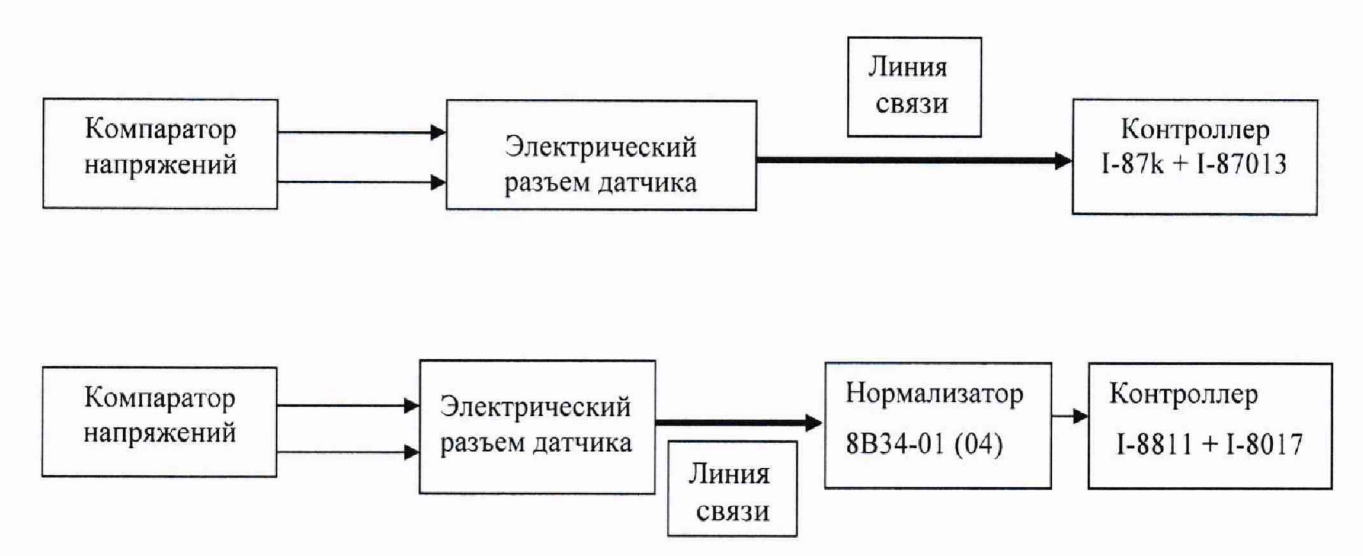

Рис.6 - Схема подключения компаратор напряжения к ИК.

С помощью эталонного устройства подать на вход ИК минимальную и максимальную нагрузки. По изменению значений параметра поверяемого ИК в процессе нагрузки и по значениям его в крайних точках убедиться в работоспособности канала.

7.4.3 Определение (контроль) метрологических характеристик.

7.4.3.1 Определение погрешностей измерительного канала электрических сопротивлений (работающих с термометрами сопротивлений).

Подать на вход ИК ряд равноотстоящих значений эталонных сопротивлений, соответствующих имитируемой эталонной температуре. Число ступеней нагружения  $N \ge 5$ , число циклов нагружения n = 3.

На каждой ступени нагружения зарегистрировать измеренные значения температуры

7.4.3.2 Рекомендуемые значения эталонных сигналов для ИК температуры на базе термометров сопротивления.

Поверка ИК проводится путем задания ряда значений сопротивлений на вход ИК, которые соответствуют значениям температур для соответствующего типа первичного преобразователя температуры включенного в состав ИК. Значения сопротивлений выбирают по таблицам, приведенным в ГОСТ 6651-2009. Количество значений температур при поверке - в соответствии с таблицей 11 (допускается изменение числа эталонных сигналов в сторону увеличения).

Таблица 11

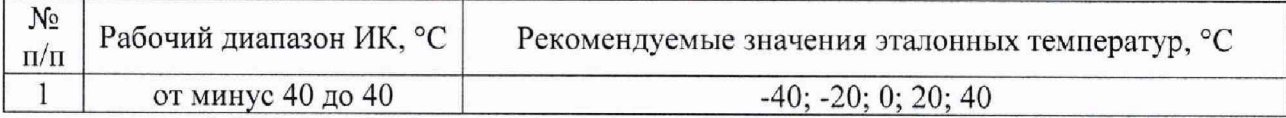

25

#### $\overline{a}$ птк 020.17 мп

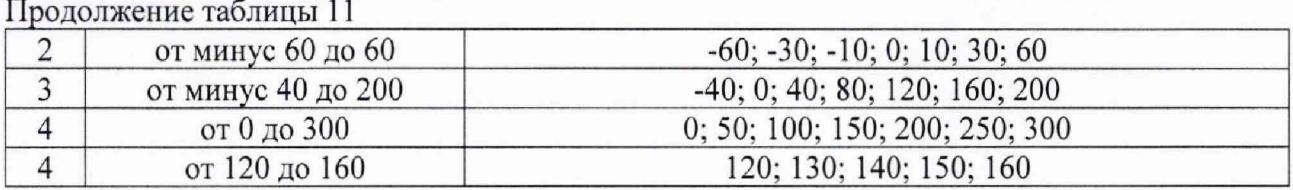

7.4.3.3 Определение погрешности ИК постоянного тока (работающего с термопарами). Рекомендуемые значения эталонных сигналов для ИК температуры на базе термоэлектрических преобразователей.

Поверка ИК проводится путем задания ряда значений напряжений постоянного тока на входе ИК, которые соответствуют значениям термо ЭДС первичного преобразователя при значениях температур, приведенных в таблице 12.

Таблица 12

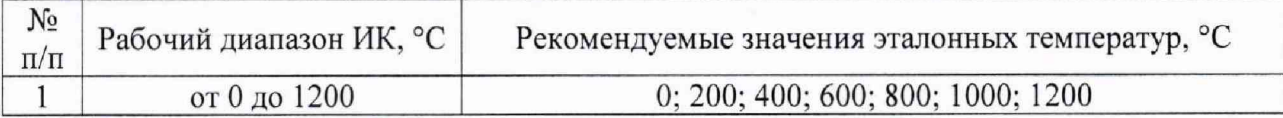

Вычисление значений эталонных сигналов для поверки ИК температуры на базе термоэлектрических преобразователей.

Работы проводятся в три этапа:

7.4.3.4 На первом этапе измерить температуру холодного спая (Тхс) термоэлектрического преобразователя с помощью термометра ртутного лабораторного. Для этого термометр разместить либо вблизи клемм контроллера ПТК. к которым подключены выводы термоэлектрического преобразователя поверяемого ИК, либо в объеме пассивного термостата, если холодные спаи термоэлектрического преобразователя размещены в нем.

7.4.3.5 На втором этапе для значений температур, приведенных в таблице 11,  $(T_1...T_n)$ и Тхс провести предварительные расчеты. Для этого, по таблицам, приведенным в ГОСТ Р 8.585-2001, найти для соответствующего типа термоэлектрического преобразователя термоЭДС  $U_1...U_n$  и  $U_{\text{TXC}}$  в мВ, которые соответствуют температурам  $T_1...T_n$  и  $T_{\text{XC}}$  в °С.

7.4.3.6 На третьем этапе вычислить ряд значений эталонных сигналов в мВ по формуле (12):

$$
U_{\pi,n} = U_n - U_{\pi \times c} \tag{12}
$$

Полученный ряд эталонных сигналов представляет собой откорректированные на температуру холодных спаев значения термоЭДС, соответствующие выбранным значениям эталонных температур.

7.4.3.7 Обработку результатов измерений, полученных экспериментально, осуществлять с помощью СПО «Кросс-Старт» по формулам и в соответствии с алгоритмом, приведенным в Приложении А к настоящему документу. Форма протокола поверки ИК МИТ представлена в Приложении Д.

7.5 Обработка результатов измерений

7.5.1 Порядок вычисления суммарной погрешности ИК температуры термосопротивления.

Формула для вычисления суммарной погрешности ИК температуры термосопротивления:

$$
\Delta = \pm 1, \frac{1}{\Delta_o^2 + \Delta_m^2} \tag{13}
$$

где  $\Delta$  - границы суммарной погрешности ИК в °С;

**26**

 $\Delta_{\scriptscriptstyle 0}$ - значение погрешности из строки «Итог» протокола поверки преобразующей части ИК в °С;

Д*т -* предел допускаемой абсолютной погрешности первичного преобразователя температуры в °С;

7.5.2 Предел допускаемой абсолютной погрешности в °С для термометров сопротивления ТСП класса А и В в диапазоне температур (Т) от минус 60 до 300 °С рассчитывается по формуле:

$$
\Delta_{TCH} = 0.3 + 0.005 * |T| \tag{14}
$$

7.5.3 Порядок вычисления суммарной погрешности ИК температуры термоэлектрических преобразователей.

Формула для вычисления суммарной погрешности ИК температуры термоэлектрических преобразователей:

$$
\Delta = \pm 1, 1 \sqrt{\Delta_o^2 + \Delta_{mn}^2 + \Delta_{mxc}^2}
$$
 (15)

где  $\Delta$  - границы суммарной погрешности ИК в %;

 $\Delta_0$  - значение погрешности из строки «Итог» протокола поверки преобразующей части ИК в °С:

 $\Delta_{nn}$  - предел допускаемой абсолютной погрешности первичного преобразователя температуры в °С;

Д*мхс~* предел допускаемой абсолютной погрешности измерения температуры холодного спая первичного преобразователя температуры в °С;

7.5.4 Пределы допускаемой абсолютной погрешности в °С для термоэлектрических преобразователей (термопар) типа К (ХА) класса В в диапазоне температур (Т) от 0 до 1200 °С рассчитываются по формуле:

$$
\Delta_{\Pi \Pi} = 0.0075 \ast T \tag{16}
$$

Обработку результатов измерений, полученных расчетным путем приведена в сводном протоколе на модуль измерения температур к настоящему документу. Форма протокола поверки ИК МИТ представлена в Приложении Д.

Результаты поверки считать положительными, если:

Предел допускаемой погрешности измерительного канала температуры масла, топлива составляет ±1,5% от ВП ИЗ, воздуха (газов) ±1% от ВП НЗ и воздуха на входе в двигатель  $\pm 0.5\%$  от ИЗ (в градусах К), согласно ОСТ 1 01021-93 п.5.1.

В противном случае проводится исследование системы с целью определения причин несоответствия.

### <span id="page-27-0"></span>**NTK 020.17 MN**

# 8. ПОВЕРКА МОДУЛЯ ИЗМЕРЕНИЙ ЧАСТОТЫ ВРАЩЕНИЯ РОТОРОВ

28

8.1 Операции поверки (без датчика)

Операции поверки модуля МИЧВР представлены в таблице 13.

### Таблина 13

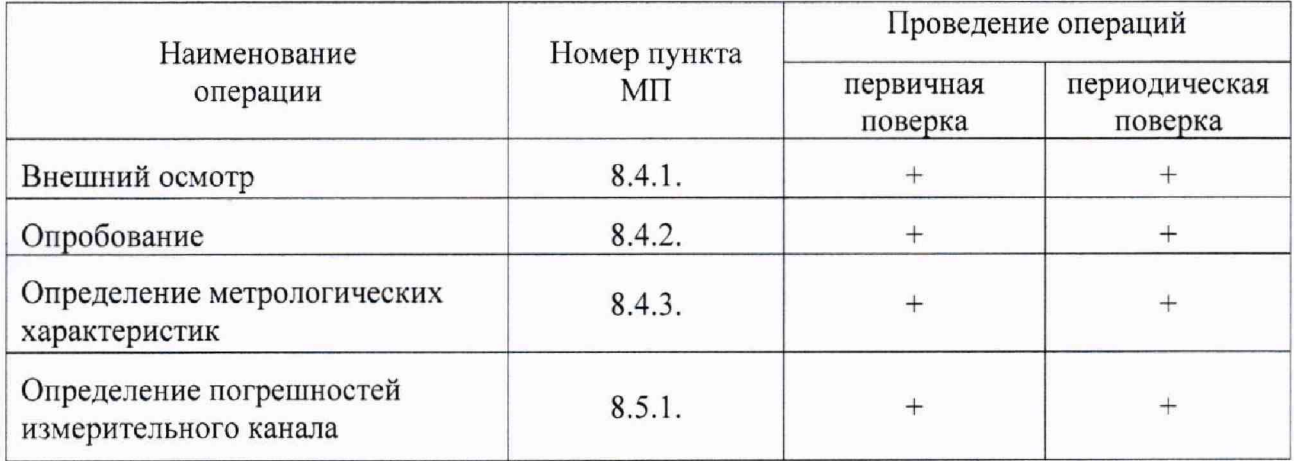

# 8.2. Средства поверки

Средства поверки МИЧВР представлены в таблице 14.

Таблица 14

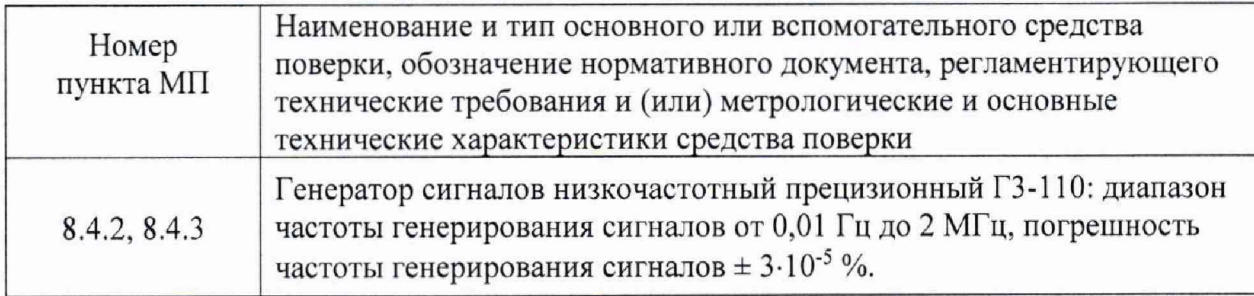

Примечание - Допускается применение других средств измерения, технические и метрологические характеристики которых не уступают указанным в таблице 13.

8.3 Подготовка к поверке

8.3.1 Включить систему АИИС ПТК «Кросс-Старт» согласно Руководству по эксплуатации.

8.3.2 Подготовить необходимое для поверки эталонное и вспомогательное оборудование.

обеспечить в испытательном боксе и пультовой условия для поверки, указанные в разделе  $3:$ 

- отключить электрические линии, идущие от датчиков частоты вращения, установленных на двигателе, от входов в систему ПТК «Кросс-Старт»
- подключить на электрические входы системы источник эталонного напряжения и частоты от генератора ГЗ-110.

8.4 Проведение поверки

8.4.1 Внешний осмотр.

8.4.1.1 Проверить комплектность модуля и его соответствие требованиям конструкторской документации;

#### $\Pi$ ТК 020.17 МП 29

7).

8.4.1.2 Проверить правильность электрического и механического монтажа модуля. 8.4.1.3 Проверить отсутствие механических повреждений элементов модуля,

#### 8.4.2 Опробование

Собрать функциональную схему модуля измерения частоты вращения ротора (рисунок

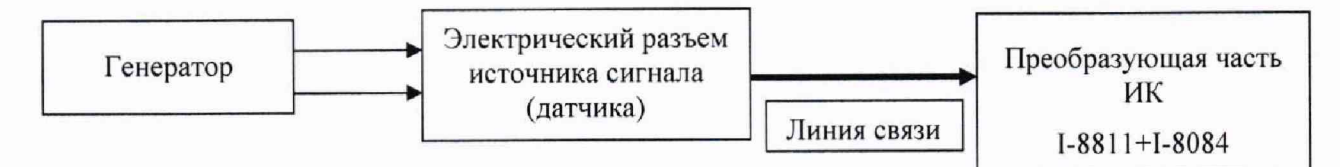

Рис.7 - Схема подключения генератора к ИК

8.4.2.1 Подключить на вход поверяемого измерительного канала источник эталонной частоты от генератора сигналов низкочастотного прецизионного ГЗ-110;

8.4.2.2 С помощью эталонного устройства подать на вход ИК минимальную и максимальную нагрузки. По изменению значений параметра поверяемого ИК в процессе нагрузки и по значениям его в крайних точках убедиться в работоспособности канала.

8.4.3 Определение (контроль) метрологических характеристик.

8.4.3.1 Определение погрешности ИК частоты переменного тока, соответствующей частоте вращения ротора.

8.4.3.2 Рекомендуемые значения эталонных сигналов для ИК частоты переменного тока.

Градуировка и поверка ИК проводится путем задания на вход ИК ряда значений эталонных частот, равномерно распределенных по диапазону измерений. Количество эталонных частот при градуировке и при поверке - в соответствии с таблицей 15 (допускается изменение числа эталонных частот в сторону увеличения).

Таблица 15

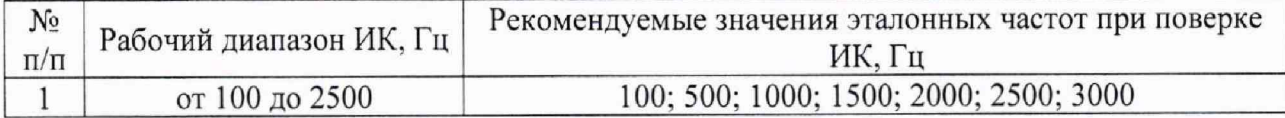

8.4.3.3 Выполнить три цикла нагружения. При этом в каждом цикле частоту необходимо повысить от нижнего предела до верхнего предела измерений (прямой ход) и понизить от верхнего предела до нижнего предела (обратный ход) с выдержкой по времени на верхнем пределе нагружения в течение 1 минуты. На каждой ступени нагружения зарегистрировать и занести в протокол (Приложение Е) измеренные значения частоты.

#### 8.5 Обработка результатов измерений

8.5.1 Обработку результатов измерений, полученных экспериментально, осуществлять с помощью СПО «Кросс-Старт» по формулам и в соответствии с алгоритмом, приведенным в Приложении А к настоящему документу. Форма протокола поверки ИК МИЧВР представлена в Приложении Е.

8.5.1 Результаты поверки считать положительными, если пределы допускаемой погрешности измерений частоты вращения роторов высокого и низкого давления составляет  $± 0.15$  % от ВП, согласно ОСТ 10121-93 п.5.1.

# <u>птк 020.17 мп $\,$  30</u>

<span id="page-29-0"></span>В противном случае проводится исследование системы с целью определения причин несоответствия.

# 9. ПОВЕРКА МОДУЛЯ ИЗМЕРЕНИЙ НАПРЯЖЕНИЯ ПОСТОЯННОГО ТОКА.

9.1 Операции поверки (без датчика)

Операции поверки модуля МИНПТ представлены в таблице 16.

Таблица 16

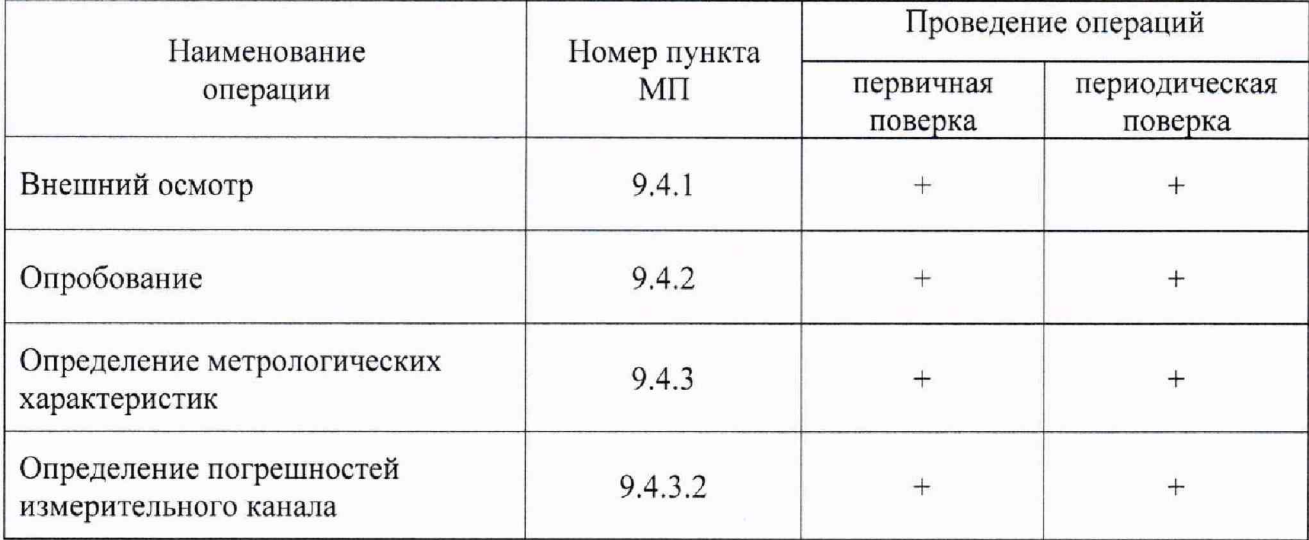

### 9.2 Средства поверки

Средства поверки МИНПТ представлены в таблице 17.

Таблица 17

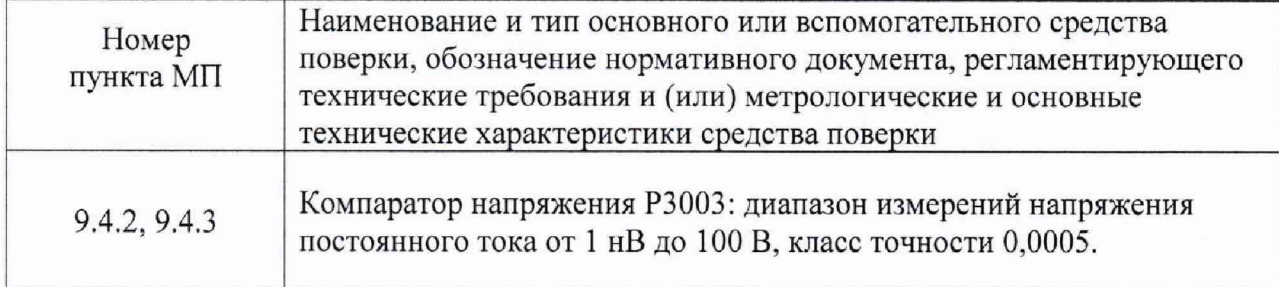

Примечание: Допускается применение других средств измерения, технические и метрологические характеристики которых не уступают указанным в таблице 16,

9.3 Подготовка к поверке

9.3.1 Включить систему АИИС ПТК «Кросс-Старт» согласно Руководству по эксплуатации.

9.3.2 Подготовить необходимое для поверки эталонное и вспомогательное оборудование.

- обеспечить в испытательном боксе и пультовой условия для поверки, указанные в разделе 3;

- отключить электрические линии, идущие от датчиков и средств измерения, установленных на двигателе и от входов в систему АИИС ПТК «Кросс-Старт»

- подключить на электрические входы системы АИИС ПТК «Кросс-Старт» источник эталонного напряжения от компаратора напряжения РЗООЗ;

9.4 Проведение поверки

9.4.1 Внешний осмотр.

9.4.1.1 Проверить комплектность модуля и его соответствие требованиям конструкторской документации;

9.4.1.2 Проверить правильность электрического и механического монтажа модуля,

9.4.1.3 Проверить отсутствие механических повреждений элементов модуля.

9.4.2 Опробование

Собрать функциональную схему модуля измерения частоты вращения ротора (рисунок 8).

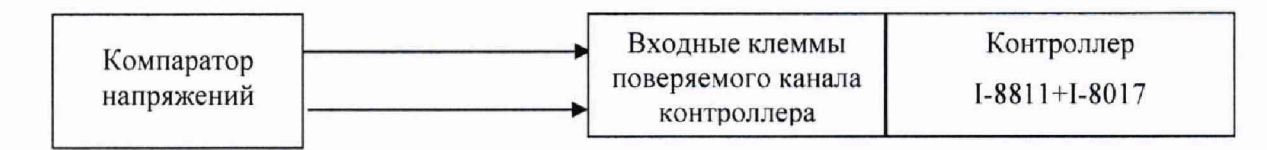

Рис.8 - Схема подключения компаратора напряжений к ИК напряжения постоянного тока общего назначения

9.4.2.1 С помощью эталонного устройства подать на вход ИК минимальную и максимальную нагрузки. По изменению значений параметра поверяемого ИК в процессе нагрузки и по значениям его в крайних точках убедиться в работоспособности канала.

9.4.3 Определение (контроль) метрологических характеристик.

9.4.3.1 Рекомендуемые значения эталонных сигналов для ИК напряжения постоянного тока.

Градуировка и поверка ИК проводится путем задания на вход ИК ряда значений эталонных напряжений, равномерно распределенных по диапазону измерений. Количество эталонных напряжений при градуировке выбирают равным 3 (рекомендуемые значения выделены в таблице 18), а при поверке - в соответствии с таблицей 18 (допускается изменение числа эталонных сигналов в сторону увеличения).

Таблица 18

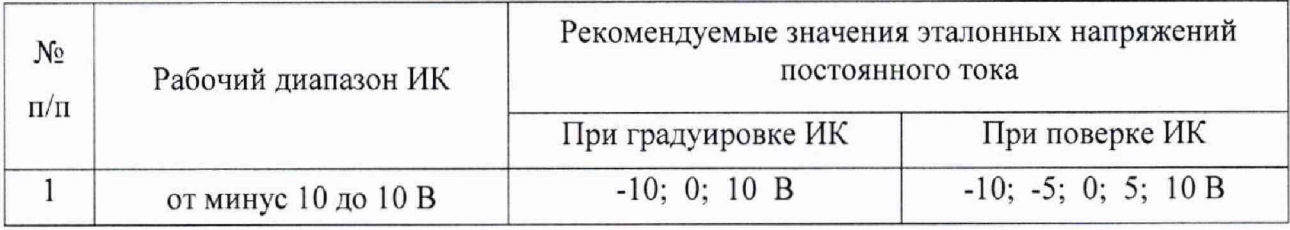

9.4.3.2 Выполнить три цикла нагружения. При этом в каждом цикле напряжение необходимо повысить от нижнего предела до верхнего предела измерений (прямой ход) и понизить от верхнего предела до нижнего предела (обратный ход) с выдержкой по времени на верхнем пределе нагружения в течение 1 минуты. На каждой ступени нагружения зарегистрировать и занести в протокол (Приложение Ж) измеренные значения напряжения постоянного тока.

#### $\Box$  TTK 020.17 MN  $\Box$  32

9.4.3.3 Обработку результатов измерений, полученных экспериментально, осуществлять с помощью СПО по формулам и в соответствии с алгоритмом, приведенным в Приложении А к настоящему документу.

- 9.5. Обработка результатов измерений
- 9.5.1 Результаты поверки считать положительными, если значения допускаемой погрешности  $\pm$  0.5 % от ВП НЗ.
- 9.5.2 В противном случае проводится исследование системы с целью определения причин несоответствия.

### 10. ПОВЕРКА МОДУЛЯ ИЗМЕРЕНИЙ ВИБРАЦИЙ

<span id="page-31-0"></span>Настоящая методика поверки (МП) распространяется на аппаратуру измерения роторных вибраций ИВ-Д-СФ-ЗМ и устанавливает методику ее поверки.

Аппаратура измерения роторных вибраций ИВ-Д-СФ-3М (далее - аппаратура) предназначена для измерения параметров вибраций (виброускорения, виброскорости, виброперемещения) и частоты вращения ротора силовых агрегатов газокомпрессорных станций в непрерывном режиме.

Аппаратура также имеет каналы измерения частоты вращения ротора контролируемого агрегата.

Аппаратура выпускается по техническим условиям ЖЯИУ.421431.003 ТУ.

Поверка пьезоэлектрических вибропреобразователей типа МВ, входящих в состав ИВ-Д-СФ-ЗМ, проводится в соответствии с методикой поверки МИ 1873-88.

Поверка проводится последовательно для всех каналов измерений параметров вибрации и частоты вращения ротора.

10.1 Операция поверки МИВ

10.1.1 При проведении поверки должны выполняться операции, указанные в таблице 19.

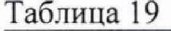

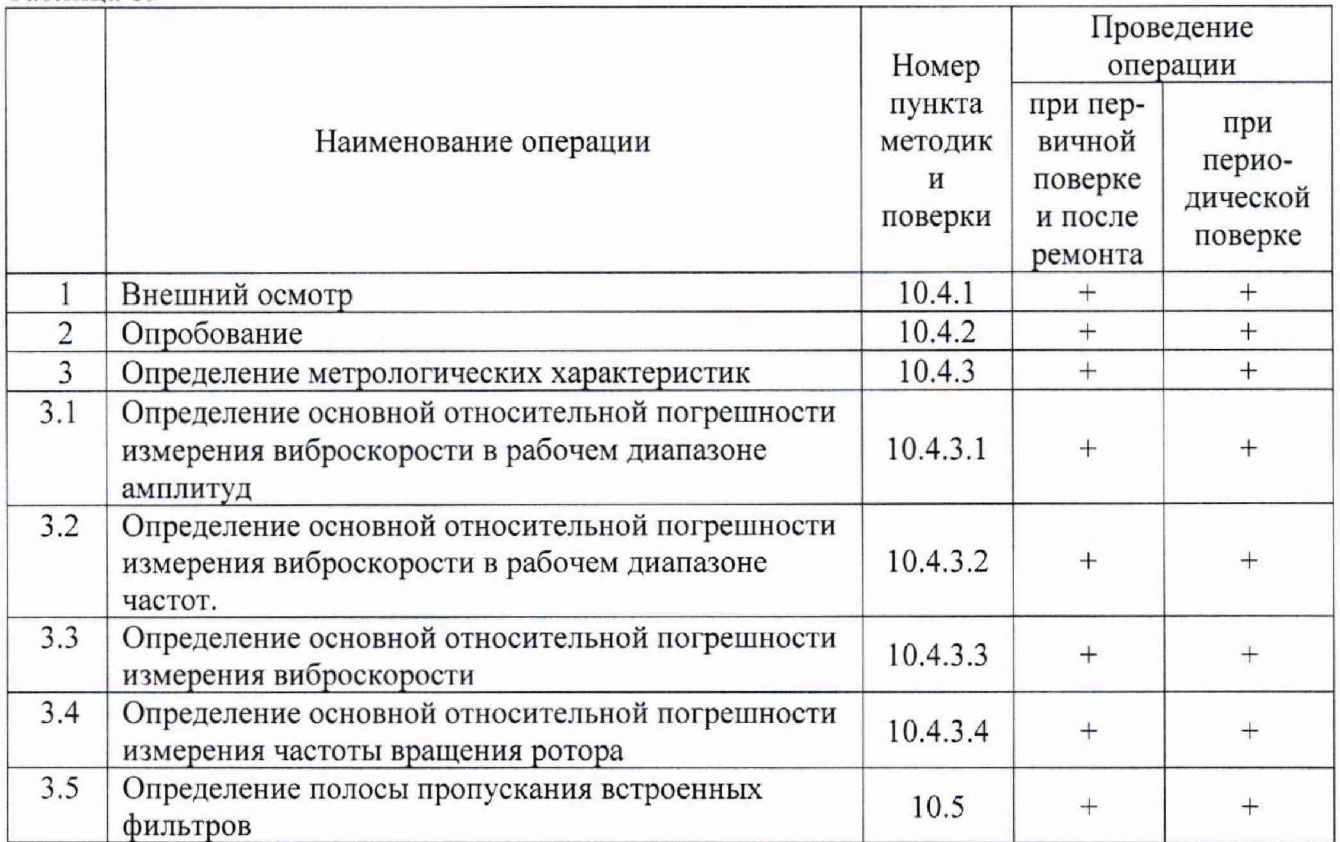

Примечание - При раздельной поставке вибропреобразователей и блока электронного БЭ-40-4М поверку допускается проводить с технологическим вибропреобразователем, взятым из числа проверенных и принятых ОТК предприятия-изготовителя.

# 10.2 Средства поверки

10.2.1 При проведении поверки должны применяться средства поверки и оборудование, указанные в таблице 20.

Таблица 20

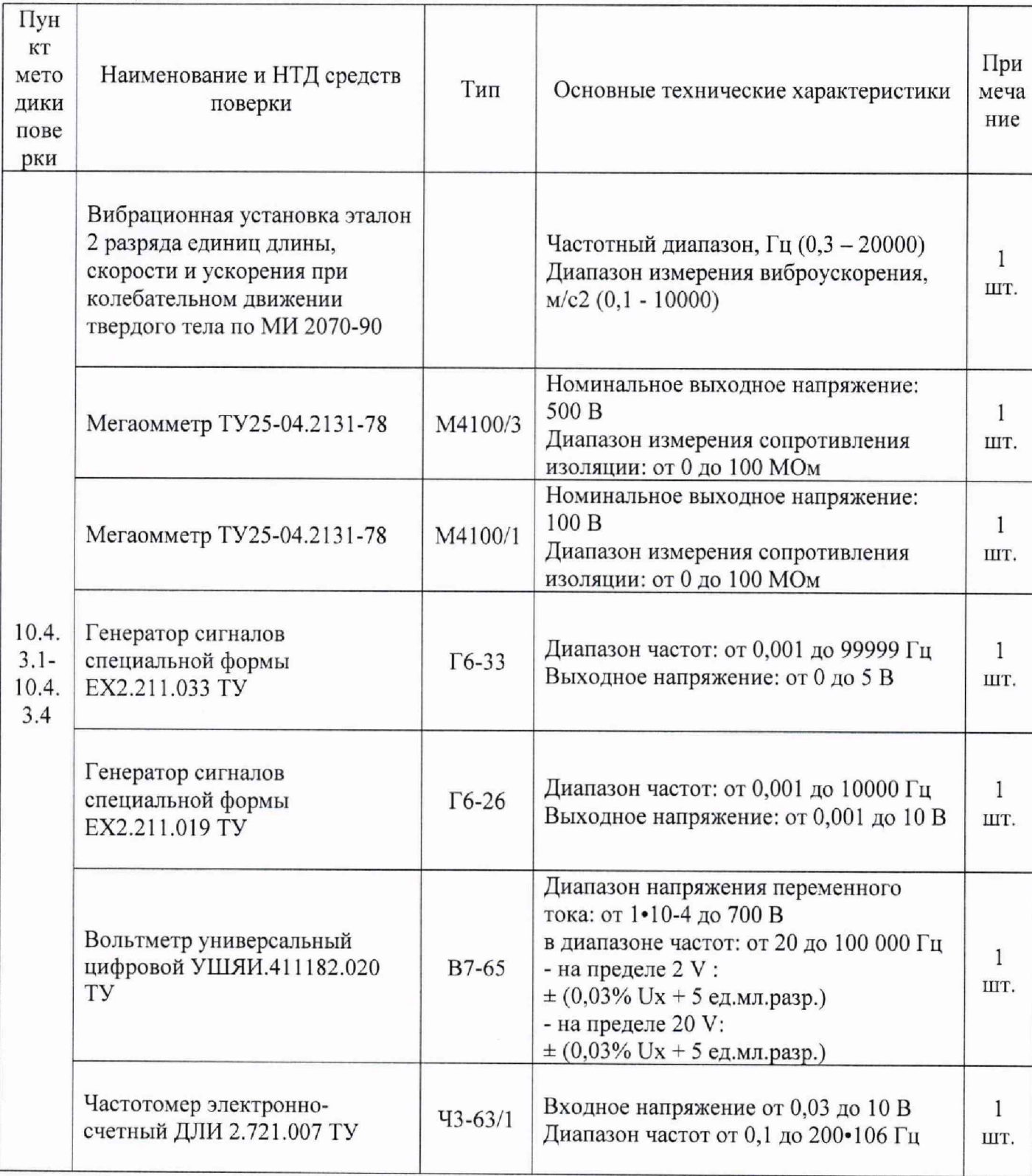

Примечание-Допускается применение приборов и оборудования других типов, обеспечивающих определение метрологических характеристик с требуемой точностью. 33

10.3 Подготовка к поверке

Перед проведением поверки должны быть выполнены следующие подготовительные работы:

- ознакомление с техническим описанием ИВ-Д-СФ-ЗМ и работой ПО «Конфигуратор»1 в руководстве по эксплуатации на аппаратуру ЖЯИУ.421431.003 РЭ;

- проверка комплектности поверяемой ИВ-Д-СФ-ЗМ по сводному паспорту ЖЯИУ.421431.003 ПС;

- подключение средств поверки к поверяемой ИВ-Д-СФ-ЗМ в соответствии со схемами, приведенными в приложении А к ЖЯИУ.421431.003 РЭ, при выключенном напряжении питания;

- заземление корпуса блока БЭ-40-4М и средств поверки на рабочем месте;

- включение и прогрев приборов в течение времени, указанного в эксплуатационной документации на соответствующие средства измерения.

Эталонные и вспомогательные приборы и приспособления должны быть подготовлены к выполнению поверки в соответствии с руководствами по эксплуатации на них.

10.4 Проведение поверки

10.4.1 Внешний осмотр.

При проведении внешнего осмотра ИВ-Д-СФ-ЗМ обратите внимание на:

- целостность корпусов блоков, входящих в ее состав;

- состояние покрытий; - состояние контактов соединителей;

- наличие всех крепежных элементов.

После внешнего осмотра, в случае несоответствия ИВ-Д-СФ-ЗМ хотя бы одному из вышеуказанных требований, ее признают непригодной к дальнейшему применению и направляют в ремонт.

10.4.2 Опробование.

Опробование проводится встроенным контролем ИВ-Д-СФ-ЗМ.

Подключите ИВ-Д-СФ-ЗМ, ПК и измерительные приборы в соответствии со схемой подключения, приведенной на рисунке 1 приложения А ЖЯИУ.421431.003 РЭ.

Включите питание БЭ-40-4М с помощью выключателя BKJI, расположенного на его задней панели, при этом на передней панели БЭ-40-4М должны включиться все световые индикаторы, корме СИНХР. ДО1, ДО2, ДО3 модуля УИ ИЧ.

Введите команду на проверку встроенным контролем в зависимости от конструктивного исполнения блока электронного и наличия ПО «Конфигуратор»:

- либо с помощью клавиатуры на передней панели БЭ-40-4М в соответствии с инструкциями, приведенными в Руководстве оператора (приложение А к руководству по эксплуатации на исполнение);

- либо с помощью ПО «КОНФИГУРАТОР», установленного на ПК в соответствии с инструкциями, приведенными в Руководстве пользователя (приложение Б к руководству по эксплуатации на исполнение).

Проверка проводится последовательно для каждого канала измерений параметров вибрации и частоты вращения ротора.

После проведения проверки должны включиться световые индикаторы СИНХР Д01, Д02, ДОЗ на УИ модуля ИЧ.

Снимите показания монитора ПК. Значения измеряемых параметров вибрации должны соответствовать значениям, указанным в сводном паспорте на используемый вариант аппаратуры.

После проведения проверки переведите блок электронный БЭ-40-4М в режим измерения в соответствии с рекомендациями, приведенными в руководстве по эксплуатации на исполнение.

#### $\overline{a}$  TTK 020.17 MN 35

ИВ-Д-СФ-ЗМ выдержала испытания, если измеренные значения параметров вибрации и частоты вращения ротора соответствует указанным.

10.4.3 Определение метрологических характеристик.

10.4.3.1 Определение основной относительной погрешности измерения виброскорости в рабочем диапазоне амплитуд.

Подключите ИВ-Д-СФ-ЗМ, ПК и измерительные приборы.

Включите измерительные приборы (время прогрева не менее 40 мин).

Включите питание БЭ-40-4М с помощью выключателя ВКЛ, расположенного на его задней панели, при этом на передней панели БЭ-40-4М должны включиться все световые индикаторы, кроме СИНХР. Д01, Д02, ДОЗ модуля УИ ИЧ.

Установите коэффициент преобразования вибропреобразователя Кдв, равным коэффициенту преобразования вибропреобразователя поверяемого канала аппаратуры. Кдв вибропреобразователя перед поверкой аппаратуры измеряется по методике п.4.5.6 МИ 1873 88;

Поверка проводится последовательно для каждого канала ИВ-Д-СФ-ЗМ в режиме измерения амплитудного значения и СКЗ виброускорения, при этом:

Вибропреобразователь жестко закрепите на столе вибратора, чтобы ось чувствительности вибропреобразователя совпадала с направлением оси вибратора, и подключите его к соответствующим соединителям ДВ на задней панели блока БЭ-40-4М,

Настоящей МП, установив измеряемый параметр - амплитудное значение виброскорости в заданных диапазонах:

- диапазон измерения от 1,0 до 200 мм/с;

- диапазон частот от 10 до 1000 Гц.

При поверке каналов СФ подайте от генератора G1 сигнал управления следящими фильтрами, для этого установите частоту выходного напряжения генератора Gl ( Fynp ) значением 80 Гц при напряжении 1В.

Вибрационной установкой создайте и поддерживайте последовательно вибрации с СКЗ виброускорения **Gct-<sup>v</sup> <sup>и</sup>** частотой F6a3 = **(80,0 ± 0,2)** Гц в соответствии с таблицей Б.**5** приложения Б настоящей МП.

При каждом фиксированном значении **Gct-<sup>v</sup>** д л я каждого из проверяемых каналов снимите показания измеряемой амплитуды виброскорости Vi;

Установите значение вида контролируемого параметра - «СКЗ»: среднее квадратическое значение виброскорости в заданных диапазонах:

- диапазон измерения от 0,7 до 141,4 мм/с;

- диапазон частот от 10 до 1000 Гц,

**и выполните указанную выше поверку, задавая на входы поверяемых каналов** СКЗ **виброускорения Gct-v, соответствующие** СКЗ **виброскорости в заданном диапазоне.**

Примечания:

**Значения виброускорения Gct-v рассчитаны по формулам:**

- при измерении амплитуды виброскорости:

$$
G_{\text{CT}-\nu} = \frac{2\pi * F * V 3 \pi * 10^{-3}}{1,414}, \text{M/c}^2 \tag{17}
$$

при измерении СКЗ виброскорости

$$
G_{cr-v} = 2\pi \cdot F \cdot V \cdot 10^{-3} \tag{18}
$$

где  $\pi$  = 3,1416;

Vэт - эталонное значение виброскорости, выбранное для поверки, мм/с; F - задаваемое значение частоты, Гц.

Рассчитайте основную относительную погрешность измерения виброскорости  $\Delta$ Vai в рабочем диапазоне амплитуд по результатам измерений для каждого из задаваемых значений по формуле:

$$
\delta_{Vai} = \pm \left(\frac{V_i + V_{3T}}{V_{3T}}\right) * 100, \% \tag{19}
$$

где Vi - измеренное амплитудное значение (или СКЗ) виброскорости, мм/с; Vэт - эталонное амплитудное значение (или СКЗ) виброскорости, выбранное для поверки, мм/с.

10.4.3.2 Определение основной относительной погрешности измерения виброскорости в рабочем диапазоне частот.

Поверка по п.10.4.3.2 проводится одновременно с поверкой по п.10.4.3.1 настоящей МП в режиме измерения амплитудного значения и СКЗ виброскорости.

При поверке каналов СФ подайте от генератора G1 сигнал управления следящими фильтрами, для этого установите частоту выходного напряжения генератора G1 последовательно значениями Fynp i, соответствующими задаваемым частотам входного сигнала Fc i, при напряжении 1В.

Вибрационной установкой создайте и поддерживайте последовательно вибрации с частотой Fc і и СКЗ виброускорения Gcт-v, рассчитанным по формулам (6) и (7) при поверке амплитудного значения и СКЗ виброскорости, соответственно (см. таблицу Б.5 приложения Б ЖЯИУ.421431.003 РЭ).

При этом на каждой из фиксированных частот в диапазоне от 10 до 1000 Гц снимите показания амплитуды виброскорости Vi.

Рассчитайте основную относительную погрешность измерения виброскорости ∆Vfi в рабочем диапазоне частот по результатам измерений для каждого из задаваемых значений по формуле:

$$
\delta_{Vfi} = \pm \left(\frac{V_i + V_{\text{Gas}}}{V_{\text{Gas}}}\right) * 100, \% \tag{20}
$$

где Vi - измеренное амплитудное значение виброскорости, мм/с; Vбаз - амплитудное значение виброскорости, измеренное на базовой частоте  $F6a3 = 80 \Gamma$ ц, мм/с.

10.4.3.3. Определение основной относительной погрешности измерения виброскорости

36
#### $\overline{a}$  птк 020.17 мп

По результатам расчетов пп. 10.4.3.1 и 10.4.3.2 рассчитайте основную относительную погрешность измерения как амплитудного значения, так и СКЗ виброскорости по формуле:

$$
\Delta_{V \text{A} \Pi} = \pm 1, 1, \sqrt{\delta_0^2 + \Delta_V^2 + v_1^2}, \%
$$
\n(21)

6о - погрешность образцового средства измерения (указывается в Свидетельстве о поверке на установку вибрационную);

 $v1$  - нестабильность аппаратуры за время работы;  $v1 = 0.5 \Delta V$ ;

отсюда 
$$
\Delta_{VAI} = \pm 1.1 \sqrt{\delta_0^2 + 1.25 \Delta_V^2}
$$
, % (22)

где  $\Delta V$  - максимальное значение основной относительной погрешности измерения виброскорости в рабочих диапазонах амплитуд и частот, %.

Расчет основной относительной погрешности измерения виброскорости ( $\Delta$ V) в рабочих диапазонах амплитуд и частот производится по формуле:

$$
\Delta_V = \sqrt{\delta_{Va}^2 + \delta_{Vf}^2}, \% \tag{23}
$$

 $\delta$ Va - максимальное значение основной относительной погрешности измерения виброскорости

в рабочем диапазоне амплитуд, рассчитанное по формуле (20), %.  $\delta V f$  – максимальное значение основной относительной погрешности измерения виброскорости

в рабочем диапазоне частот, рассчитанное по формуле (21), *%.*

Аппаратура ИВ-Д-СФ-ЗМ выдержала испытания, если рассчитанная основная относительная погрешность измерения виброскорости ДУ АП не превышает указанных пределов.

Рассчитанные значения  $\Delta V_{\text{AII}}$  не должны превышать:

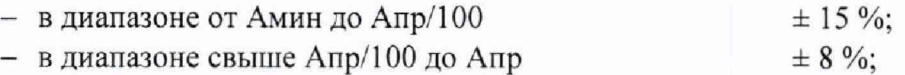

10.4.3.4. Определение суммарной погрешности измерительных каналов МИВ

Измеренная информация по вибрациям на корпусе двигателя заводится с аналогово выхода виброаппаратуры ИВ-Д-СФ-ЗМ в систему АИИС ПТК «Кросс-Старт» на модуль МИНПТ. Чтобы учесть составляющую погрешность ИК 5ик, суммарную погрешность измерительных каналов МИВ рассчитать по формуле (25), %

$$
\Delta V_C = \sqrt{\Delta V_{\text{AII}}^2 + \delta_{\text{HK}}^2} \tag{25}
$$

 $\delta_{\text{HK}}$  – погрешность измерительного канала системы АИИС;

10.4.3.5 Определение основной относительной погрешности измерения частоты вращения ротора.

По результатам измерений рассчитайте основную относительную погрешность измерения частоты вращения ротора  $\Delta F$ р по формуле:

$$
F p_i = \frac{F p_{\text{H3M}} i - F y_{\text{TP}} i}{F y_{\text{TP}} i} * 100, \% \tag{26}
$$

где Fp изм.i - значения измеренной частоты, Гц;

Fynpi - задаваемые значения частоты сигнала управления, соответствующие задаваемой частоте входного сигнала Fci, Гц.

Рассчитанные значения  $\Delta$ F<sub>pi</sub> не должны превышать  $\pm$  0.1 %.

Если рассчитанные значения  $\Delta Fp$  не соответствуют указанным, ИВ-Д-СФ-3М считается неисправной, и поверка прекращается.

10.5 Определение полосы пропускания встроенных фильтров

Подключите ИВ-Д-СФ-ЗМ, ПК и измерительные приборы в соответствии со схемой подключения, приведенной на рисунке 1 и 2 приложения А ЖЯИУ.421431.003 РЭ при определении полосы пропускания полосовых и следящих фильтров, соответственно.

Определение полосы пропускания полосовых фильтров проводится одновременно с определением основной относительной погрешности измерения параметров вибрации по пп. 10.4.3 при проверке каналов измерения виброускорения, виброскорости и виброперемещения, соответственно.

Определение полосы пропускания следящих фильтров проводится следующим образом.

Подайте от генератора G1 на вход поверяемого канала последовательно напряжения, эквивалентные входным электрическим зарядам Овх, частотами FueHrp (для каждой полосы пропускания) по частотомеру Р2 и напряжениями Ureн по вольтметру Р1 (см. таблицу Б.8 протокола поверки - приложение 3 ЖЯИУ.421431.003 РЭ).

Одновременно подайте от генератора G2 сигнал управления следящими фильтрами частотой Fynp, равной частоте сигнала Рцентр, а затем частотами Fynp на границе полосы пропускания, рассчитываемыми по формуле:

$$
Fynp = F_{\text{nehTP}} \pm 0.5dF, \Gamma \text{H}
$$
\n
$$
(27)
$$

где dF - полоса пропускания следящего фильтра, Гц.

При этом на каждой фиксированной частоте Fцентр в зависимости от измеряемого параметра снимите показания цифрового табло блока БЭ-40-4М для каждого из поверяемых каналов.

Измеренные значения параметров вибрации не должны превышать задаваемых значений: А $\pi$  ± 0,04 А $\pi$ , где А $\pi$  – эталонное значение параметра вибрации, выбранное для определения полосы пропускания следящего фильтра.

Допускается проводить измерения параметров вибрации на границах полосы пропускания следящего фильтра только для одной полосы пропускания.

Если измеренные значения параметров вибрации не соответствуют указанным, аппаратура ИВ-Д-СФ-ЗМ считается неисправной, и поверка прекращается.

10.6 Обработка результатов измерений

Обработку результатов измерений, полученных экспериментально, осуществлять с помощью СПО по формулам и в соответствии с алгоритмом, приведенным в Приложении А к настоящему документу.

Результаты поверки считать положительными, если предел допускаемой погрешности измерений вибрации составляет  $\pm 10\%$  от ВП НЗ согласно ОСТ. 1.01021-1993 (п.5.1).

В противном случае проводится исследование системы с целью определения причин несоответствия.

### 11. ПОВЕРКА МОДУЛЯ ИЗМЕРЕНИЙ ПРОКАЧКИ МАСЛА 11.1. Операции поверки МИПМ

11.1.1 Операции поверки ИК МИПМ. Операции поверки ИК МИПМ представлены в таблице 21.

#### Таблица 21

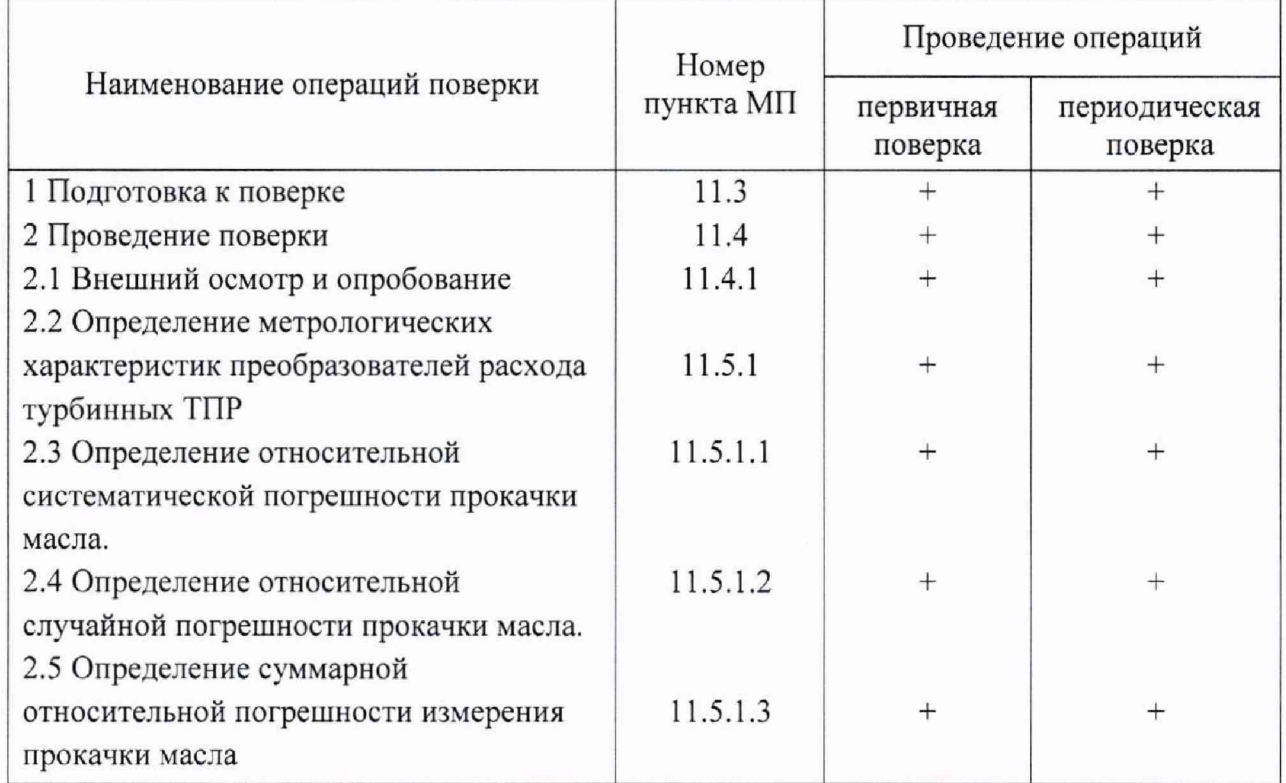

11.2 Средства поверки

11.2.1 Средства поверки ИК МИПМ.

Средства поверки ИК МИПМ без ТПР представлены в таблице 22.

### Таблица 22

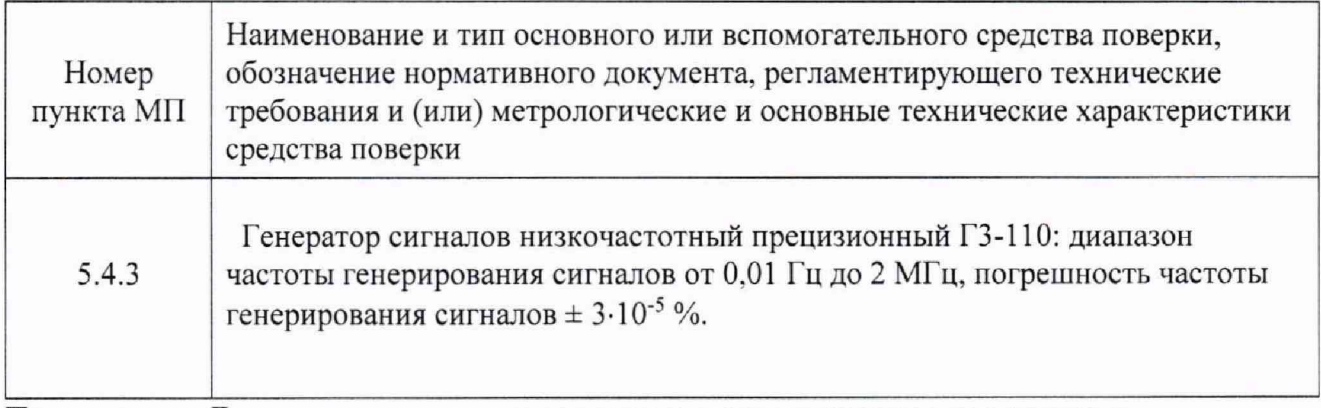

Примечание - Допускается применение других средств измерения, технические и метрологические характеристики которых не уступают указанным в таблице 22.

11.3 Подготовка к поверке

11.3.1 Подготовка к поверке электронной части ИК прокачки масла МИПМ При подготовке выполнить следующие операции:

#### ПТК 020.17 МП 40

- убедиться в правильности электрического и механического монтажа модуля.
- отключить электрические линии от разъёмов ТПР и подключить к последним генератор ГЗ-110 (рис 1 РЭ).
- обеспечить в испытательном боксе и пультовой условия для поверки, указанные в разделе 3.
- включить систему АИИС ПТК «Кросс Старт» согласно Руководству по ее эксплуатации.

11.4 Проведение поверки

11.4.1 Внешний осмотр и опробование электронной части ИК прокачки масла.

11.4.1.1 Проверить комплектность ИК и соответствие его элементов требованиям конструкторской документации, проверить надежность электрических соединений.

11.4.2 Опробование.

Собрать функционапьную схему модуля измерения частоты вращения ротора (рисунок 8**).**

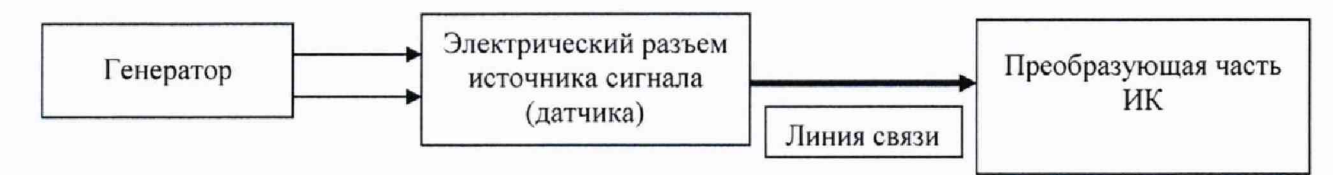

Рис.8 - Схема подключения генератора к ИК

11.4.2.1 Подключить на вход поверяемого измерительного канала источник эталонной частоты от генератора сигналов низкочастотного прецизионного ГЗ-110;

11.4.2.2 С помощью эталонного устройства подать на вход ИК минимальную и максимальную нагрузки. По изменению значений параметра поверяемого ИК в процессе нагрузки и по значениям его в крайних точках убедиться в работоспособности канала.

11.4.3 Определение (контроль) метрологических характеристик.

11.4.3.1 Определение погрешности ИК частоты переменного тока, соответствующей частоте вращения ротора датчика ТПР.

11.4.3.2 Рекомендуемые значения эталонных сигналов для ИК частоты переменного тока.

Градуировка и поверка ИК проводится путем задания на вход ИК ряда значений эталонных частот, равномерно распределенных по диапазону измерений. Количество эталонных частот при градуировке и при поверке - в соответствии с таблицей 23 (допускается изменение числа эталонных сигналов в сторону увеличения).

Таблица 23

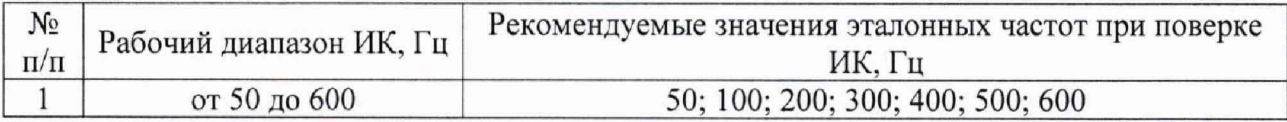

11.4.3.3 Выполнить три цикла нагружения. При этом в каждом цикле необходимо повысить частоту переменного тока от нуля до верхнего предела измерений (прямой ход) и понизить от верхнего предела до нуля (обратный ход) с выдержкой по времени на верхнем пределе нагружения в течение 1 минуты. На каждой ступени нагружения зарегистрировать и занести в протокол (Приложение В) измеренные значения частоты переменного тока.

#### **NTK 020.17 MN**

Обработку результатов измерений, полученных экспериментально, осуществлять с помощью СПО «Кросс-Старт» по формулам и в соответствии с алгоритмом, приведенным в Приложении А к настоящему документу.

11.5. Обработка результатов поверки

11.5.1 Определение метрологических характеристик преобразователей расхода турбинных тип ТПР, проводится в соответствии с требованиями методики поверки ЛГФИ.407221.034 МИ. В организациях имеющей область аккредитации на данный вид деятельности, соответствующие эталонное оборудование и на определенной среде (керосин, масло). В результате поверке получаем свидетельство о поверке и протокол (образец приведен в приложении В), данные с протоколов используются в расчетах. Поправка на нелинейность градуировочной характеристики по каждому датчику ТПР закладывается в памяти ЭВМ и учитывается в процессе измерения прокачки масла.

11.5.1.1 Предел относительной систематической погрешности измерения прокачки масла:

$$
\delta G = 1.1 * \sqrt{\delta \theta_{\rm rnp}^2 + \delta f^2}
$$
 (28)

- где:  $\delta\theta_{\text{mp}}$  предел относительной систематической погрешности ТПР (берется из протокола проливки).
	- δf предел относительной систематической погрешности ИК частоты без TΠP (берется по результатам обработки статической градуировки).

11.5.1.2 Предел относительной случайной погрешности измерения прокачки масла:

$$
\varepsilon_G = \sqrt{\varepsilon_f^2 + \varepsilon_{\text{trip}}^2} \tag{29}
$$

- где: εf относительная случайная погрешность ИК частоты (берется по результатам обработки статической градуировки ИК частоты)
	- $\varepsilon_{\text{m}p}$  относительная случайная погрешность ТПР (берется из протоколов проливки ТПР)

11.5.1.3 Предел суммарной относительной погрешности измерения прокачки масла:

$$
\Delta G = K(\delta_G + \varepsilon_G) \qquad \text{mm}
$$
\n
$$
\Delta G = \delta_G \qquad \text{mm}
$$
\n
$$
\Delta G = \varepsilon_G \qquad \text{mm}
$$
\n
$$
\Delta G = \varepsilon_G \qquad \text{mm}
$$
\n
$$
\frac{\delta_G}{\varepsilon_G} > 8
$$
\n
$$
\frac{\delta_G}{\varepsilon_G} < 0.8
$$

Значение коэффициента К в зависимости от отношения выбирается при  $P=0.95$  из следующего ряда:

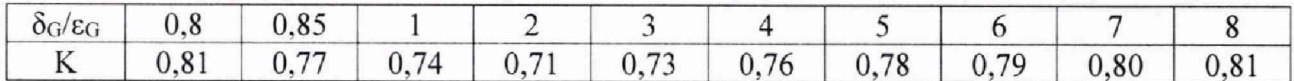

Значение коэффициента К для промежуточных величин отношений  $\delta$ G/ $\varepsilon$ G определяется линейной интерполяцией.

11.5.2 Результаты поверки считать положительными, если предел допускаемой погрешности измерений прокачки масла не превышает ±3% от НЗ.

В противном случае проводится исследование системы с целью определения причин несоответствия.

#### 12. ОФОРМЛЕНИЕ РЕЗУЛЬТАТОВ ПОВЕРКИ

12.1 При положительных результатах поверки системы измерений АИИС ПТК «Кросс-Старт» оформляются свидетельство о поверке в соответствии с Приложением И.

12.2 При отрицательных результатах поверки систем измерений АИИС ПТК «Кросс-Старт» не допускается к проведению испытаний, о чем делается запись в паспорте стенда и оформляется извещение о непригодности систем АИИС ПТК «Кросс-Старт» к применению в соответствии с Приложением К.

12.3 После устранения причин повышенной погрешности систем АИИС ПТК «Кросс-Старт» проводится повторная поверка в соответствии с требованиями настоящей методики.

12.4. Формы протоколов, представленные в приложениях, имеют рекомендательный характер.

Главный метролог

ФГУП «ЦИАМ им. П.И. Баранова» До В.И. Минеев

#### Приложение А

### АЛГОРИТМ

математической обработки экспериментатьных данных СПО комплекса

1 Вводная часть.

1.1 Математическая обработка экспериментальных данных средствами СПО комплекса может проводиться единовременно в не более чем 11 (при градуировке) и 10 (при тестировании) точках рабочего диапазона измерительного канала (ИК). Количество точек рабочего диапазона выбирается экспериментатором.

1.2 Алгоритм предусматривает раздельную регистрацию экспериментальных данных на прямом и обратном ходе по рабочему диапазону ИК.

1.3 Алгоритм обработки предусматривает на каждой точке рабочего диапазона ИК комплекса:

- регистрацию, по выбору экспериментатора, от 2 до 10 результатов последовательных единичных измерений на прямом и столько же на обратном ходе по градуировочной характеристике ИК;

- регистрацию данных при проведении от 1 до 10 проходов по градуировочной характеристике ИК по выбору экспериментатора.

1.4 Математическая обработка экспериментальных данных проводится в 2 этапа.

1.4.1 На первом этапе экспериментальные данные обрабатываются индивидуально для каждой выбранной точки рабочего диапазона с расчетом границ систематической, случайной и суммарной погрешностей. Расчет границы суммарной погрешности производится в соответствии с ГОСТ 736-2011.

1.4.2 На втором этапе из результатов обработки по п. 1.4.1, из всего ряда рассчитанных значений, выбираются наибольшие граница систематической погрешности и оценка СКО. После этого, проводится расчет суммарной погрешности ИК, который также выполняется в соответствии с ГОСТ 736-2011. Полученный результат является доверительной границей погрешности ИК при комплектной поверке (или его преобразующей части, при поэлементной поверке) при доверительной вероятности Р=0,95.

2 Алгоритм обработки на 1 этапе.

2.1 Исходные данные для математической обработки результатов измерений на данной точке рабочего диапазона ИК.

Исходными данными являются:

- *Y<sub>i,i</sub>*, *Y*<sub>j</sub><sup>-</sup> результаты единичных измерений, зафиксированные на выходе ИК на прямом и обратном ходе по градуировочной характеристике ИК;

 $- n -$  количество последовательных единичных измерений на прямом или обратном ходе по градуировочной характеристике ИК (2 *< п <* 10). Количества последовательных единичных измерений на прямом и обратном ходе одинаковы;

 $- i$  – номер единичного измерения на точке рабочего диапазона ИК ( $1 \le i \le n$ );

 $-j$  – количество проходов по градуировочной характеристике ИК ( $1 \leq j \leq 10$ );

- *Хо ~* значение эталонного сигнала, подаваемого на вход ИК на данной точке рабочего диапазона ИК.

2.2 Последовательность вычислений.

2.2.1 Сначала вычисляются средние арифметические значения результатов измерений на прямом *Y* и обратном ходе *Y*<sup>"</sup>, полученные за *j* проходов:

$$
Y' = \frac{\sum_{i} \sum_{j} Y'_{i,j}}{n * j} , \qquad Y'' = \frac{\sum_{i} \sum_{j} Y^{*}_{i,j}}{n * j}
$$
 (1)

43

2.2.2 Вычисляется погрешность от вариации ( $H$ ):

$$
H = \frac{|Y' - Y''|}{2} \tag{2}
$$

2.2.3 Вычисляется граница неисключенной систематической погрешности результата измерения в данной точке рабочего диапазона ИК  $\Theta$ :

$$
\Theta = \max \left\{ Y^{\prime} - X_0 |, \left| Y^{\prime \prime} - X_0 \right| \right\} \tag{3}
$$

2.2.4 Вычисляется оценка среднего квадратического отклонения результата измерения в данной точке рабочего диапазона ИК:

$$
S = \sqrt{\frac{\sum_{i} \sum_{j} (Y_{i,j} - Y^{'})^2 + \sum_{i} \sum_{j} (Y_{i,j}^{''} - Y^{''})^2}{2ij - 1}}
$$
(4)

2.2.5 Вычисляются доверительные границы случайной погрешности результата измерения  $\varepsilon(P)$  в данной точке рабочего диапазона ИК при доверительной вероятности  $P=0.95$ :

$$
\varepsilon(P) = t * S \tag{5}
$$

Значение коэффициента t берется в соответствии с приложением 2 ГОСТ 8.207-76 для числа степеней свободы 2ij-1.

2.2.6 Определяется граница погрешности результата измерения в данной точке рабочего диапазона ИК.

2.2.6.1 В случае если  $\frac{\Theta}{S}$  < 0,8, то граница погрешности результата измерения в данной точке рабочего диапазона ИК  $\Delta = \pm \varepsilon(P)$ .

2.2.6.2 В случае если  $\frac{\Theta}{S}$  > 8, то граница погрешности результата измерения в данной точке рабочего диапазона ИК  $\Delta = \pm \Theta$ .

2.2.6.3 В случае если  $0,8 \leq \frac{\Theta}{S} \leq 8$ , граница погрешности результата измерения находится по формуле:

$$
\Delta = \pm KS_{\rm y},\tag{6}
$$

где К - коэффициент, зависящий от соотношения случайной и неисключенной систематической погрешностей;

 $S_{\Sigma}$  - оценка суммарного среднего квадратического отклонения результата измерения.

Оценка суммарного среднего квадратического отклонения результата измерения вычисляется по формуле:

$$
S_{\Sigma}=\sqrt{\frac{\Theta^2}{3}+S^2}
$$

Коэффициент К вычисляется по формуле:

$$
K = \frac{\varepsilon(P) + \Theta}{S + \sqrt{\frac{\Theta^2}{3}}}
$$
\n(8)

3 Алгоритм обработки на 2 этапе.

3.1 Исходные данные для вычисления границы погрешности результатов измерения во всем рабочем лиапазоне ИК комплекса.

Исходными данными являются:

-  $\Theta_1 \dots \Theta_m$  – результаты расчета границ неисключенной систематической погрешности результатов измерений во всех точках рабочего диапазона ИК, выбранных экспериментатором и рассчитанных на 1 этапе;

-  $S_1...S_m$  - результаты расчета оценки среднего квадратического отклонения результатов измерений во всех точках рабочего диапазона ИК, выбранных экспериментатором и рассчитанных на 1 этапе;

-  $m$  – количество точек рабочего диапазона ИК, выбранных экспериментатором (не более 10);

- Хтах - значение верхней границы рабочего диапазона ИК;

- Хтіп - значение нижней границы рабочего диапазона ИК.

 $3.2$ Определяется граница неисключенной систематической погрешности результатов измерения для всего рабочего диапазона ИК  $\Theta_{\mu\nu}$ :

$$
\Theta_{\mu\kappa} = \max\{\Theta_1, \dots, \Theta_m\} \tag{9}
$$

 $3.3$ Определяется оценка среднего квадратического отклонения результата измерения для всего рабочего диапазона ИК S<sub>uk</sub>:

$$
S_{HK} = \max\{S_1, ..., S_m\} \tag{10}
$$

3.4 Определяется граница погрешности результата измерения во всем рабочем диапазоне ИК.

 $\frac{\Theta_{HK}}{M}$  < 0,8, то граница погрешности результата измерения во 3.4.1 В случае если  $S_{\textit{HK}}$ 

всем рабочем диапазоне ИК:

$$
\Delta u \kappa = \pm \varepsilon(P). \tag{11}
$$

 $(7)$ 

Доверительные границы случайной погрешности результата измерения  $\varepsilon(P)$  при доверительной вероятности Р=0.95 вычисляются по формуле:

$$
\varepsilon(P) = t * S_{HK} \tag{12}
$$

Значение коэффициента t берется в соответствии с приложением 2 ГОСТ 8.207-76 для числа степеней свободы 2ij-1.

3.4.2 В случае если  $\frac{\Theta_{HK}}{S_{HK}} > 8$ , то граница погрешности результата измерения во всем

рабочем диапазоне ИК:  $\Delta u = \pm \Theta$ ик.

3.4.3 В случае если  $0,8 \leq \frac{\Theta_{HK}}{S_{HK}} \leq 8$ , граница погрешности результата измерения во

всем рабочем диапазоне ИК:

$$
\Delta_{HK} = \pm KS_{\Sigma,K},\tag{13}
$$

где К - коэффициент, зависящий от соотношения случайной и неисключенной систематической погрешностей;

 $S_{\Sigma,HK}$  - оценка суммарного среднего квадратического отклонения результата измерения для всего рабочего диапазона ИК.

Оценка суммарного среднего квадратического отклонения результата измерения для всего рабочего диапазона ИК вычисляется по формуле:

$$
S_{\Sigma,HK} = \sqrt{\frac{\Theta_{HK}^2}{3} + S_{HK}^2}
$$
\n(14)

Коэффициент К вычисляется по формуле:

$$
K = \frac{\varepsilon(P) + \Theta_{HK}}{S_{HK} + \sqrt{\frac{\Theta_{HK}^2}{3}}}
$$
(15)

3.4.4 Вычисление границы погрешности результата измерения во всем рабочем диапазоне ИК в процентах производится по формуле:

$$
\eta_{HK} = \pm \frac{\Delta_{HK} * 100\%}{|X| \max - X| \min}
$$
\n(16)

4 Форма протокола, генерируемая СПО комплекса по результатам обработки экспериментальных данных, представляет собой таблицу, приведенную ниже по тексту.

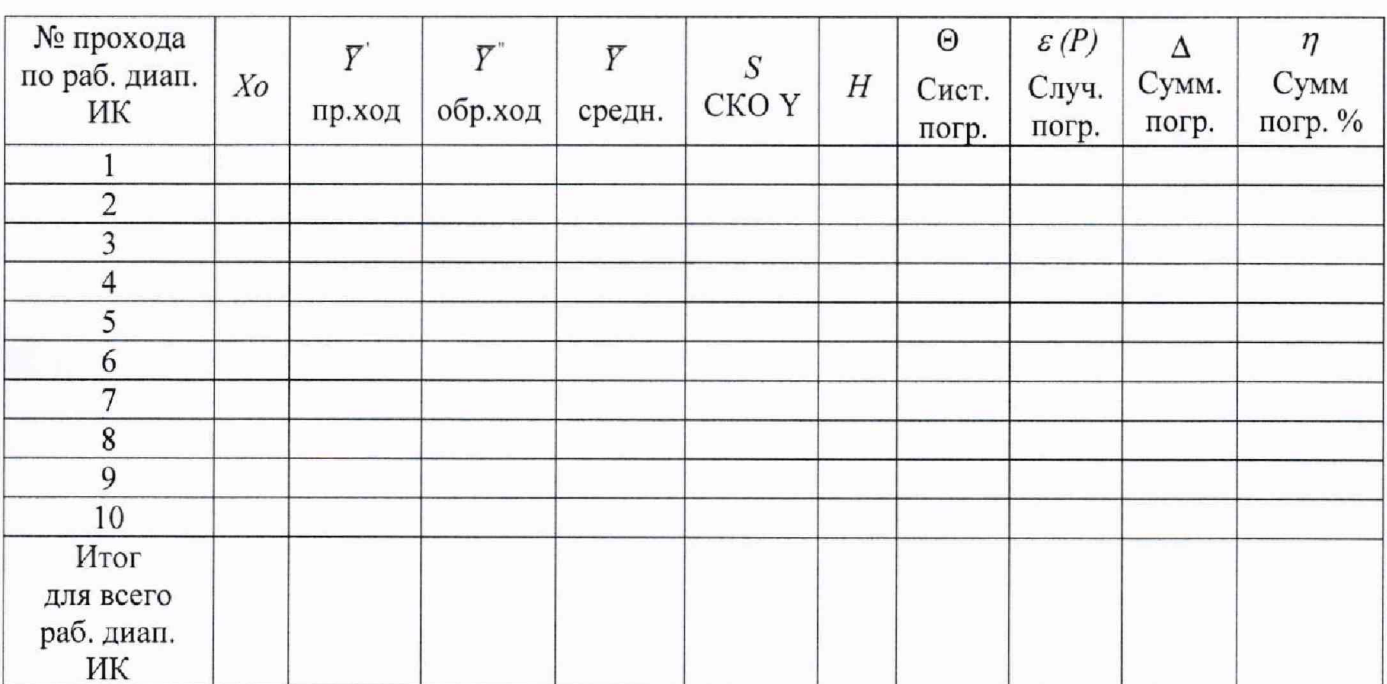

# 48

### Приложение Б

(рекомендация)

### ПРОТОКОЛ № испытаний модуля измерений крутящего момента двигателя определение порога реагирования МИКМ АИИС ПТК «Кросс-Старт».

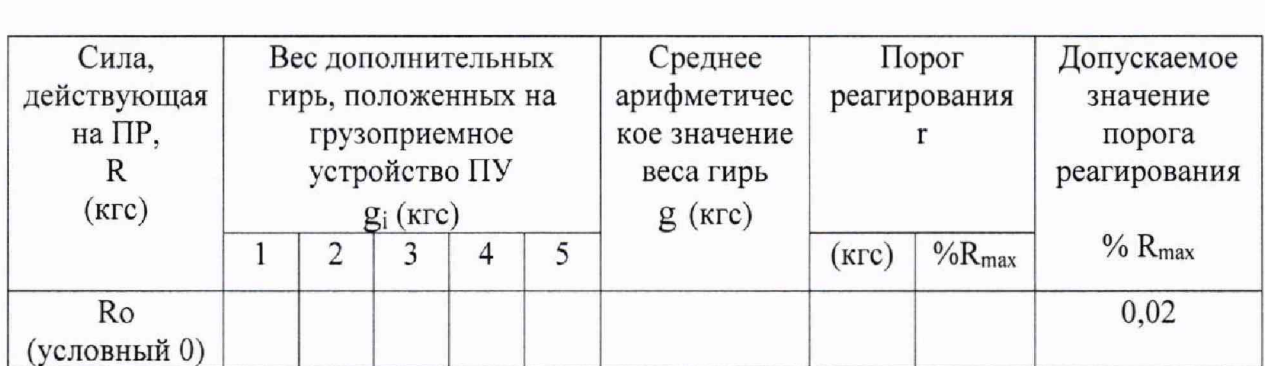

$$
g = \frac{1}{5} \sum_{i=1}^{5} g_i; \qquad r = J \cdot g \quad (\text{krc})
$$

g<sub>i</sub> - вес дополнительных гирь, положенных на грузоприемное устройство где подгружающего устройства (ПУ) при і-том эксперименте;

g - среднее арифметическое значение дополнительных гирь, положенных

на грузоприемное устройство ПУ;

Ј - передаточное отношение ПУ;

R<sub>max</sub> - максимальная сила, измеряемая МИКМ.

Поверитель

Подпись

фамилия, инициалы дата

Дата

### ПРОТОКОЛ № испытаний модуля измерений крутящего момента двигателя определение коэффициента устойчивости ДМП МИКМ АИИС ПТК «Кросс-Старт»

Дата

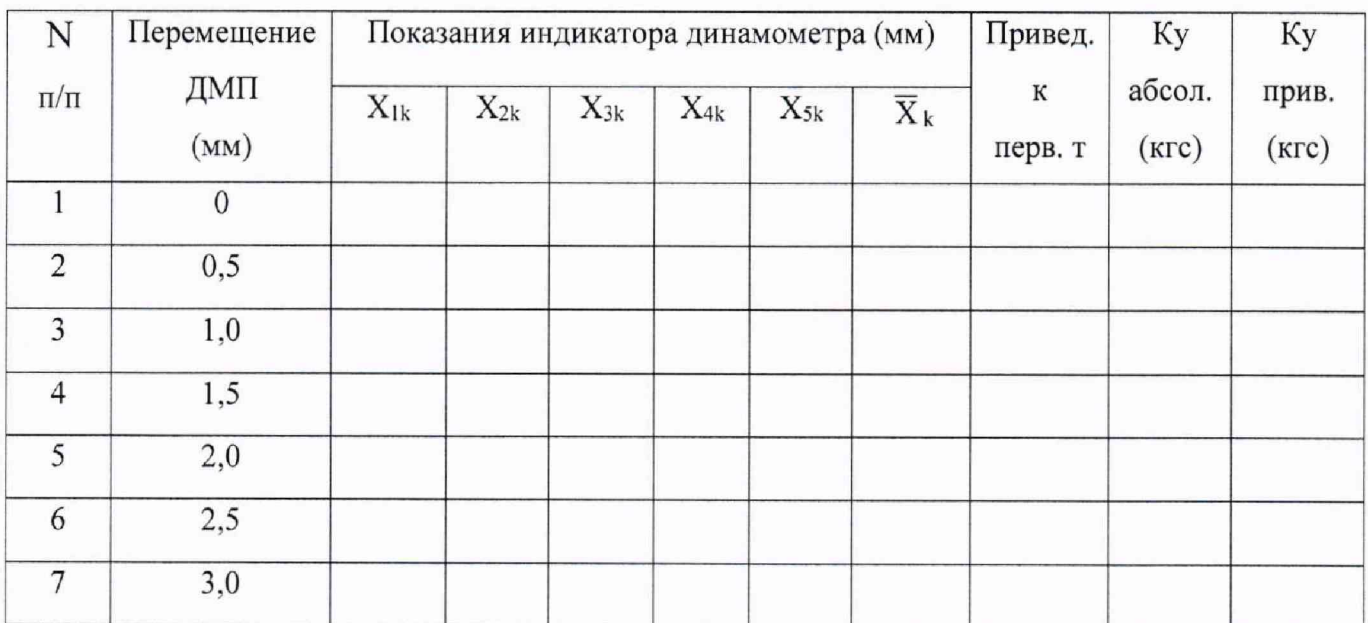

Поверитель

Подпись

фамилия, инициалы

дата

49

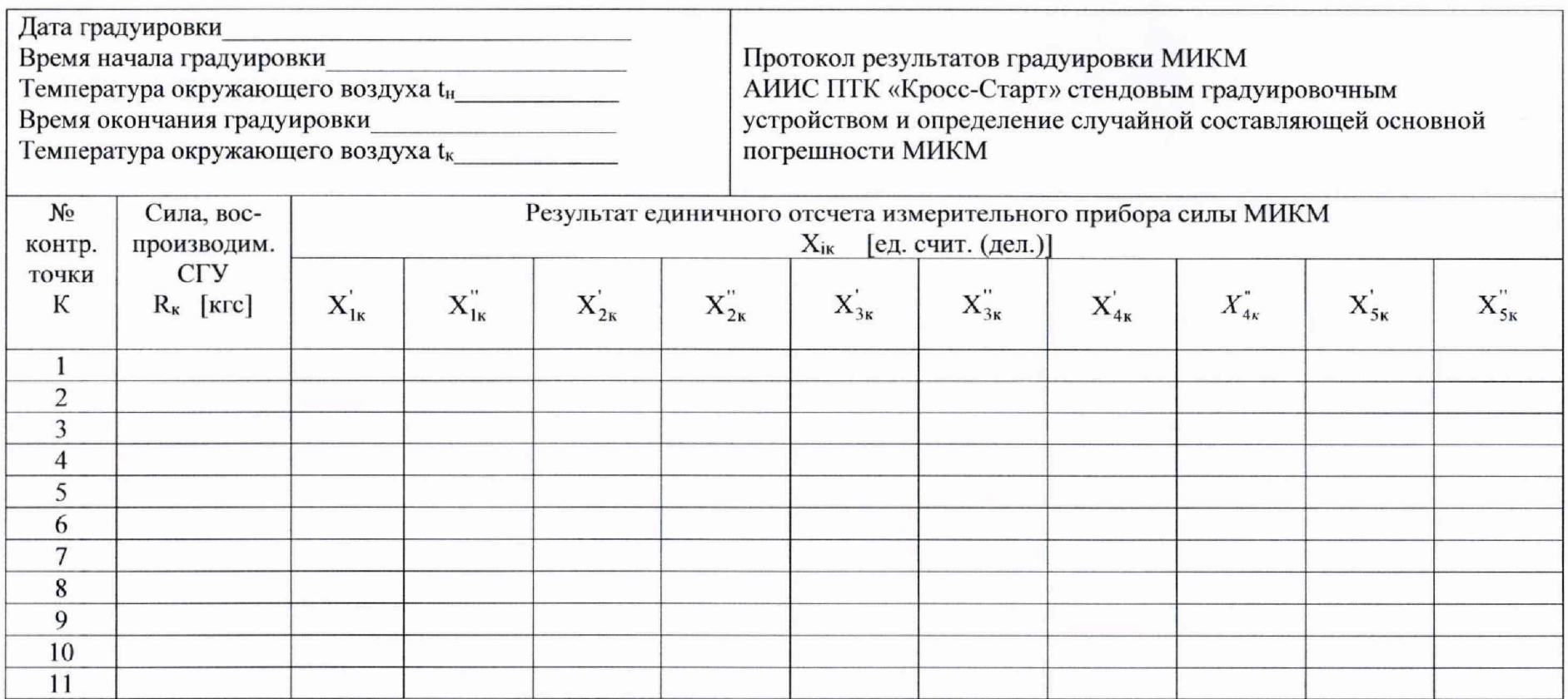

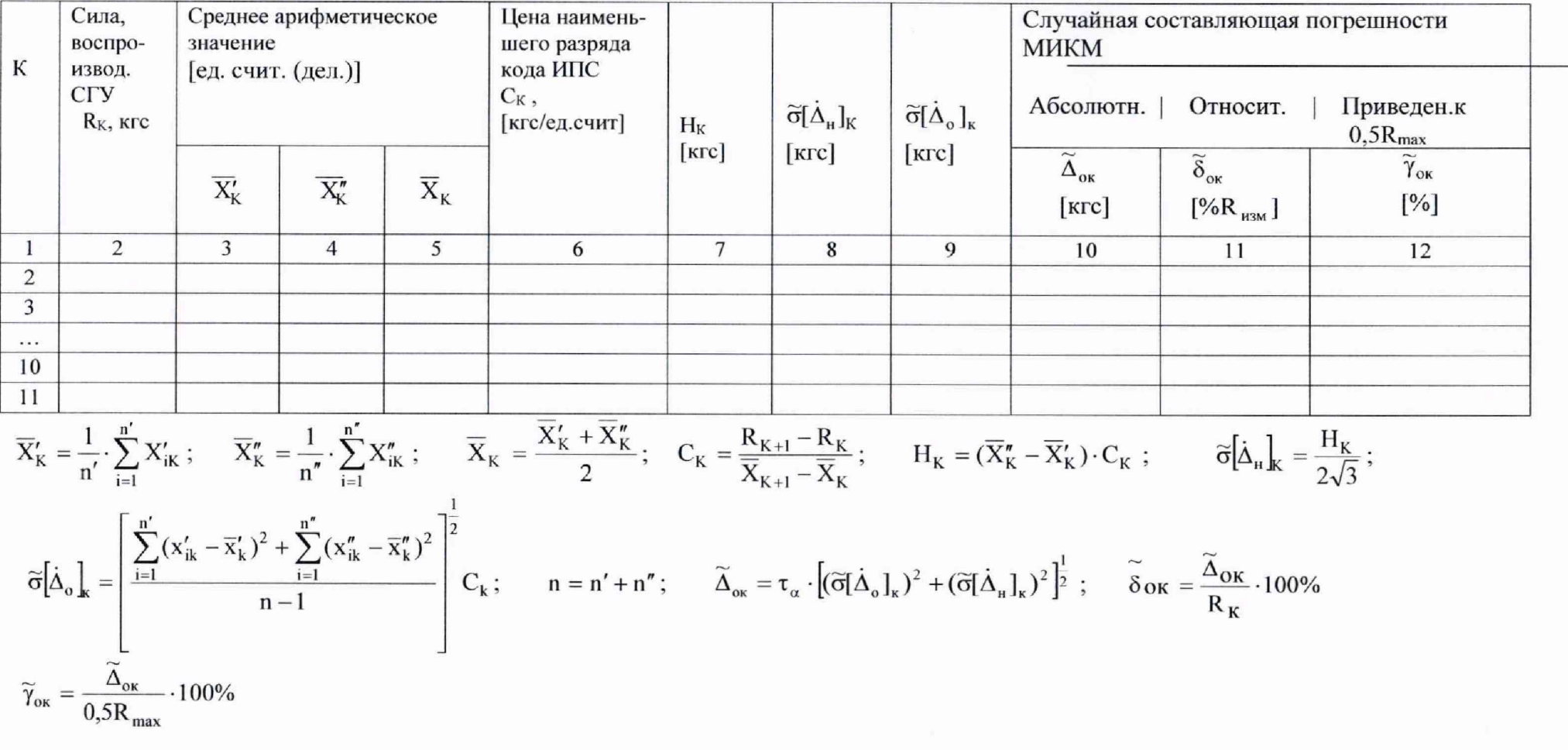

Поверитель

Подпись

фамилия, инициалы дата

 $51$ 

 $52$ 

### ПРОТОКОЛ №

### испытаний модуля измерений крутящего момента двигателя

результаты градуировки МИКМ АИИС ПТК «Кросс-Старт» поверочным градуировочным устройством  $N_2$ с использованием эталонного динамометра типа

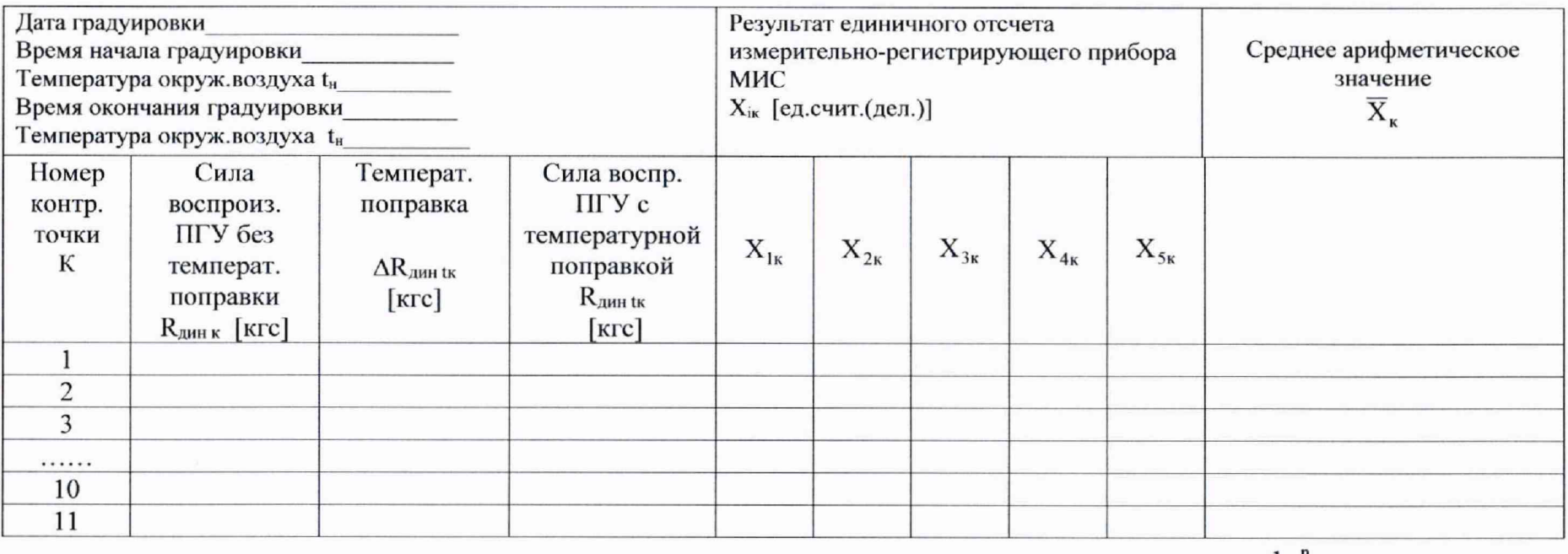

$$
\Delta R_{\text{quH}}_{\text{tk}} = (t_{\text{quH}}^{\dagger} - t_{\text{quH}}^{\dagger}) \cdot m \cdot R_{\text{quH},\kappa}; \qquad R_{\text{quH}}_{\text{tk}} = R_{\text{quH}\kappa} + \Delta R_{\text{quH}\kappa} ;
$$

$$
\overline{X}_{\kappa} = \frac{1}{n} \sum_{i=1}^{n} X_{i\kappa}
$$

t ини - температура окружающего воздуха, при которой производилась поверка эталонного динамометра;

 $t_{\text{atm}}$  - температура окружающего воздуха, при которой производилась поверка МИС;

m - коэффициент температурной поправки эталонного динамометра

Поверитель

Подпись фамилия, инициалы дата ΠΡΟΤΟΚΟΠ ΝΩ

### испытаний модуля измерения крутящего момента двигателя

53

определения систематической составляющей основной погрешности МИКМ

АИИС ПТК «Кросс-Старт»

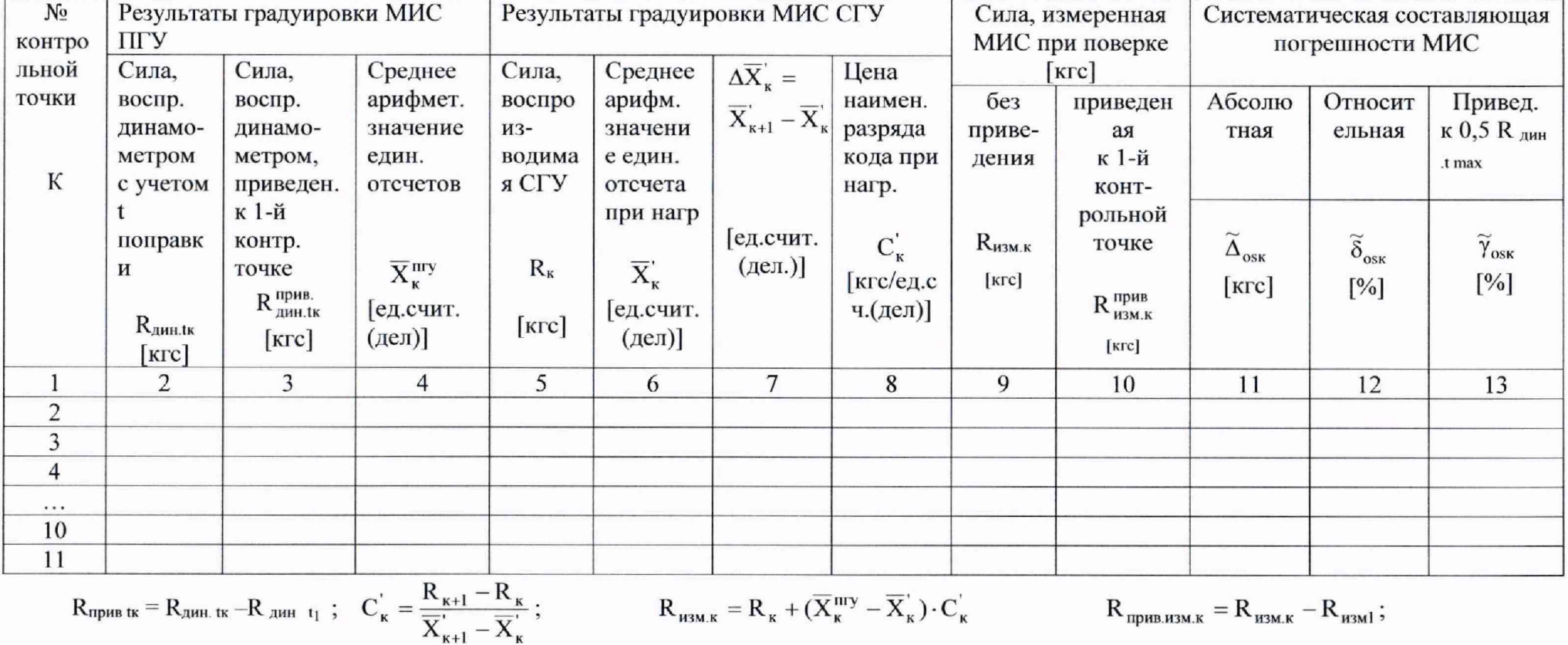

$$
A_{\text{mphb}} \text{ is } R_{\text{mph}} \text{ is } -R_{\text{mph}} \text{ is } C_{\text{K}} = \frac{R}{2}
$$

 $R_{\mu_{\text{SM,K}}} = R_{\kappa} + (\overline{X}_{\kappa}^{\text{nry}} - \overline{X}_{\kappa}^{\prime}) \cdot C_{\kappa}^{\prime}$   $R_{\text{npHB,H3M,K}} = R_{\text{H3M,K}} - R_{\text{H3M}}^{\prime}$ ;

 $\widetilde{\boldsymbol{\Delta}}_{\text{osk}} = \boldsymbol{R}_{\text{nphe,hsm.k}} - \boldsymbol{R}_{\text{nphe,hwh.k}} \, ;$ 

$$
\widetilde{\delta}_{\text{osk}} = \frac{\widetilde{\Delta}_{\text{osk}}}{R_{\text{amitt}}} \cdot 100\% \, ;
$$

$$
\widetilde{\gamma}_{\text{osk}} = \frac{\widetilde{\Delta}_{\text{osk}}}{0.5 R_{_{\text{JWH.}t\text{ max}}}} \cdot 100\%
$$

дата

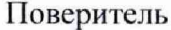

Подпись фамилия, инициалы

### ПРОТОКОЛ №

## испытаний модуля измерений крутящего момента двигателя

определения основной погрешности МИКМ АИИС ПТК «Кросс-Старт»

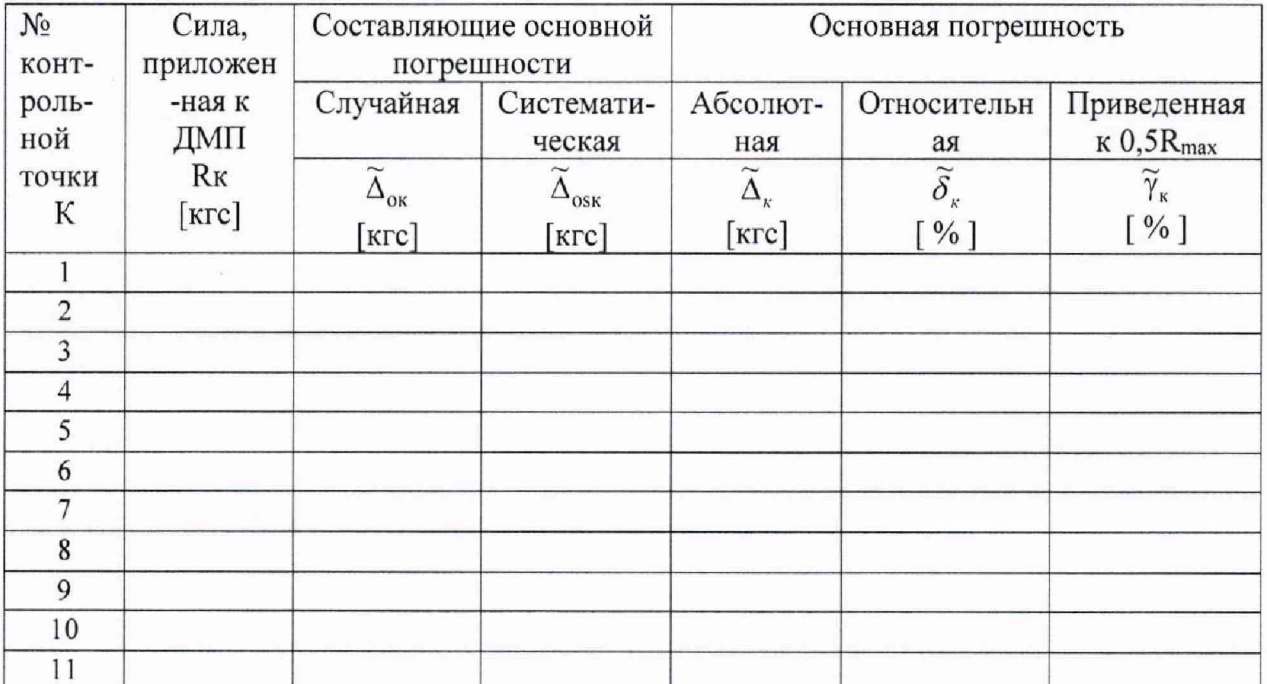

$$
\widetilde{\Delta}_{\kappa} = |\widetilde{\Delta}_{\rm ok}| + |\widetilde{\Delta}_{\rm osk}| ; \qquad \widetilde{\delta}_{\kappa} = \frac{\widetilde{\Delta}_{\kappa}}{R_{\kappa}} \cdot 100\%; \qquad \widetilde{\gamma}_{\kappa} = \frac{\Delta_{\kappa}}{0.5R_{\rm max}} \cdot 100\%
$$

 $\widetilde{\Delta}_{\rm{ok}}$  - из протокола №3  $\widetilde{\Delta}_{\rm os\kappa}$  - из протокола №5

Поверитель

Подпись

фамилия, инициалы

дата

### Приложение В

(рекомендация)

Протокол поверки измерительного канала турбинного преобразователя расхода.

ЦЕХ 149 СТЕНД №

ПРОТОКОЛ №

### Расчет метрологической характеристики

Параметр: 

Дата/Веремя:

№ канала

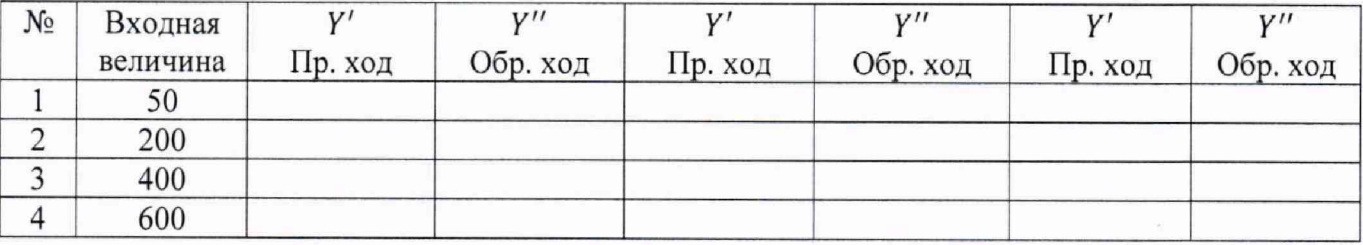

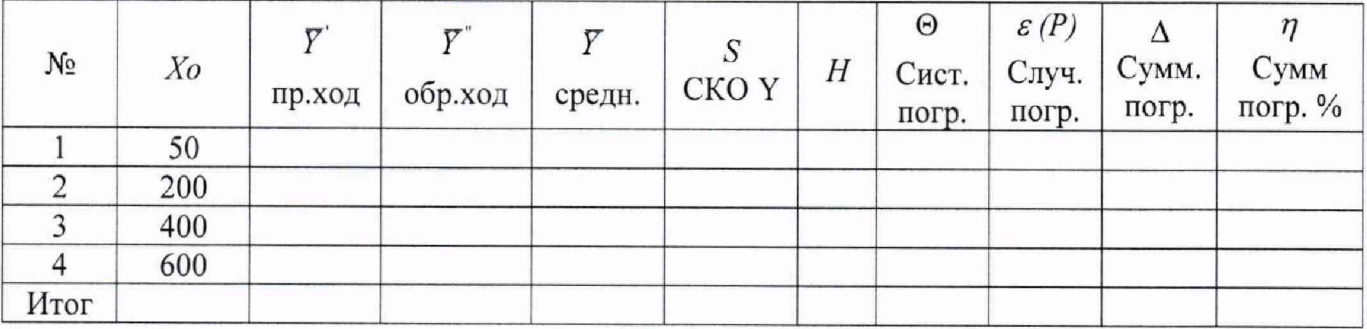

Исполнитель

Метролог

Представитель БТК\_\_\_\_\_\_\_\_\_\_\_\_

Представитель ОЦСМ

### $\Pi$  Р О Т О К О Л №  $\qquad$  от  $\qquad$  г. поверки модуля измерения расхода топлива (МИРТ) стенда № цеха 149 при испытании изделия « ».

- **1.** Вид поверки: периодическая.
- 2. Дата поверки:

#### 3. Средства поверки:

**-** Магазин сопротивлений МСР-60-М

Генератор сигналов  $\Gamma$ 3 - 110

Все приборы поверены.

#### 4. Условия поверки:

Условия поверки соблюдены, согласно требований методики поверки ПТК 020.17

МП.

### 5. Результаты поверки:

5.1. Результаты внешнего осмотра:

- Комплектность МИРТ соответствует требованиям эксплуатационной документации (ЭД)

- Монтаж системы соответствует требованиям ЭД.
- Электрические разъемы надежно закреплены, имеют обозначения.
- 5.2. Результаты опробования:

МИРТ проверена на функционирование в соответствии с ЭД. Замечаний нет.

5.3. Результаты определения метрологических характеристик ( MX)

5.3.1. Определение метрологической характеристики ИК частоты и ИК температуры по результатам градуировок:

Протоколы по градуировкам ИК частоты и ИК температуры, полученные согласно ПТК 020.17 МП для комплекса «Кросс-Старт», и расчет суммарных погрешностей прилагается. Выписки из этих материалов приведены в таблице 1.

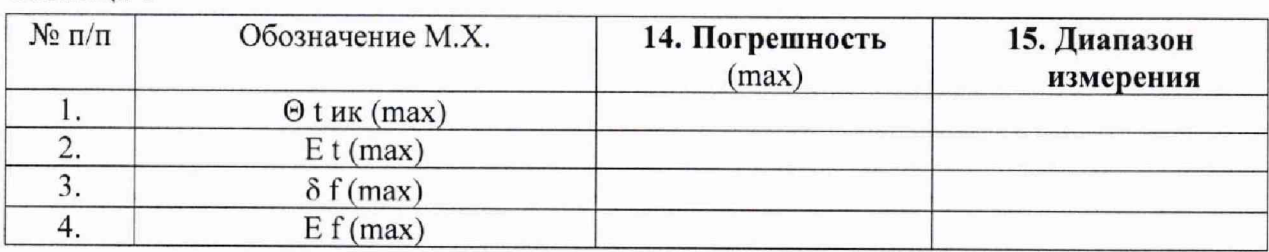

Таблица 1

5.3.2. Определение МХ первичных преобразователей (ПП) расхода. Выписки из протоколов проливок приведены в таблице 2.

 $Ta6 \pi$ ина 2

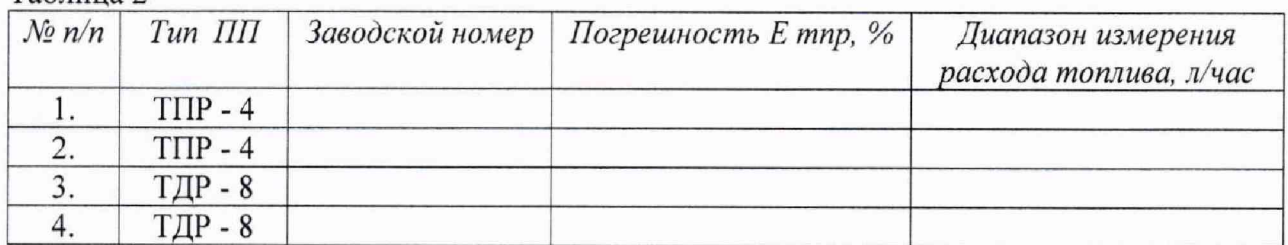

Примечание:  $\pm \Delta \Theta$  - поправка на нелинейность градуировочной характеристики по каждому ТПР закладывается в память ЭВМ и учитывается в процессе измерения расхода топлива.

5.3.3. Определение погрешности измерения расхода топлива:

Расчеты произведены по формулам ПТК 020.17 МП

Предел абсолютной систематической погрешности первичного преобразователя

(ПП) при рабочем диапазоне температуры топлива от (минус 40 ... 45)°С по паспортным данным равен:

$$
\Theta_{\text{tnn}} = 0,435 \text{ °C}
$$

Предел абсолютной систематической погрешности ИК температуры без ПП равен:

$$
\Theta_{\text{tuk}} = \text{°C (cm. ra6.71)}
$$

Предел абсолютной систематической погрешности измерения температуры топлива равен:

$$
\Theta_t = \sqrt{\Theta_{t\text{nn}}^2 + \Theta_{t\text{nk}}^2} =
$$

Предел относительной систематической погрешности измерения плотности топлива ареометром при температуре 20 °С:

$$
\delta_{\rho_{20}} = -\%
$$

Температурный коэффициент плотности топлива:

$$
\gamma = \kappa r / \pi \text{.} \text{град.}
$$
Плотность толлива при температуре 20 °C: 
$$
\rho_{20} = \kappa r / \pi
$$

Предел относительной систематической погрешности измерения текущей плотности топлива, вызванный погрешностью измерения температуры топлива:

$$
\delta \rho t = \frac{\gamma^* \Theta t}{\rho_{20}} * 100\% =
$$

57

Предел относительной систематической погрешности измерения плотности ÷. топлива:

$$
\delta_\rho=\sqrt{\delta_{\rho_{20}}^2+\delta_{\rho t}^2}=
$$

Предел относительной систематической погрешности измерения массового расхода топлива:

$$
\delta_G = 1.1 * \sqrt{\delta_{\text{drnp}}^2 + \delta_f^2 + \delta_\rho^2}
$$

 $\delta\Theta$ тпр = 0.3 % - погрешность из-за нестабильности работы ТПР за межповерочный интервал в 1 год (рекомендация ГДП НИЦ ЦИАМ)

 $\delta$  f = % – предел относительной систематической погрешности ИК частоты (см. таблицу 1)

T.O.

 $\delta_G$ 

- Предел относительной случайной погрешности измерения расхода топлива:

$$
EG = \sqrt{E_{TIP}^2 + E^2 f + \left[\frac{\gamma * Et}{\rho 20} * 100\% \right]^2}
$$
, r<sub>AE</sub>

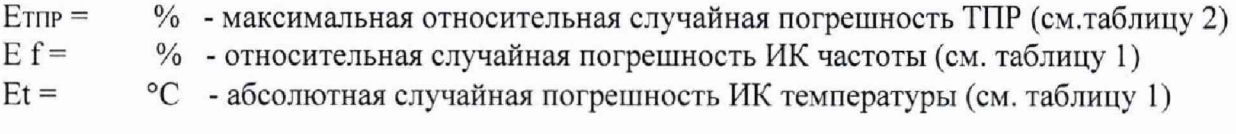

$$
T.O. \t EG=
$$

- Предел суммарной относительной погрешности измерения массового расхода топлива:

При отношении:

$$
\frac{\delta G}{EG} = \frac{0,34}{0,32} \approx 1.06
$$
  
AG=K\*(\delta G+EG)  
K= 0,712  
AG=0,712\*(0,34+0,32)=0,47

### 6. Состав измерительного канала:

#### Таблица 3.

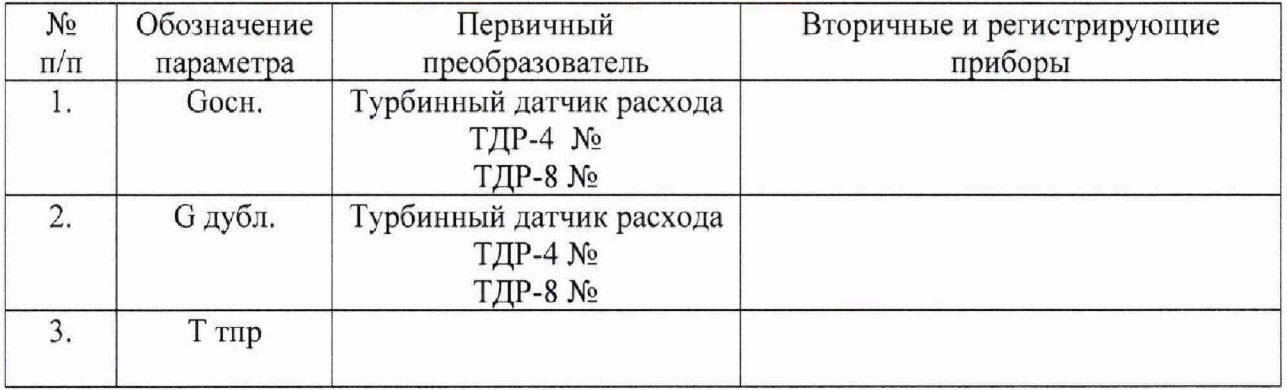

### 7. Вывод.

Предел допускаемой погрешности измерений расхода топлива составляет ±0,5% от ИЗ согласно требованиям ОСТ 1 01021-93 п.5.1.

Модуль измерения расхода топлива стенда № цеха 149 при испытании изделия «\_\_\_\_\_\_\_\_ », согласно настоящего протокола, обеспечивает точность измерения расхода топлива в соответствии с требованиями ОСТ 1 01021-93 и ПТК 020.17 МП.

### 8. Заключение.

На модуль измерения расхода топлива стенда № цеха 149 может быть оформлено свидетельство о периодической поверке.

### Поверитель:

### Приложение Г

(рекомендация)

Протокол поверки измерительного канала давления.

ЦЕХ 149 СТЕНД №

ПРОТОКОЛ №

Датчик

### Расчет метрологической характеристики

Модуль

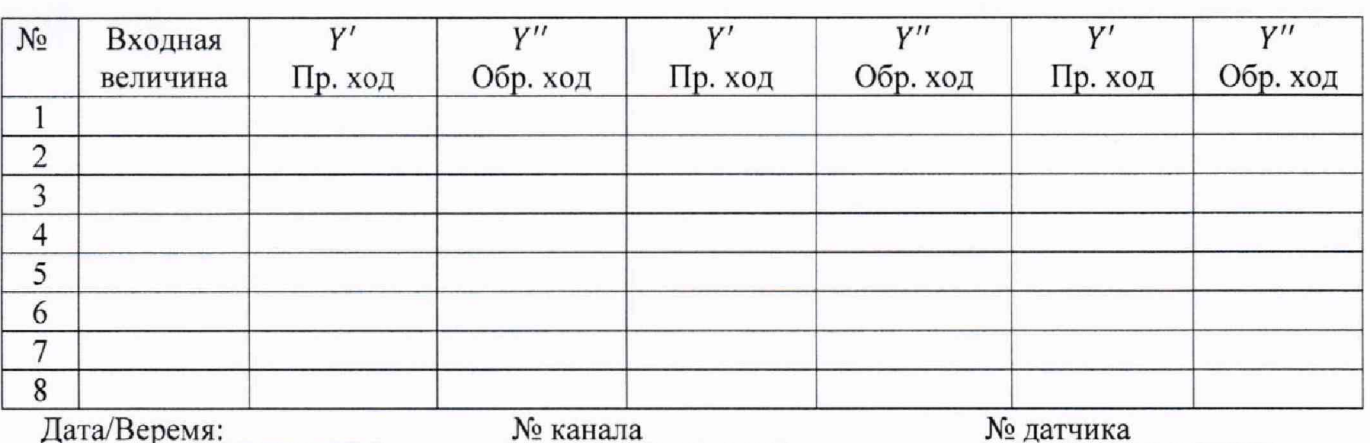

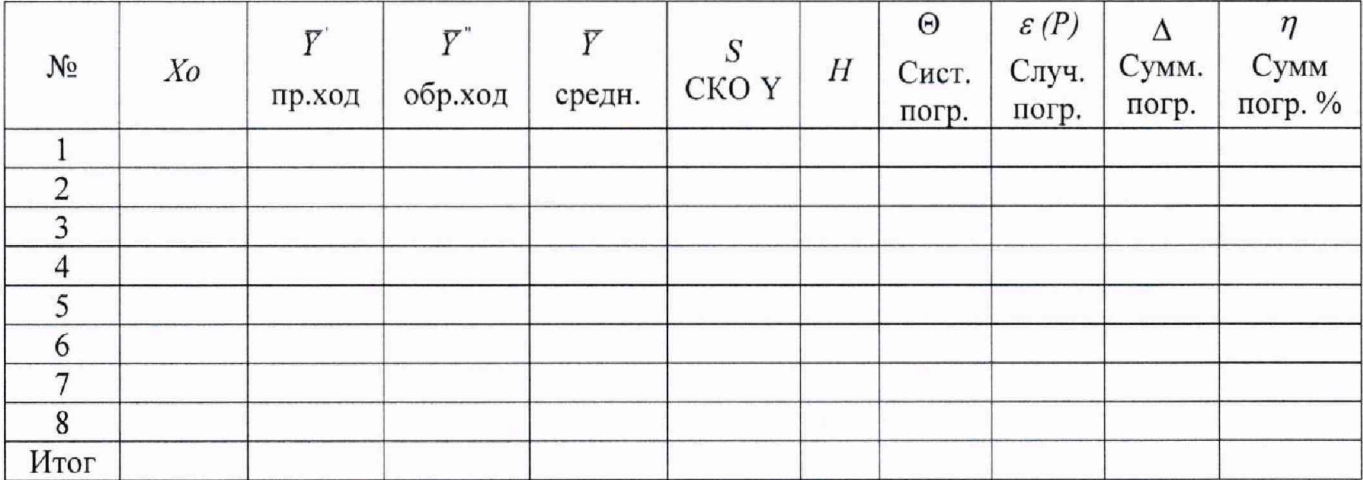

Исполнитель

Метролог

Представитель БТК

Представитель ОЦСМ

Сводный протокол поверки модуля измерений давлений

**16. ПРОТОКО** Л № **\_\_\_\_о т \_\_\_\_\_\_\_\_\_ 20 г.**

**поверки модуля измерения давлений масла, топлива и воздуха (газов)** при испытании изделия «

- **1. Вид поверки периодическая.**
- 2. **Дата поверки:**
- **3. Средства поверки;**

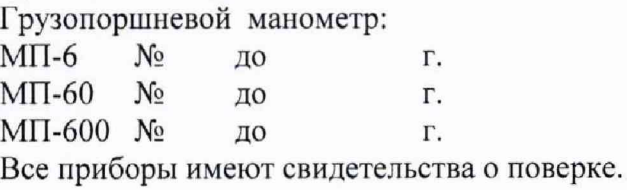

#### **4. Условия поверки:**

Условия поверки соблюдены, согласно требований методики поверки ПТК 020.17 МП.

### **5. Результаты экспериментальных исследований:**

5.1. Внешний осмотр:

Все входящие в систему элементы не имеют внешних повреждений, которые могут влиять на работу системы.

5.2. Результаты опробования:

Проверка работы измерительных канатов (ИК) проведена согласно требований методики поверки ПТК 020.17 МП, результаты положительные.

5.3. Результаты метрологических исследований:

Протоколы поверки метрологических характеристик ИК давления и разряжения газов и жидкости выполнены совместно с первичными преобразователями (ПП) согласно требований методики поверки ПТК 020.17 МП прилагаются . Т аблица 1 \_\_\_\_\_\_\_\_\_\_\_\_\_\_\_\_\_\_\_\_\_\_\_\_\_\_\_\_\_\_\_\_\_\_\_\_

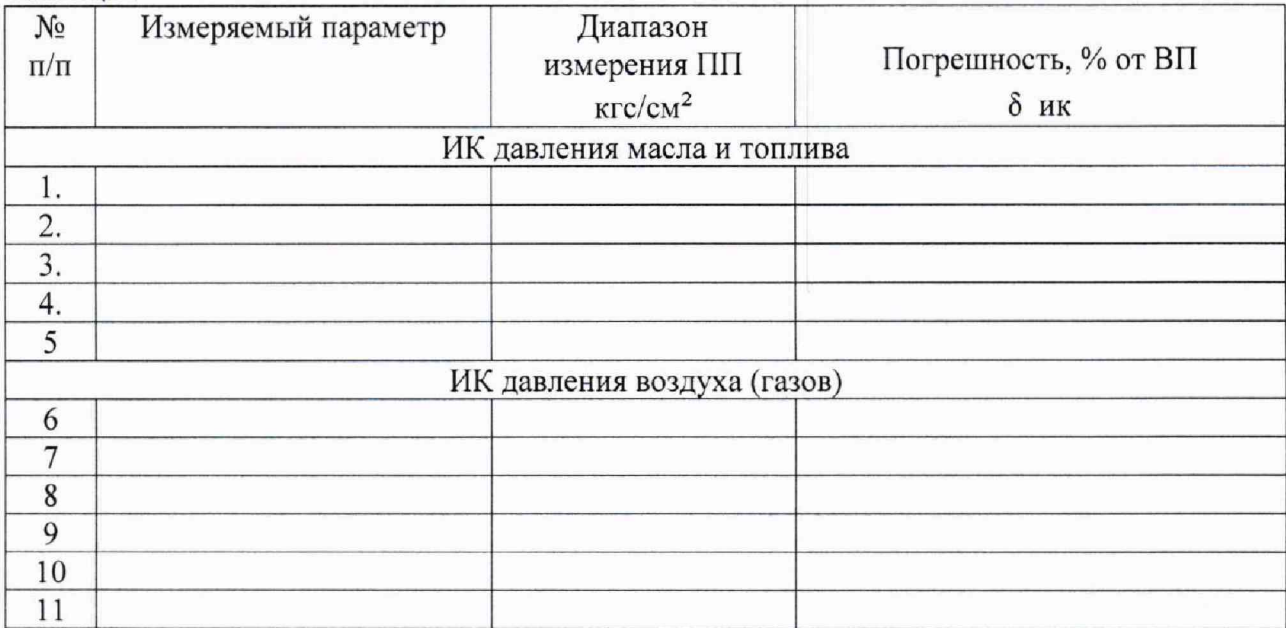

#### $\overline{a}$  m  $\overline{b}$  and  $\overline{b}$  and  $\$

### **Состав измерительного канала:**

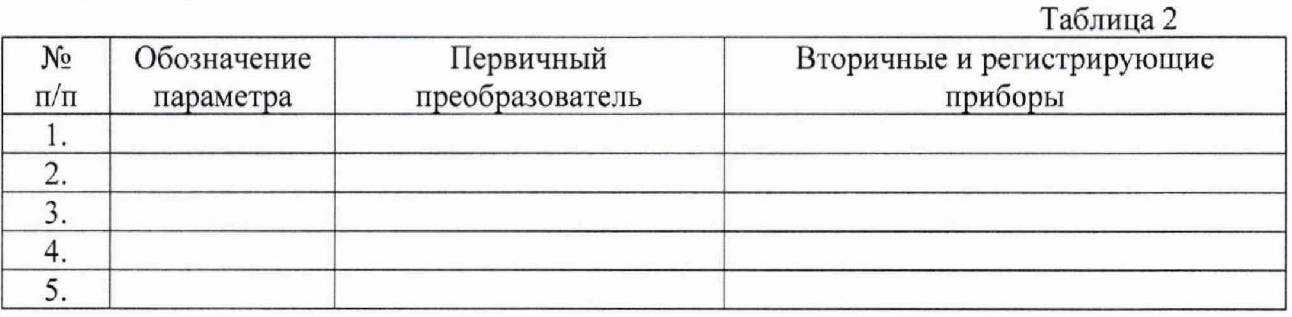

#### **6. Вывод:**

Предел допускаемой погрешности измерения давления воздуха (газов) по тракту ГТД составляет ±0,5% от ВП НЗ и давления жидкости (топлива, масла и гидросмеси) ±1% от ВП НЗ, согласно ОСТ 1 01021 -93 п.5 Л.

Модуль измерений давлений масла, топлива и воздуха (газов) стенда № цеха 149 при испытании изделия « » обеспечивает точность измерения давлений в соответствии с требованиями ОСТ 1 01021-93 и ПТК 020.17 МП.

### 7. **Заключение:**

На модуль измерений давлений стенда № цеха 149 может быть оформлено свидетество о периодической поверке.

#### Поверитель:

### Приложение Д

(рекомендация)

Протокол поверки измерительного канала температур.

ЦЕХ 149 СТЕНД №

ПРОТОКОЛ №

### Расчет метрологической характеристики

Параметр:

Модуль

№ канала

Нормализатор

Дата/Веремя:

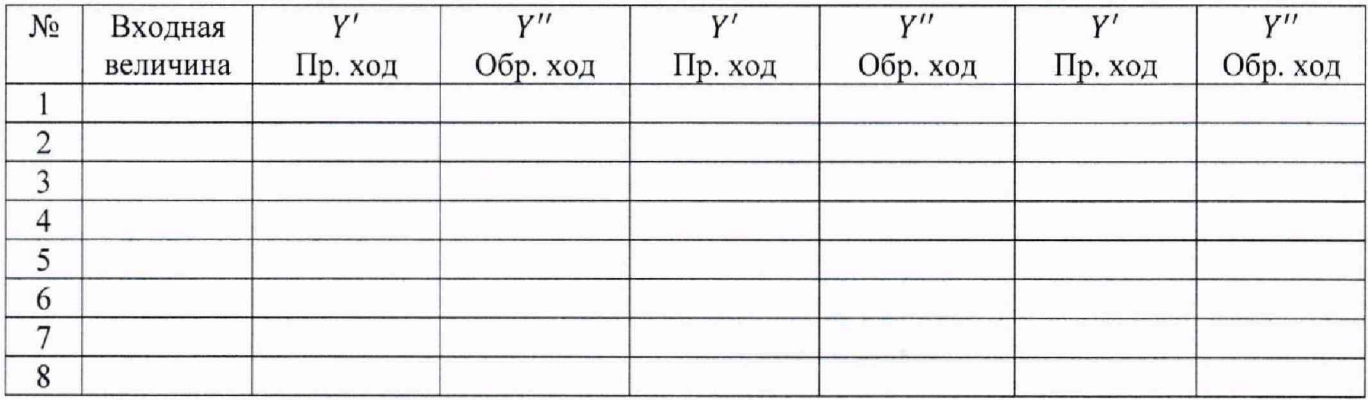

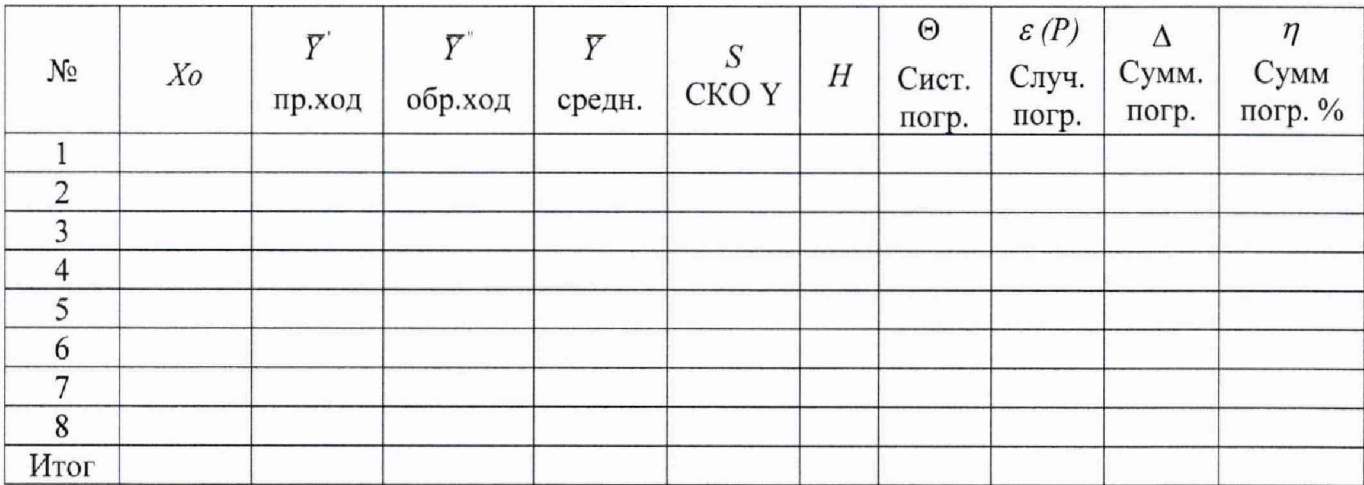

Исполнитель

Представитель ОЦСМ

### Сводный протокол поверки модуля измерений температур

ПРОТОКОЛ № от 20 г.

### **поверки модуля измерения температур при испытании изделия « » на стенде № цеха 149**

#### **1. Вид поверки: периодическая.**

2. **Дата поверки:**

#### **3. Средства поверки:**

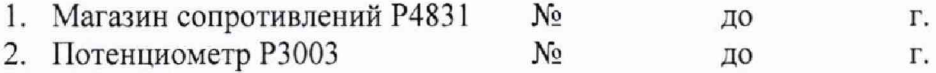

Все приборы поверены.

#### **4. Условия поверки:**

Условия поверки соблюдены, согласно требований методики поверки ПТК 020.17 МП.

#### **5. Результаты экспериментальных исследований:**

5.1. Внешний осмотр:

Все входящие в систему элементы не имеют внешних повреждений, которые могут влиять на работу системы.

5.2. Результаты опробования:

Проверка работы измерительных каналов (ИК) проведена согласно требований методики поверки ПТК 020.17 МП, результаты положительные.

5.3. Результаты метрологических исследований:

Протоколы поверки метрологических характеристик ИК температуры выполнены без ПП согласно требований методики поверки ПТК 020.17 МП прилагаются. Расчет сумарных погрешностей приведен ниже в данном протоколе.

#### 6. Основная погрешность ИК:

$$
\delta oc\mu i = \frac{\sqrt{\delta^2 uki + \delta^2 nni}}{Ni} * 100\%
$$

где: *ё uKi -* основная абсолютная погрешность ИК без ПП (в ' С)

*6 nni* - основная абсолютная погрешность ПП (в ° С)

Ni - нормирующее значение

 $Ni = (233...323)K - \text{для MK параметра}$  «Твх» ( температура воздуха на входе в ГТД).

Погрешность для данного ИК рассчитана в % от ИЗ. Для остальных ИК:

> Ni = ВП (верхнему пределу диапазона измерения в ° С)  $i$  – номер контрольной точки внутри диапазона измерения.

Значения максимальных погрешностей и величина N приведены в таблице 1.

Таблица 1

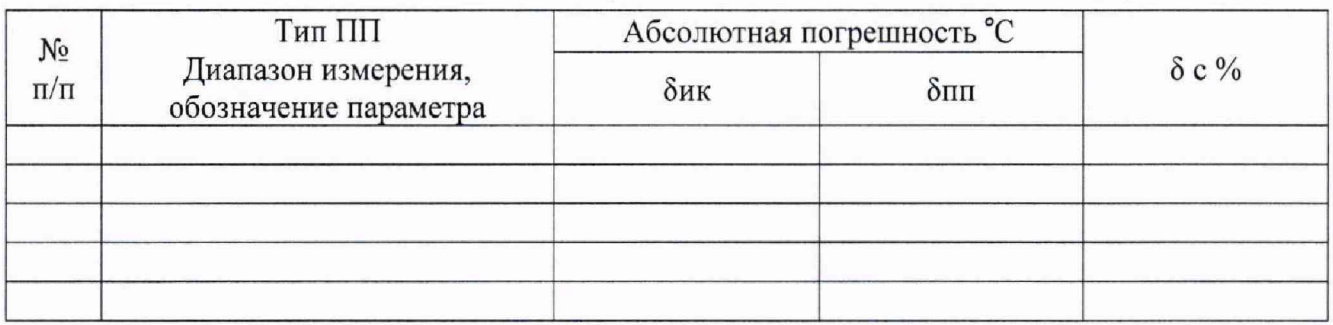

#### **7. Состав измерительного канала:**

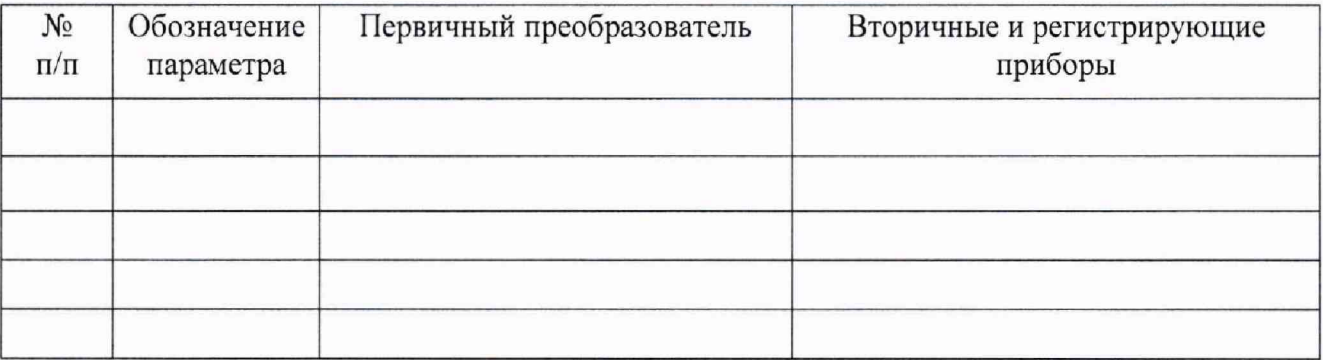

### **8. Вывод:**

Предел допускаемой погрешности измерительного канала температуры масла, топлива составляет ±1,5% от ВП НЗ, воздуха (газов) ±1% от ВП НЗ и воздуха на входе в двигатель ±0,5% от ИЗ (в градусах К), согласно ОСТ 1 01021-93 п.5,1.

Модуль измерения температур стенда № цеха 149 при испытании изделия « » обеспечивает точность измерения температур в соответствии с требованиями ОСТ I 01021-93 и ПТК 020.17 МП.

### **9. Заключение:**

На модуль измерения температур стенда № цеха 149 может быть оформлено свидетельство о периодической поверке.

### Поверитель:

### Приложение Е

(рекомендация)

Протокол поверки измерительного канала частоты вращения.

ЦЕХ 149 СТЕНД №\_

ПРОТОКОЛ №

### Расчет метрологической характеристики

Параметр: Модуль

Дата/Веремя:

№ канала

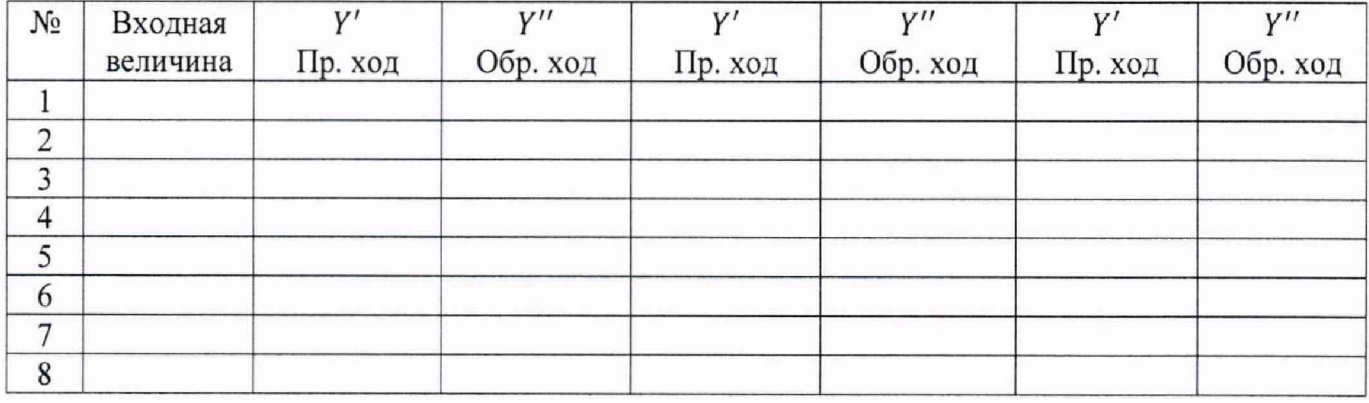

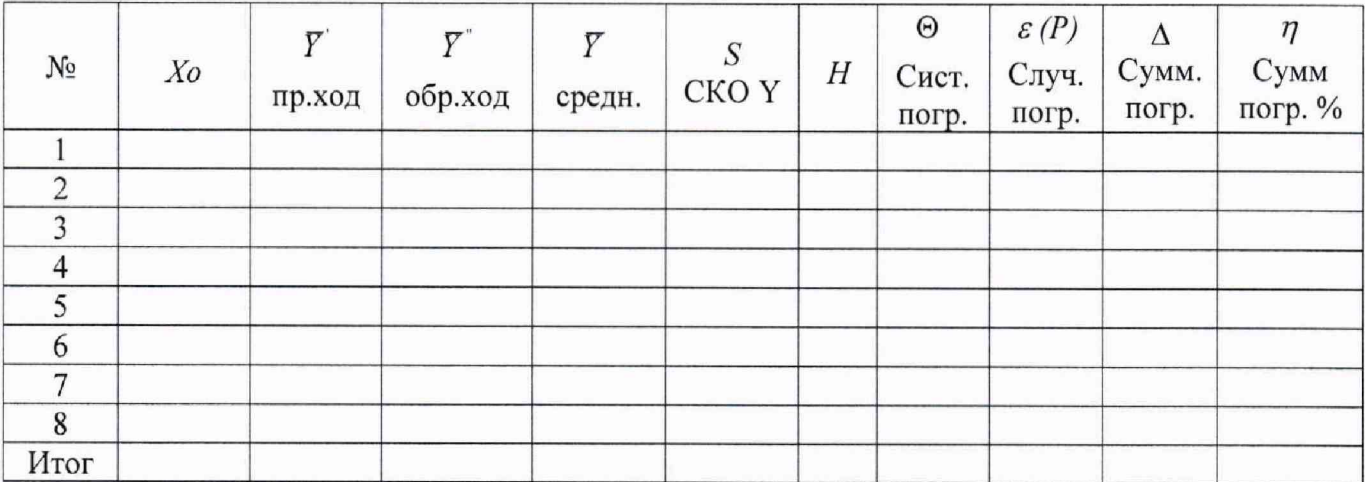

Исполнитель

Метролог

Представитель БТК

Сводный протокол поверки модуля измерений частоты вращения

17. П Р О Т О К О Л № 0 т 20 г.

**поверки системы измерения частоты вращения ротора турбокомпрессора ротора свободной турбины**

**при испытании изделия « » на стенде № цеха 149**

**1. Вид поверки: периодическая.**

**2. Дата поверки:**

#### **3. Средства поверки:**

Генератор сигналов  $\Gamma$ 3-110 № до до г.

Прибор имеет свидетельство о поверке.

#### **4. Условия поверки:**

Условия поверки соблюдены, согласно требований методики поверки ПТК 020.17 МП.

### **5. Результаты экспериментальных исследований:**

5.1. Внешний осмотр:

Все входящие в систему элементы не имеют внешних повреждений, которые могут влиять на работу системы.

5.2. Результаты опробования:

Проверка работы измерительных каналов (ИК) проведена согласно требований методики поверки ПТК 020.17 МП, результаты положительные.

5.3. Результаты метрологических исследований:

5.3.1. Максимальные суммарные погрешности ИК определены по ПТК 020.17 МП и приведены в таблице 1.

5.3.2. Протоколы статических градуировок ИК и расчет суммарных погрешностей прилагаются.

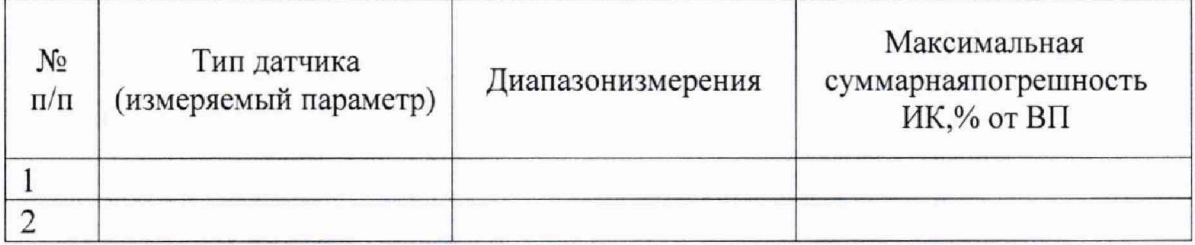

#### $\overline{a}$  TTK 020.17 MN 68

#### **6. Состав измерительного канала:**

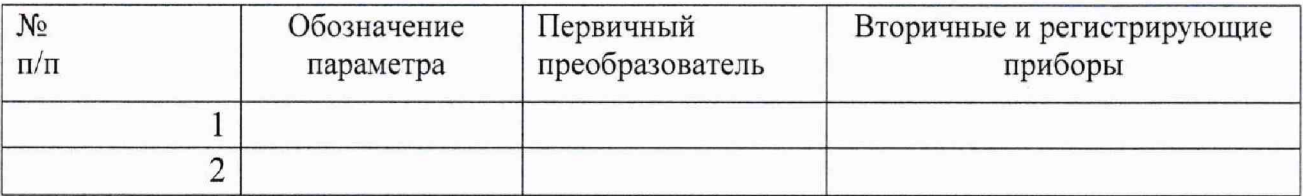

### **7. Вывод:**

Предел допускаемой погрешности измерения частоты вращения роторов высокого и низкого давлений составляет ±0,15% от ВП, согласно ОСТ 1 01021-93 п.5.1.

Измерительный канал частоты вращения роторов высокого и низкого давления стенда № цеха 149, при испытании изделия « » обеспечивает точность измерения частоты в соответствии с ОСТ 1 01021-93 и ПТК 020.17 МП.

#### **8. Заключение:**

На модуль измерения частоты вращения ротора турбокомпрессора и ротора свободной турбины стенда № цеха 149 может быть оформлено свидетельство о периодической поверке.

#### **Поверитель:**

Приложение Ж

(рекомендация)

Протокол поверки измерительного канала напряжения постоянного тока.

ЦЕХ 149 СТЕНД №

ПРОТОКОЛ №

### Расчет метрологической характеристики

Модуль

Дата/Веремя:

№ канала

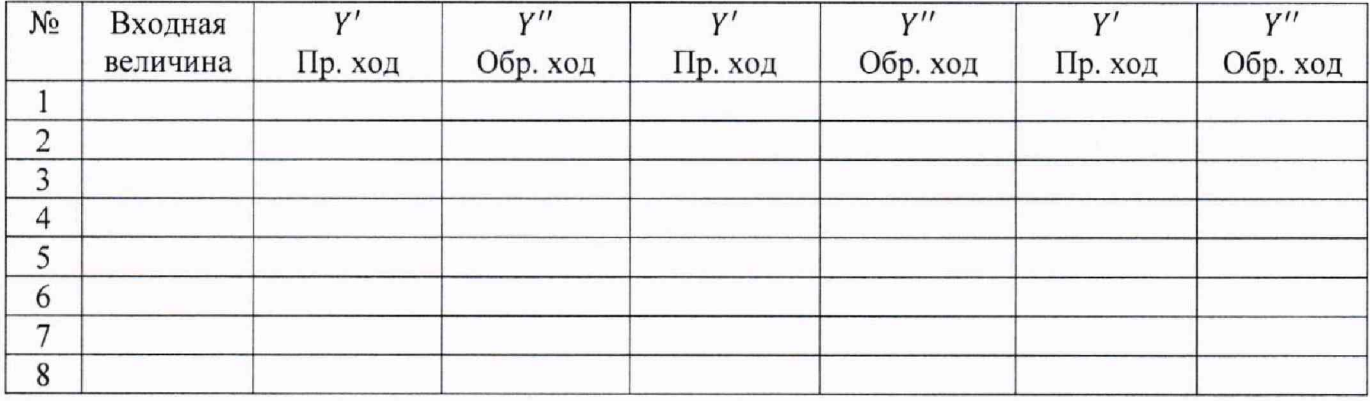

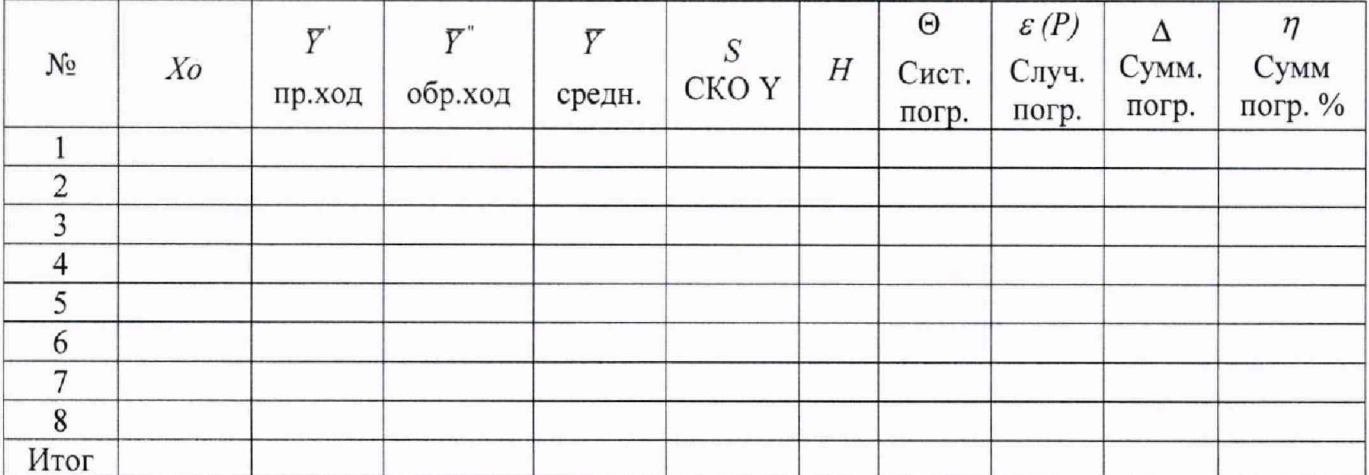

Исполнитель

Представитель ОЦСМ

#### ПТК 020.17 МП 70

Сводный протокол поверки модуля измерений напряжения постоянного тока.

 $18. \Pi$  Р О Т О К О Л № от 20 г.

**поверки модуля измерения напряжения постоянного тока при испытании изделия « » на стенде № цеха 149**

#### **1. Вид поверки: периодическая.**

**2. Дата поверки:**

### **3. Средства поверки:**

Компаратор напряжения Р30003 № до до г.

Прибор имеет свидетельство о поверке.

#### **4. Условия поверки:**

Условия поверки соблюдены, согласно требований методики поверки ПТК 020.17

МП.

### 5. Результаты экспериментальных исследований:

5.1. Внешний осмотр:

Все входящие в систему элементы не имеют внешних повреждений, которые могут влиять на работу системы.

5.2. Результаты опробования:

Проверка работы измерительных каналов (ИК) проведена согласно требований методики поверки ПТК 020.17 МП. результаты положительные.

5.3. Результаты метрологических исследований:

5.3.1. Максимальные суммарные погрешности ИК определены по ПТК 020.17 МП и приведены в таблице 1,

5.3.2. Протоколы статических градуировок ИК и расчет суммарных погрешностей прилагаются.

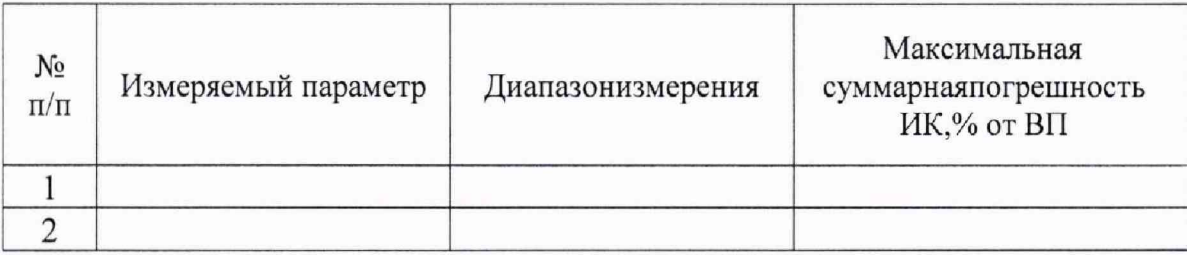

#### **6. Состав измерительного канала:**

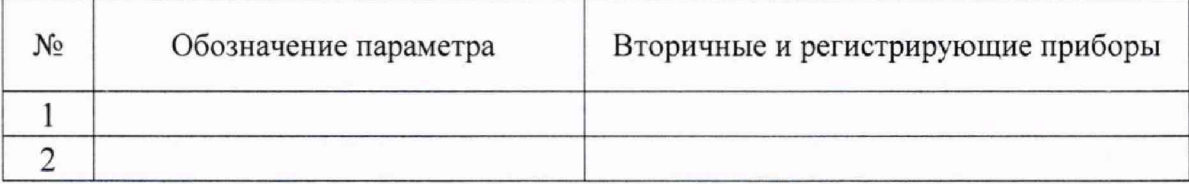

### ПТК 020.17 МП 71

### **7. Вывод:**

Модуль измерения напряжения постоянного тока стенда № цеха 149 при испытании изделия « » обеспечивает точность измерения контроллера I-8017 заявленный производителем равный 0,1%.

### **8. Заключение:**

На модуль измерения напряжения постоянного тока стенда № цеха 149 может быть оформлено свидетельство о периодической поверке.

### **Поверитель:**

### ПРОТОКОЛ № Поверки аппаратуры ИВ-Д-СФ-3М № В составе модуля измерения вибраций.

Дата поверки

Условия поверки:

атмосферное давление, кПа

Образцовые средства поверки.

Таблина 1.

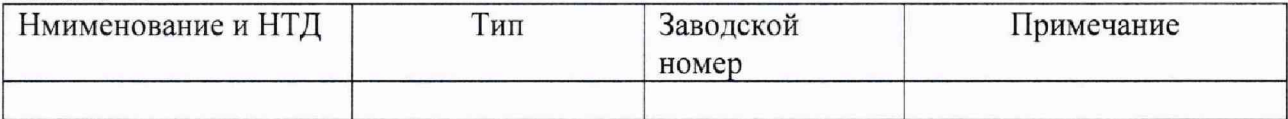

Внешний осмотр, проверка сопративления изоляции.

Таблина 2.

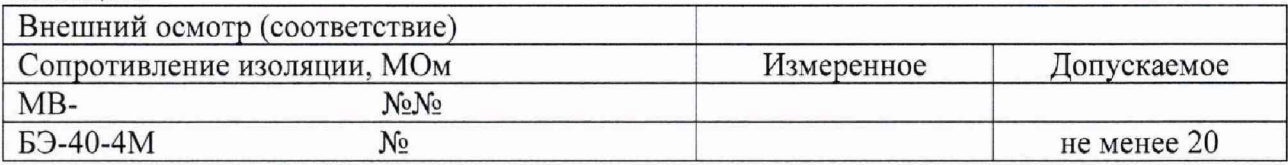

Опробование.

Таблина 3.

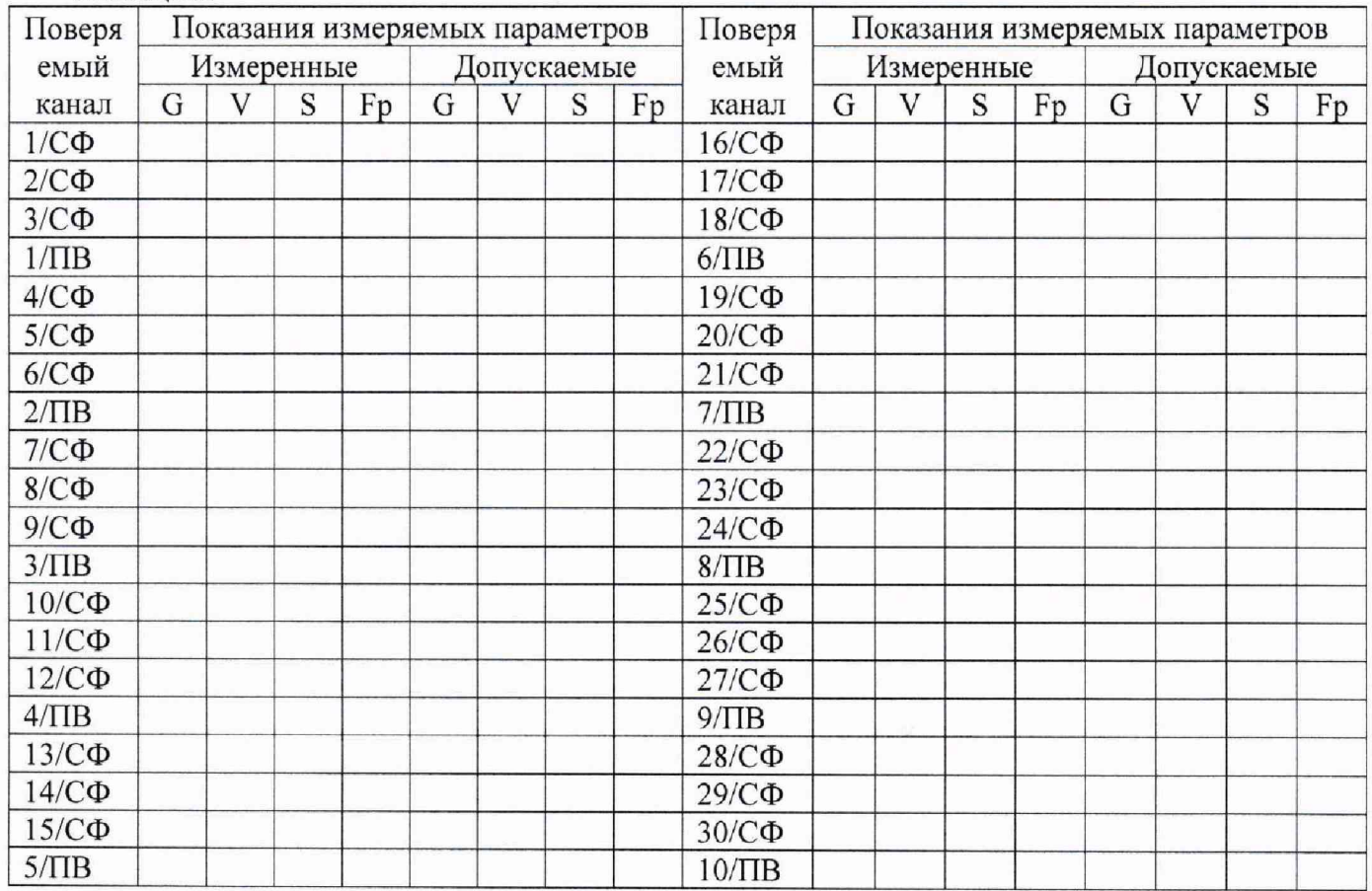
#### ПТК 020.17 МП 73

#### Определение основной относительной погрешности измерения виброскорости

# Таблица4

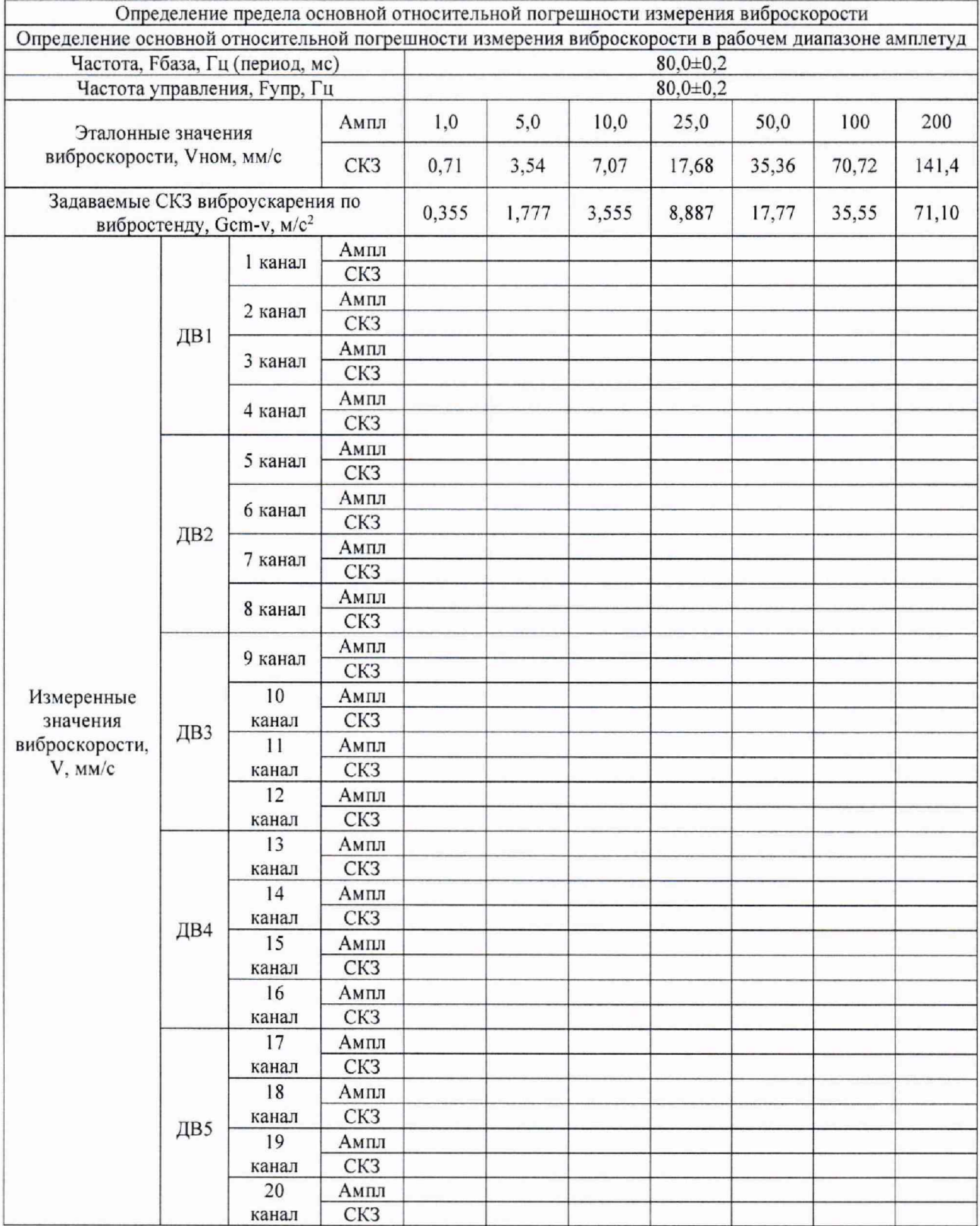

#### ПТК 020.17 МП 74

#### Продолжение Таблици 4

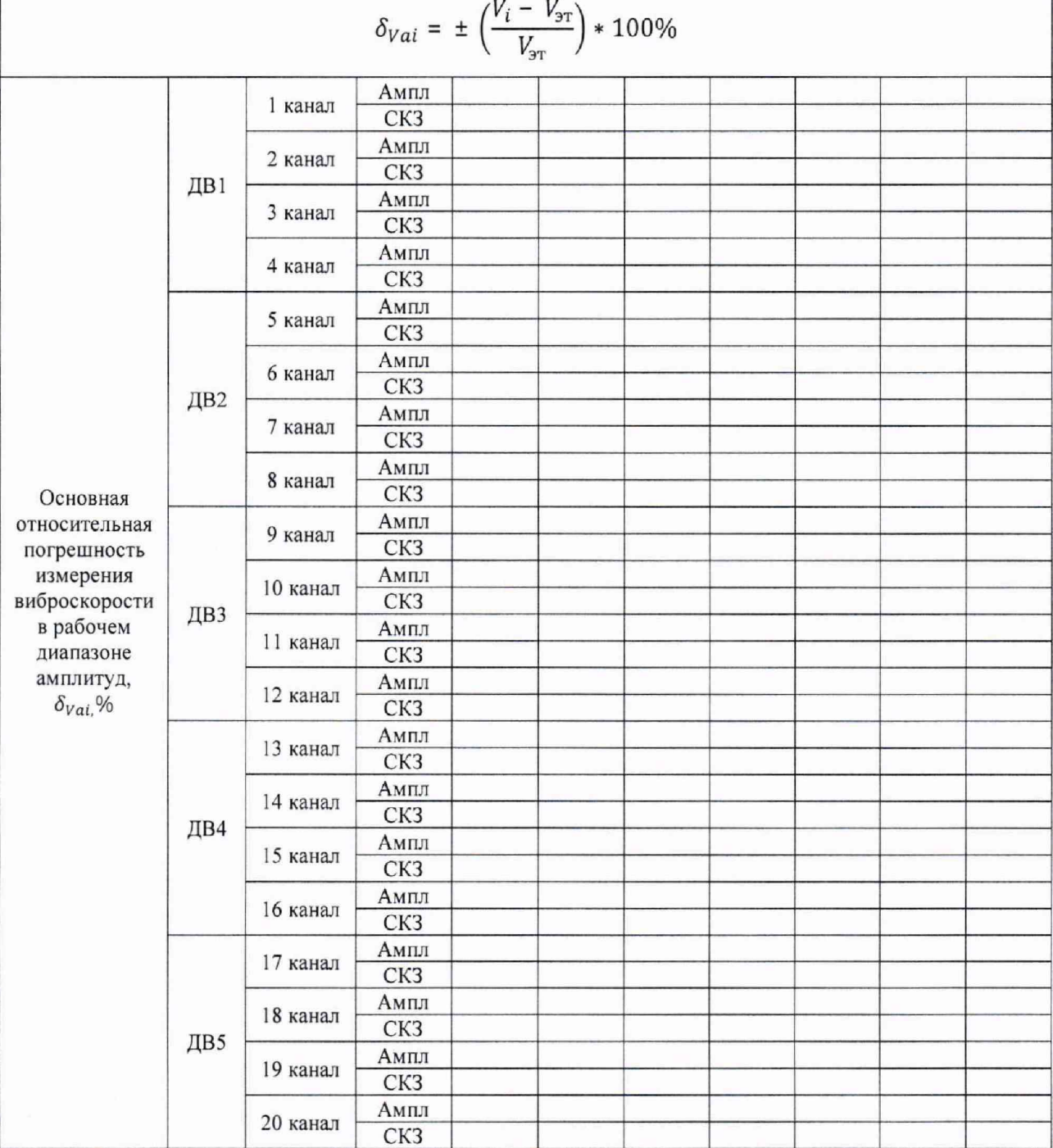

ica.

 $\frac{1}{2}$ 

# $\underbrace{\overline{\Pi}}$ TK 020.17 MN

┯

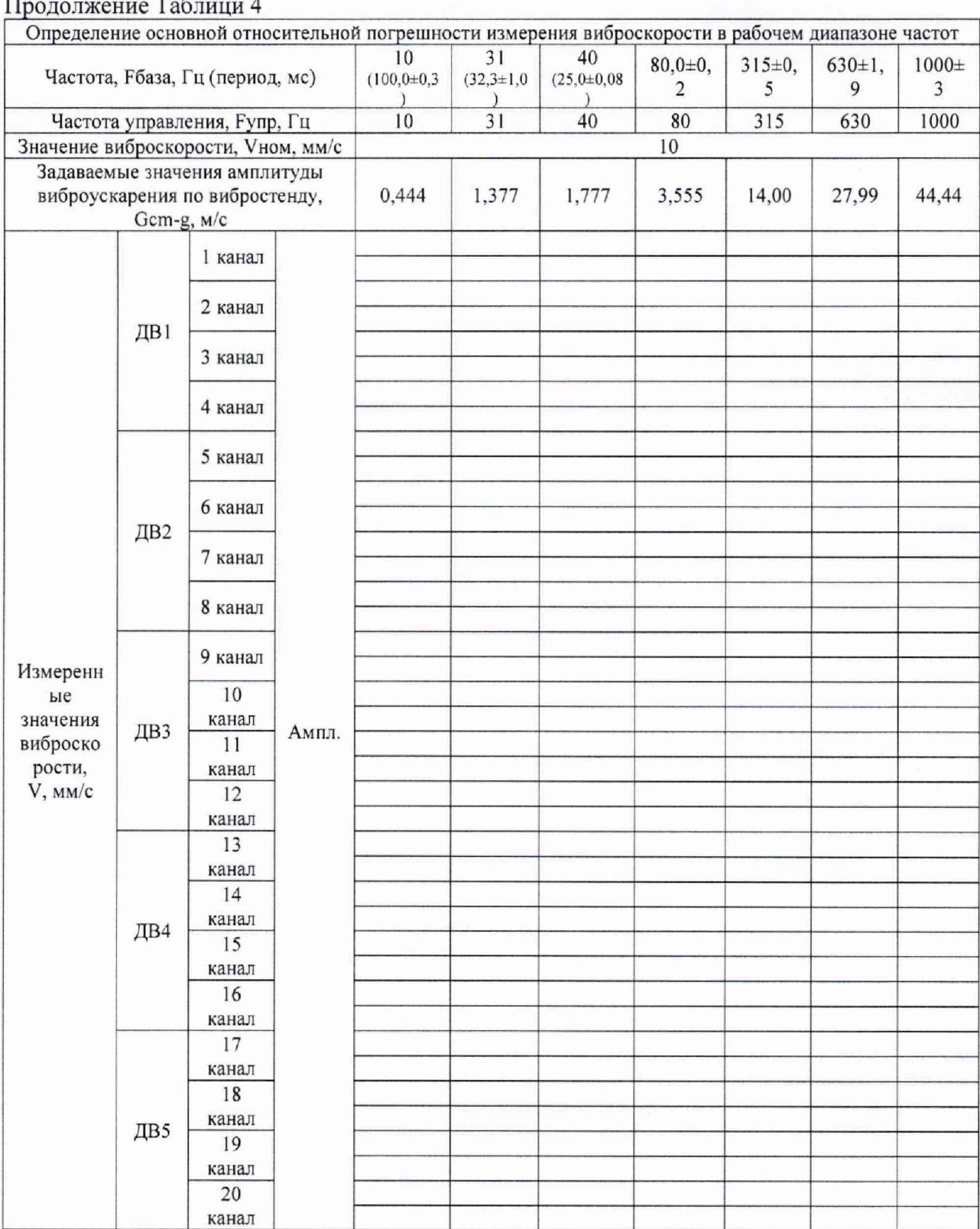

 $75$ 

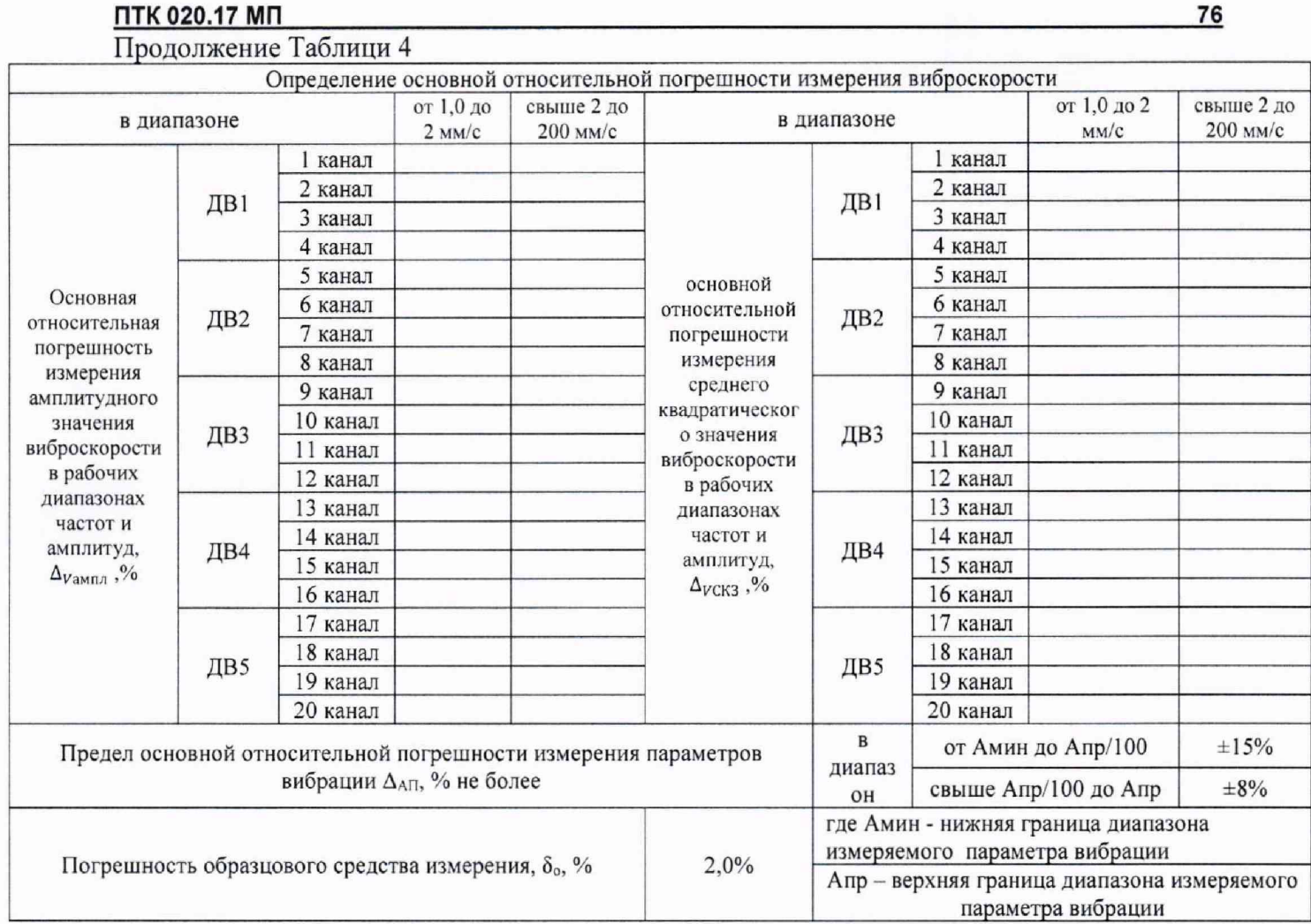

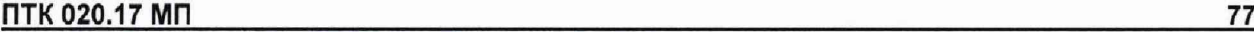

Определение погрешности измерения частоты вращения ротора.

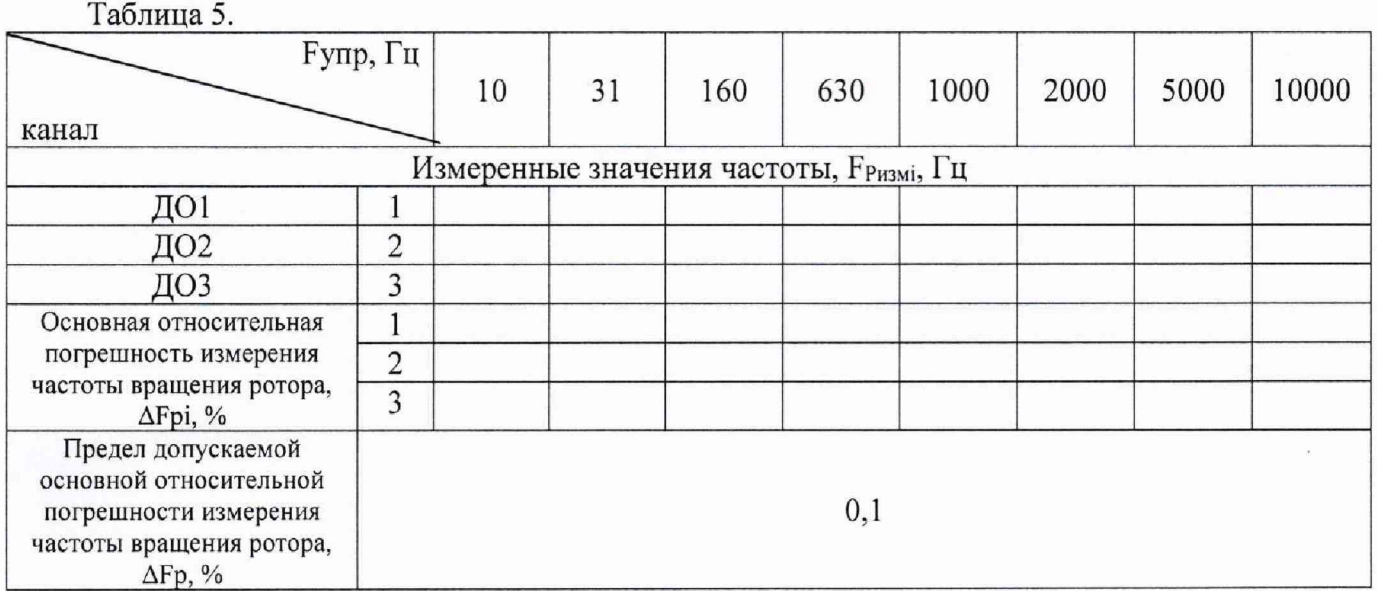

# Определение полосы пропускания следящих фильтров.

#### Таблица 6.

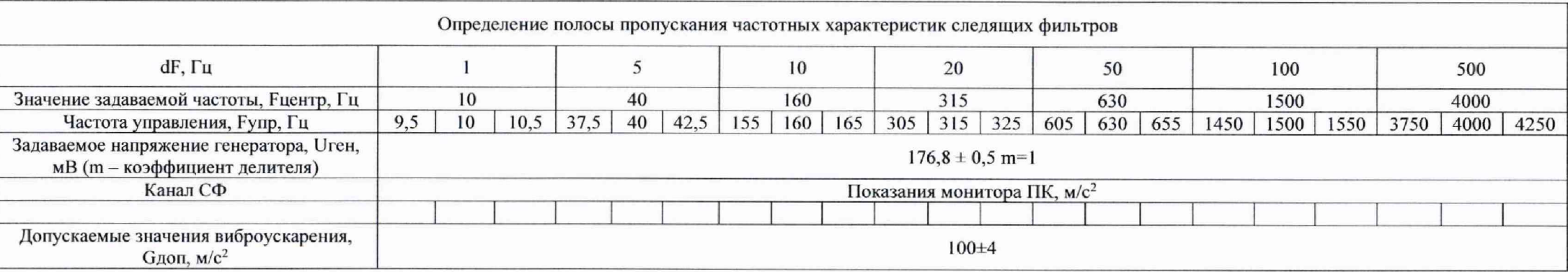

Вычисление суммарной погрешности измерительных каналов МИВ выполнены по пункту 10.5.3.4. данной методики, результаты занести в таблицу №7.

Таблица 7.

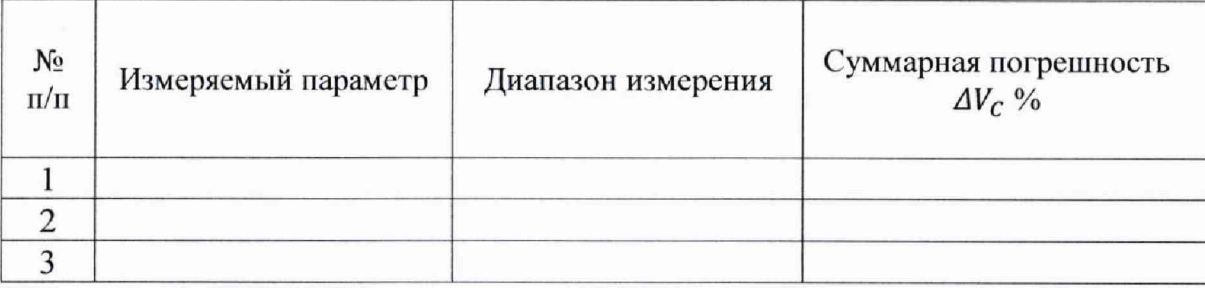

Состав измерительных каналов МИВ приведены в таблице №8 Таблица 8.

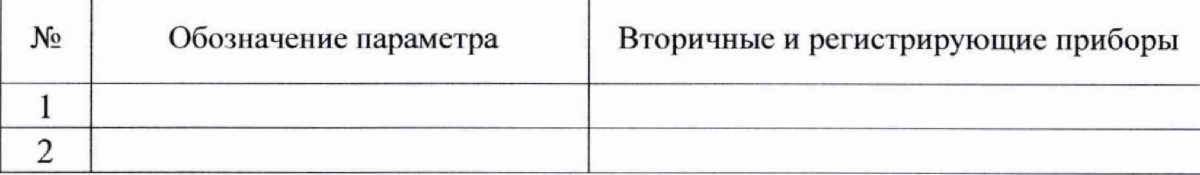

Вывод: Предел допускаемой погрешности измерения вибрации составляет  $\pm (10-12)\%$  от ВП НЗ (по амплетуде), согласно ОСТ. 1.01021-1993  $\pi.5.1.$ 

#### ПТК 020.17 МП\_\_\_\_\_\_\_\_\_\_\_\_\_\_\_\_\_\_\_\_\_\_\_\_\_\_\_\_\_\_\_\_\_\_\_\_\_\_\_\_\_\_\_\_\_\_\_\_\_\_\_\_\_\_\_\_\_\_\_\_\_\_\_\_\_\_\_\_\_\_\_\_\_\_\_\_\_\_\_\_\_\_\_\_\_\_\_\_79

Модуль измерения вибрации стенда № цеха 149 при испытании изделия « », согласно таблице 7 настоящего протокола, обеспечивает точность измерения виброскорости и соответствует требованиям OCT. 1.01021-1993 п.5.1 и ПТК 020.17 МП.

# Заключение:

На модуль измерения вибраций стенда № цеха 149 может быть оформлено свидетельство о периодической поверке.

Поверитель:

# МЕТРОЛОГИЧЕСКАЯ СЛУЖБА ФЕДЕРАЛЬНОГО ГОСУДАРСТВЕННОГО УНИТАРНОГО ПРЕДПРИЯТИЯ

### Аттестат аккредитации № СВИДЕТЕЛЬСТВО О ПОВЕРКЕ  $N_2$

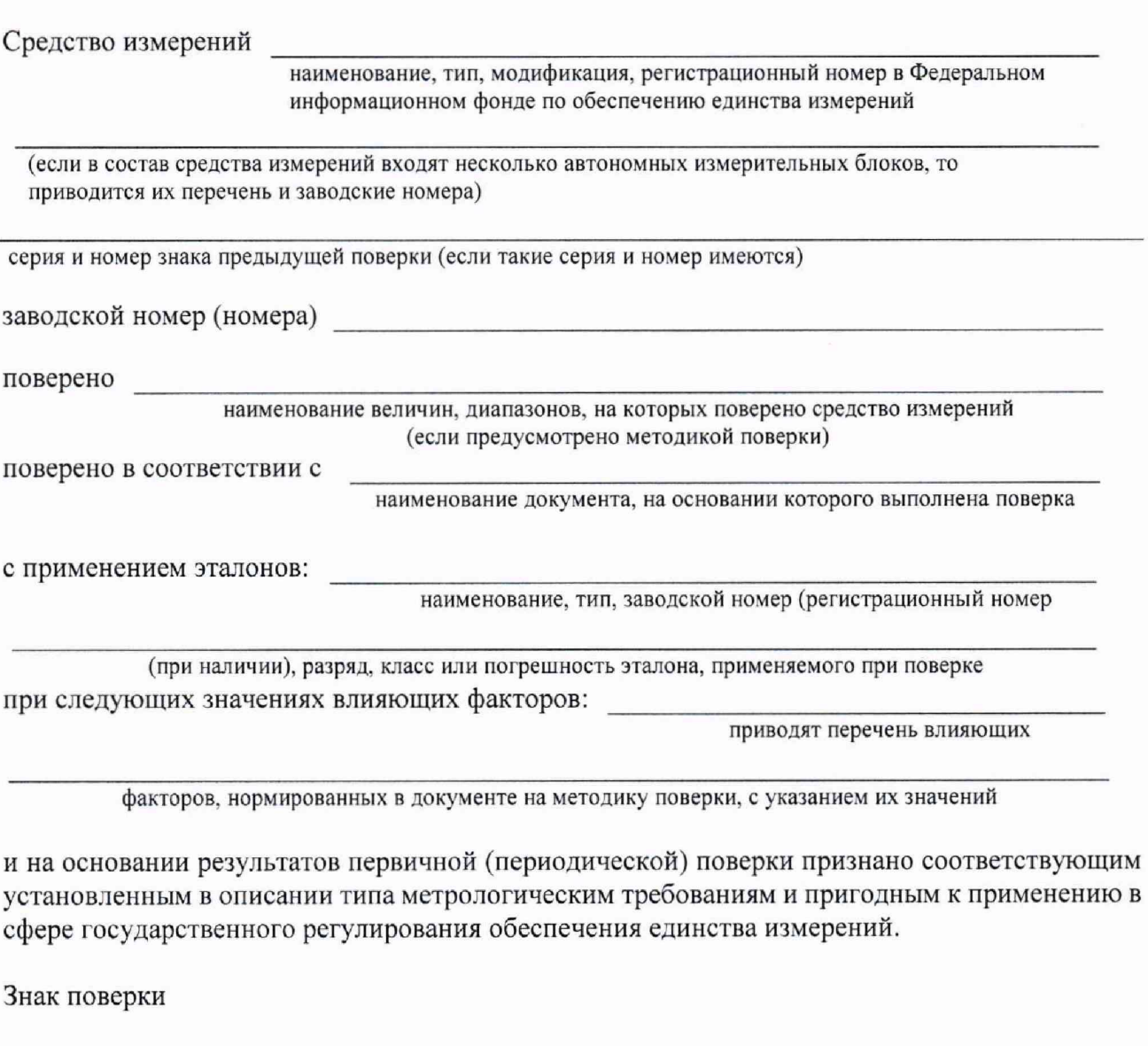

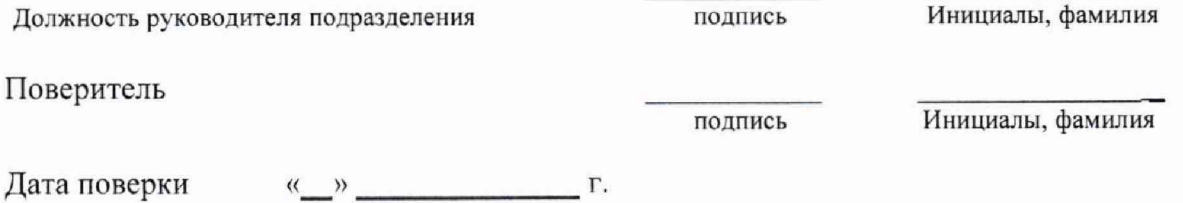

 $\bar{\nu}$ 

# **ИЗВЕЩЕНИЕ**

о непригодности к применению №

Средство измерения наименование, тип Заводской номер Принадлежащее наименование юридического (физического) лица поверено и на основании результатов первичной (периодической) поверки признано непригодным к применению в сферах распространения государственного метрологического контроля и надзора. Причина непригодности\_ Главный метролог подпись Ф.И.О. Поверитель подпись Ф.И.О.